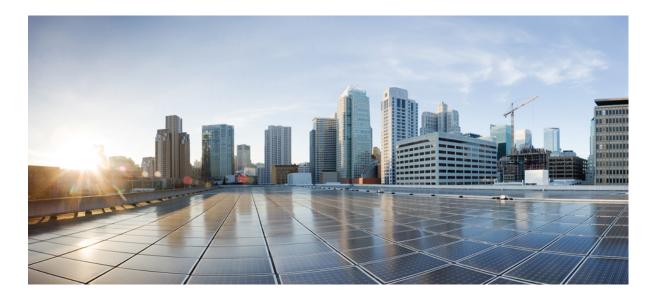

# IP SLAs Configuration Guide, Cisco IOS XE Release 3SE (Catalyst 3650 Switches)

First Published: November 16, 2012

#### **Americas Headquarters**

Cisco Systems, Inc. 170 West Tasman Drive San Jose, CA 95134-1706 USA http://www.cisco.com Tel: 408 526-4000 800 553-NETS (6387) Fax: 408 527-0883 THE SPECIFICATIONS AND INFORMATION REGARDING THE PRODUCTS IN THIS MANUAL ARE SUBJECT TO CHANGE WITHOUT NOTICE. ALL STATEMENTS, INFORMATION, AND RECOMMENDATIONS IN THIS MANUAL ARE BELIEVED TO BE ACCURATE BUT ARE PRESENTED WITHOUT WARRANTY OF ANY KIND, EXPRESS OR IMPLIED. USERS MUST TAKE FULL RESPONSIBILITY FOR THEIR APPLICATION OF ANY PRODUCTS.

THE SOFTWARE LICENSE AND LIMITED WARRANTY FOR THE ACCOMPANYING PRODUCT ARE SET FORTH IN THE INFORMATION PACKET THAT SHIPPED WITH THE PRODUCT AND ARE INCORPORATED HEREIN BY THIS REFERENCE. IF YOU ARE UNABLE TO LOCATE THE SOFTWARE LICENSE OR LIMITED WARRANTY, CONTACT YOUR CISCO REPRESENTATIVE FOR A COPY.

The Cisco implementation of TCP header compression is an adaptation of a program developed by the University of California, Berkeley (UCB) as part of UCB's public domain version of the UNIX operating system. All rights reserved. Copyright © 1981, Regents of the University of California.

NOTWITHSTANDING ANY OTHER WARRANTY HEREIN, ALL DOCUMENT FILES AND SOFTWARE OF THESE SUPPLIERS ARE PROVIDED "AS IS" WITH ALL FAULTS. CISCO AND THE ABOVE-NAMED SUPPLIERS DISCLAIM ALL WARRANTIES, EXPRESSED OR IMPLIED, INCLUDING, WITHOUT LIMITATION, THOSE OF MERCHANTABILITY, FITNESS FOR A PARTICULAR PURPOSE AND NONINFRINGEMENT OR ARISING FROM A COURSE OF DEALING, USAGE, OR TRADE PRACTICE.

IN NO EVENT SHALL CISCO OR ITS SUPPLIERS BE LIABLE FOR ANY INDIRECT, SPECIAL, CONSEQUENTIAL, OR INCIDENTAL DAMAGES, INCLUDING, WITHOUT LIMITATION, LOST PROFITS OR LOSS OR DAMAGE TO DATA ARISING OUT OF THE USE OR INABILITY TO USE THIS MANUAL, EVEN IF CISCO OR ITS SUPPLIERS HAVE BEEN ADVISED OF THE POSSIBILITY OF SUCH DAMAGES.

Any Internet Protocol (IP) addresses and phone numbers used in this document are not intended to be actual addresses and phone numbers. Any examples, command display output, network topology diagrams, and other figures included in the document are shown for illustrative purposes only. Any use of actual IP addresses or phone numbers in illustrative content is unintentional and coincidental.

Cisco and the Cisco logo are trademarks or registered trademarks of Cisco and/or its affiliates in the U.S. and other countries. To view a list of Cisco trademarks, go to this URL: http:// WWW.cisco.com/go/trademarks. Third-party trademarks mentioned are the property of their respective owners. The use of the word partner does not imply a partnership relationship between Cisco and any other company. (1110R)

© 2013 Cisco Systems, Inc. All rights reserved.

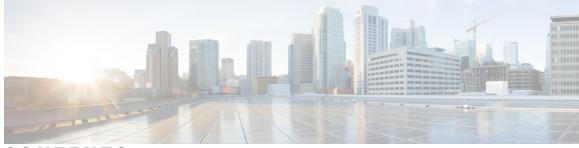

CONTENTS

#### CHAPTER 1

С

Γ

#### IP SLAs Overview 1

\_

\_. ..

|          | Finding Feature Information 1                                           |
|----------|-------------------------------------------------------------------------|
|          | Information About IP SLAs 1                                             |
|          | IP SLAs Technology Overview 1                                           |
|          | Service Level Agreements 3                                              |
|          | Benefits of IP SLAs 4                                                   |
|          | Network Performance Measurement Using IP SLAs 4                         |
|          | IP SLAs Responder and IP SLAs Control Protocol 5                        |
|          | Response Time Computation for IP SLAs 6                                 |
|          | IP SLAs Operation Scheduling 6                                          |
|          | IP SLAs Operation Threshold Monitoring 7                                |
|          | MPLS VPN Awareness 7                                                    |
|          | History Statistics 7                                                    |
|          | Additional References 8                                                 |
|          | _                                                                       |
| HAPTER 2 | Configuring IP SLAs UDP Jitter Operations 11                            |
|          | Finding Feature Information 11                                          |
|          | Prerequisites for IP SLAs UDP Jitter Operations 11                      |
|          | Information About IP SLAs UDP Jitter Operations 12                      |
|          | IP SLAs UDP Jitter Operation 12                                         |
|          | How to Configure IP SLAs UDP Jitter Operations 13                       |
|          | Configuring the IP SLAs Responder on a Destination Device 13            |
|          | Configuring and Scheduling a UDP Jitter Operation on a Source Device 15 |
|          | Configuring a Basic UDP Jitter Operation on a Source Device 15          |
|          | Configuring a UDP Jitter Operation with Additional Characteristics 16   |
|          | Scheduling IP SLAs Operations 20                                        |
|          | Troubleshooting Tips 22                                                 |
|          |                                                                         |
|          | What to Do Next <b>22</b>                                               |

|           | Verifying IP SLAs UDP Jitter Operations 23                           |
|-----------|----------------------------------------------------------------------|
|           | Configuration Examples for IP SLAs UDP Jitter Operations 24          |
|           | Example: Configuring a UDP Jitter Operation 24                       |
|           | Additional References for IP SLAs UDP Jitter Operations 24           |
|           | Feature Information for IP SLAs UDP Jitter Operations <b>25</b>      |
| CHAPTER 3 | Configuring IP SLAs UDP Jitter Operations for VoIP 27                |
|           | Finding Feature Information 27                                       |
|           | Restrictions for IP SLAs UDP Jitter Operations for VoIP 28           |
|           | Information About IP SLAs UDP Jitter Operations for VoIP 28          |
|           | The Calculated Planning Impairment Factor (ICPIF) 28                 |
|           | Mean Opinion Scores (MOS) 29                                         |
|           | Voice Performance Monitoring Using IP SLAs 30                        |
|           | Codec Simulation Within IP SLAs 30                                   |
|           | The IP SLAs ICPIF Value 31                                           |
|           | The IP SLAs MOS Value <b>33</b>                                      |
|           | How to Configure IP SLAs UDP Jitter Operations for VoIP 34           |
|           | Configuring the IP SLAs Responder on a Destination Device <b>34</b>  |
|           | Configuring and Scheduling an IP SLAs VoIP UDP Jitter Operation 35   |
|           | Scheduling IP SLAs Operations 39                                     |
|           | Troubleshooting Tips 41                                              |
|           | What to Do Next 41                                                   |
|           | Configuration Examples for IP SLAs UDP Jitter Operations for VoIP 41 |
|           | Example IP SLAs VoIP UDP Operation Configuration 41                  |
|           | Example IP SLAs VoIP UDP Operation Statistics Output 42              |
|           | Additional References 43                                             |
|           | Feature Information for IP SLAs VoIP UDP Jitter Operations 44        |
|           | Glossary 45                                                          |
| CHAPTER 4 | Configuring IP SLAs UDP Echo Operations 47                           |
|           | Finding Feature Information 47                                       |
|           | Restrictions for IP SLAs UDP Echo Operations 47                      |
|           | Information About IP SLAs UDP Echo Operations 48                     |
|           | UDP Echo Operation 48                                                |
|           | How to Configure IP SLAs UDP Echo Operations 49                      |
|           |                                                                      |

٦

ſ

|           | Configuring the IP SLAs Responder on a Destination Device 49                       |
|-----------|------------------------------------------------------------------------------------|
|           | Configuring a UDP Echo Operation on the Source Device <b>50</b>                    |
|           | Configuring a Basic UDP Echo Operation on the Source Device 50                     |
|           | Configuring a UDP Echo Operation with Optional Parameters on the Source Device 51  |
|           | Scheduling IP SLAs Operations 56                                                   |
|           | Troubleshooting Tips 57                                                            |
|           | What to Do Next 58                                                                 |
|           | Configuration Examples for IP SLAs UDP Echo Operations 58                          |
|           | Example Configuring a UDP Echo Operation 58                                        |
|           | Additional References 58                                                           |
|           | Feature Information for the IP SLAs UDP Echo Operation 59                          |
| CHAPTER 5 | Configuring IP SLAs HTTP Operations 61                                             |
|           | Finding Feature Information 61                                                     |
|           | Restrictions for IP SLAs HTTP Operations 61                                        |
|           | Information About IP SLAs HTTP Operations 62                                       |
|           | HTTP Operation 62                                                                  |
|           | How to Configure IP SLAs HTTP Operations 62                                        |
|           | Configuring an HTTP GET Operation on the Source Device 62                          |
|           | Configuring a Basic HTTP GET Operation on the Source Device <b>63</b>              |
|           | Configuring an HTTP GET Operation with Optional Parameters on the Source Device 64 |
|           | Configuring an HTTP RAW Operation on the Source Device 67                          |
|           | Scheduling IP SLAs Operations 69                                                   |
|           | Troubleshooting Tips <b>70</b>                                                     |
|           | What to Do Next 71                                                                 |
|           | Configuration Examples for IP SLAs HTTP Operations 71                              |
|           | Example Configuring an HTTP GET Operation <b>71</b>                                |
|           | Example Configuring an HTTP RAW Operation <b>71</b>                                |
|           | Example Configuring an HTTP RAW Operation Through a Proxy Server 72                |
|           | Example Configuring an HTTP RAW Operation with Authentication 72                   |
|           | Additional References 72                                                           |
|           | Feature Information for IP SLAs - HTTP Operations <b>73</b>                        |
| CHAPTER 6 | Configuring IP SLAs TCP Connect Operations 75                                      |

Finding Feature Information **75** 

|          | Information About the IP SLAs TCP Connect Operation 76                     |
|----------|----------------------------------------------------------------------------|
|          | TCP Connect Operation <b>76</b>                                            |
|          | How to Configure the IP SLAs TCP Connect Operation <b>77</b>               |
|          | Configuring the IP SLAs Responder on the Destination Device <b>77</b>      |
|          | Configuring and Scheduling a TCP Connect Operation on the Source Device 78 |
|          | Prerequisites 78                                                           |
|          | Configuring a Basic TCP Connect Operation on the Source Device 78          |
|          | Configuring a TCP Connect Operation with Optional Parameters on the Source |
|          | Device 80                                                                  |
|          | Scheduling IP SLAs Operations 83                                           |
|          | Troubleshooting Tips 85                                                    |
|          | What to Do Next 85                                                         |
|          | Configuration Examples for IP SLAs TCP Connect Operations 85               |
|          | Example Configuring a TCP Connect Operation 85                             |
|          | Additional References 86                                                   |
|          | Feature Information for the IP SLAs TCP Connect Operation 87               |
|          |                                                                            |
| HAPTER 7 | Configuring Cisco IP SLAs ICMP Jitter Operations 89                        |
|          | Finding Feature Information 89                                             |
|          | Restrictions for IP SLAs ICMP Jitter Operations 90                         |
|          | Information About IP SLAs ICMP Jitter Operations 90                        |
|          | Benefits of the IP SLAs ICMP Jitter Operation 90                           |
|          | Statistics Measured by the IP SLAs ICMP Jitter Operation 90                |
|          | How to Configure IP SLAs ICMP Jitter Operations 91                         |
|          | Configuring an IP SLAs ICMP Jitter Operation 91                            |
|          | Scheduling IP SLAs Operations 94                                           |
|          | Troubleshooting Tips 96                                                    |
|          | What to Do Next 96                                                         |
|          | Configuration Examples for IP SLAs ICMP Jitter Operations 96               |
|          | Example Configuring an IP SLAs ICMP Jitter Operation 96                    |
|          | Additional References 96                                                   |
|          | Feature Information for IP SLAs - ICMP Jitter Operation 98                 |
| HAPTER 8 | Configuring IP SLAs ICMP Echo Operations 99                                |
|          | Finding Feature Information 99                                             |

٦

c

С

ſ

|            | Restrictions for IP SLAs ICMP Echo Operations 99                               |
|------------|--------------------------------------------------------------------------------|
|            | Information About IP SLAs ICMP Echo Operations 100                             |
|            | ICMP Echo Operation 100                                                        |
|            | How to Configure IP SLAs ICMP Echo Operations 100                              |
|            | Configuring an ICMP Echo Operation 100                                         |
|            | Configuring a Basic ICMP Echo Operation on the Source Device 101               |
|            | Configuring an ICMP Echo Operation with Optional Parameters 102                |
|            | Scheduling IP SLAs Operations 107                                              |
|            | Troubleshooting Tips 108                                                       |
|            | What to Do Next 109                                                            |
|            | Configuration Examples for IP SLAs ICMP Echo Operations 109                    |
|            | Example Configuring an ICMP Echo Operation 109                                 |
|            | Additional References for IP SLAs ICMP Echo Operations 109                     |
|            | Feature Information for IP SLAs ICMP Echo Operations 110                       |
| CHAPTER 9  | -<br>Configuring IP SLAs ICMP Path Echo Operations 111                         |
|            | Finding Feature Information 111                                                |
|            | Restrictions for IP SLAs ICMP Path Echo Operations 111                         |
|            | Information About IP SLAs ICMP Path Echo Operations 112                        |
|            | ICMP Path Echo Operation 112                                                   |
|            | How to Configure IP SLAs ICMP Path Echo Operations 113                         |
|            | Configuring an ICMP Path Echo Operation on the Source Device 113               |
|            | Configuring a Basic ICMP Path Echo Operation on the Source Device 113          |
|            | Configuring an ICMP Path Echo Operation with Optional Parameters on the Source |
|            | Device 115                                                                     |
|            | Scheduling IP SLAs Operations 118                                              |
|            | Troubleshooting Tips 120                                                       |
|            | What to Do Next 120                                                            |
|            | Configuration Examples for IP SLAs ICMP Path Echo Operations 121               |
|            | Example Configuring an ICMP Path Echo Operation 121                            |
|            | Additional References for IP SLAs ICMP Echo Operations 121                     |
|            | Feature Information for IP SLAs - ICMP Path Echo Operation 122                 |
| CHAPTER 10 | Configuring IP SLAs ICMP Path Jitter Operations 125                            |

Finding Feature Information 125

|            | Prerequisites for ICMP Path Jitter Operations 125                                |
|------------|----------------------------------------------------------------------------------|
|            | Restrictions for ICMP Path Jitter Operations <b>126</b>                          |
|            | Information About IP SLAs ICMP Path Jitter Operations 127                        |
|            | ICMP Path Jitter Operation 127                                                   |
|            | How to Configure the IP SLAs ICMP Path Jitter Operation 127                      |
|            | Configuring the IP SLAs Responder on a Destination Device <b>127</b>             |
|            | Configuring an ICMP Path Jitter Operation on the Source Device <b>128</b>        |
|            | Configuring a Basic ICMP Path Jitter Operation <b>129</b>                        |
|            | Configuring an ICMP Path Jitter Operation with Additional Parameters <b>130</b>  |
|            | Scheduling IP SLAs Operations 132                                                |
|            | Troubleshooting Tips 134                                                         |
|            | What to Do Next 134                                                              |
|            | Configuration Examples for IP SLAs ICMP Path Jitter Operations <b>135</b>        |
|            | Example Configuring a Path Jitter Operation 135                                  |
|            | Additional References 135                                                        |
|            | Feature Information for IP SLAs ICMP Path Jitter Operations 136                  |
|            |                                                                                  |
| CHAPTER 11 | Configuring IP SLAs FTP Operations 139                                           |
|            | Finding Feature Information 139                                                  |
|            | Restrictions for IP SLAs FTP Operations 139                                      |
|            | Information About IP SLAs FTP Operations 140                                     |
|            | FTP Operation 140                                                                |
|            | How to Configure IP SLAs FTP Operations 141                                      |
|            | Configuring an FTP Operation on a Source Device 141                              |
|            | Configuring a Basic FTP Operation on the Source Device 141                       |
|            | Configuring an FTP Operation with Optional Parameters on the Source Device 142   |
|            | Scheduling IP SLAs Operations 145                                                |
|            | Troubleshooting Tips 147                                                         |
|            | What to Do Next 147                                                              |
|            | Configuration Examples for IP SLAs FTP Operations 147                            |
|            | Example: Configuring an FTP Operation 147                                        |
|            |                                                                                  |
|            | Additional References 147                                                        |
|            | Additional References 147<br>Feature Information for IP SLAs - FTP Operation 148 |

٦

#### CHAPTER 12 Configuring IP SLAs DNS Operations 149

I

|            | Finding Feature Information 149                                               |
|------------|-------------------------------------------------------------------------------|
|            | Information About IP SLAs DNS Operations 150                                  |
|            | DNS Operation 150                                                             |
|            | How to Configure IP SLAs DNS Operations 150                                   |
|            | Configuring an IP SLAs DNS Operation on the Source Device 150                 |
|            | Configuring a Basic DNS Operation on the Source Device 151                    |
|            | Configuring a DNS Operation with Optional Parameters on the Source Device 152 |
|            | Scheduling IP SLAs Operations 155                                             |
|            | Troubleshooting Tips 157                                                      |
|            | What to Do Next 157                                                           |
|            | Configuration Examples for IP SLAs DNS Operations 157                         |
|            | Example Configuring a DNS Operation <b>157</b>                                |
|            | Additional References 157                                                     |
|            | Feature Information for IP SLAs - DNS Operation 158                           |
| CHAPTER 13 | -<br>Configuring IP SLAs DHCP Operations 161                                  |
|            | Finding Feature Information 161                                               |
|            | Information About IP SLAs DHCP Operations 161                                 |
|            | DHCP Operation 161                                                            |
|            | IP SLAs DHCP Relay Agent Options 162                                          |
|            | How to Configure IP SLAs DHCP Operations 162                                  |
|            | Configuring a DHCP Operation on the Source Device 162                         |
|            | Configuring a Basic DHCP Operation <b>163</b>                                 |
|            | Configuring a DHCP Operation with Optional Parameters 164                     |
|            | Scheduling IP SLAs Operations 167                                             |
|            | Troubleshooting Tips 169                                                      |
|            | What to Do Next 169                                                           |
|            | Configuration Examples for IP SLAs DHCP Operations 169                        |
|            | Example Configuration for an IP SLAs DHCP Operation 169                       |
|            | Additional References 169                                                     |
|            | Feature Information for IP SLAs DHCP Probe 170                                |
| CHAPTER 14 | -<br>Configuring an IP SLAs Multioperation Scheduler 173                      |
|            | Finding Feature Information 173                                               |
|            | Prerequisites for an IP SLAs Multioperation Scheduler 173                     |

|            | Information About an IP SLAs Multioperation Scheduler <b>174</b>                 |
|------------|----------------------------------------------------------------------------------|
|            | IP SLAs Multioperations Scheduler 174                                            |
|            | Default Behavior of IP SLAs Multiple Operations Scheduling 175                   |
|            | IP SLAs Multiple Operations Scheduling with Scheduling Period Less Than          |
|            | Frequency 176                                                                    |
|            | Multiple Operations Scheduling When the Number of IP SLAs Operations Are Greater |
|            | Than the Schedule Period 177                                                     |
|            | IP SLAs Multiple Operations Scheduling with Scheduling Period Greater Than       |
|            | Frequency 178                                                                    |
|            | IP SLAs Random Scheduler 180                                                     |
|            | How to Configure an IP SLAs Multioperation Scheduler 181                         |
|            | Scheduling Multiple IP SLAs Operations 181                                       |
|            | Enabling the IP SLAs Random Scheduler <b>182</b>                                 |
|            | Verifying IP SLAs Multiple Operations Scheduling 183                             |
|            | Configuration Examples for an IP SLAs Multioperation Scheduler 185               |
|            | Example Scheduling Multiple IP SLAs Operations 185                               |
|            | Example Enabling the IP SLAs Random Scheduler 186                                |
|            | Additional References 186                                                        |
|            | Feature Information for a IP SLAs Multioperation Scheduler 187                   |
| CHAPTER 15 | Configuring Proactive Threshold Monitoring for IP SLAs Operations 189            |
|            | Finding Feature Information 189                                                  |
|            | Information About Proactive Threshold Monitoring 189                             |
|            | IP SLAs Reaction Configuration 189                                               |
|            | Supported Reactions by IP SLAs Operation 190                                     |
|            | IP SLAs Threshold Monitoring and Notifications 193                               |
|            | RTT Reactions for Jitter Operations 194                                          |
|            | How to Configure Proactive Threshold Monitoring 195                              |
|            | Configuring Proactive Threshold Monitoring 195                                   |
|            | Configuration Examples for Proactive Threshold Monitoring 198                    |
|            | Example Configuring an IP SLAs Reaction Configuration 198                        |
|            | Example Verifying an IP SLAs Reaction Configuration 198                          |
|            | Example Triggering SNMP Notifications 199                                        |
|            | Additional References 200                                                        |
|            | Feature Information for IP SLAs Proactive Threshold Monitoring 200               |
|            |                                                                                  |

٦

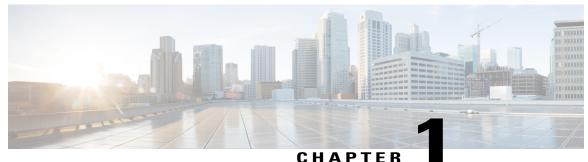

#### UNATIE

## **IP SLAs Overview**

This module describes IP Service Level Agreements (SLAs). IP SLAs allows Cisco customers to analyze IP service levels for IP applications and services, to increase productivity, to lower operational costs, and to reduce the frequency of network outages. IP SLAs uses active traffic monitoring--the generation of traffic in a continuous, reliable, and predictable manner--for measuring network performance. Using IP SLAs, service provider customers can measure and provide service level agreements, and enterprise customers can verify service levels, verify outsourced service level agreements, and understand network performance. IP SLAs can perform network assessments, verify quality of service (QoS), ease the deployment of new services, and assist administrators with network troubleshooting. IP SLAs can be accessed using the Cisco software commands or Simple Network Management Protocol (SNMP) through the Cisco Round-Trip Time Monitor (RTTMON) and syslog Management Information Bases (MIBs).

- Finding Feature Information, page 1
- Information About IP SLAs, page 1
- Additional References, page 8

## **Finding Feature Information**

Your software release may not support all the features documented in this module. For the latest caveats and feature information, see Bug Search Tool and the release notes for your platform and software release. To find information about the features documented in this module, and to see a list of the releases in which each feature is supported, see the feature information table at the end of this module.

Use Cisco Feature Navigator to find information about platform support and Cisco software image support. To access Cisco Feature Navigator, go to www.cisco.com/go/cfn. An account on Cisco.com is not required.

## Information About IP SLAs

### **IP SLAs Technology Overview**

Cisco IP SLAs uses active traffic monitoring--the generation of traffic in a continuous, reliable, and predictable manner--for measuring network performance. IP SLAs sends data across the network to measure performance

between multiple network locations or across multiple network paths. It simulates network data and IP services, and collects network performance information in real time. The information collected includes data about response time, one-way latency, jitter (interpacket delay variance), packet loss, voice quality scoring, network resource availability, application performance, and server response time. IP SLAs performs active monitoring by generating and analyzing traffic to measure performance either between Cisco devices or from a Cisco device to a remote IP device such as a network application server. Measurement statistics provided by the various IP SLAs operations can be used for troubleshooting, for problem analysis, and for designing network topologies.

Using IP SLAs, service provider customers can measure and provide service level agreements, and enterprise customers can verify service levels, verify outsourced service level agreements, and understand network performance for new or existing IP services and applications. IP SLAs uses unique service level assurance metrics and methodology to provide highly accurate, precise service level assurance measurements.

Depending on the specific IP SLAs operation, statistics of delay, packet loss, jitter, packet sequence, connectivity, path, server response time, and download time can be monitored within the Cisco device and stored in both CLI and SNMP MIBs. The packets have configurable IP and application layer options such as a source and destination IP address, User Datagram Protocol (UDP)/TCP port numbers, a type of service (ToS) byte (including Differentiated Services Code Point [DSCP] and IP Prefix bits), a Virtual Private Network (VPN) routing/forwarding instance (VRF), and a URL web address.

Being Layer-2 transport independent, IP SLAs can be configured end-to-end over disparate networks to best reflect the metrics that an end-user is likely to experience. Performance metrics collected by IP SLAs operations include the following:

- Delay (both round-trip and one-way)
- Jitter (directional)
- · Packet loss (directional)
- Packet sequencing (packet ordering)
- Path (per hop)
- Connectivity (directional)
- · Server or website download time
- Voice quality scores

Because IP SLAs is accessible using SNMP, it also can be used by performance monitoring applications like CiscoWorks Internetwork Performance Monitor (IPM) and other third-party Cisco partner performance management products. For details about network management products that use IP SLAs, see http://www.cisco.com/go/ipsla.

SNMP notifications based on the data gathered by an IP SLAs operation allow the router to receive alerts when performance drops below a specified level and when problems are corrected. IP SLAs uses the Cisco RTTMON MIB for interaction between external Network Management System (NMS) applications and the IP SLAs operations running on the Cisco devices. For a complete description of the object variables referenced by the IP SLAs feature, refer to the text of the CISCO-RTTMON-MIB.my file, available from the Cisco MIB website .

### Service Level Agreements

Internet commerce has grown significantly in the past few years as the technology has advanced to provide faster, more reliable access to the Internet. Many companies now need online access and conduct most of their business online and any loss of service can affect the profitability of the company. Internet service providers (ISPs) and even internal IT departments now offer a defined level of service--a service level agreement--to provide their customers with a degree of predictability.

The latest performance requirements for business-critical applications, voice over IP (VoIP) networks, audio and visual conferencing, and VPNs are creating internal pressures on converged IP networks to become optimized for performance levels. Network administrators are increasingly required to support service level agreements that support application solutions. The figure below shows how IP SLAs has taken the traditional concept of Layer 2 service level agreements and applied a broader scope to support end-to-end performance measurement, including support of applications.

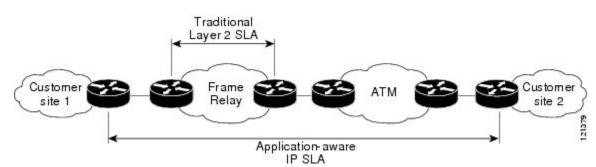

#### Figure 1: Scope of Traditional Service Level Agreement Versus IP SLAs

IP SLAs provides the following improvements over a traditional service level agreement:

- End-to-end measurements-- The ability to measure performance from one end of the network to the other allows a broader reach and more accurate representation of the end-user experience.
- Sophistication--Statistics such as delay, jitter, packet sequence, Layer 3 connectivity, and path and download time that are broken down into bidirectional and round-trip numbers provide more data than just the bandwidth of a Layer 2 link.
- Ease of deployment--Leveraging the existing Cisco devices in a large network makes IP SLAs easier and cheaper to implement than the physical probes often required with traditional service level agreements.
- Application-aware monitoring--IP SLAs can simulate and measure performance statistics generated by applications running over Layer 3 through Layer 7. Traditional service level agreements can only measure Layer 2 performance.
- Pervasiveness--IP SLAs support exists in Cisco networking devices ranging from low-end to high-end devices and switches. This wide range of deployment gives IP SLAs more flexibility over traditional service level agreements.

When you know the performance expectations for different levels of traffic from the core of your network to the edge of your network, you can confidently build an end-to-end application-aware service level agreement.

### **Benefits of IP SLAs**

- IP SLAs monitoring
  - Provides service level agreement monitoring, measurement, and verification.
- Network performance monitoring
  - Measures the jitter, latency, or packet loss in the network.
  - · Provides continuous, reliable, and predictable measurements.
- IP service network health assessment
  - Verifies that the existing QoS is sufficient for new IP services.
- Edge-to-edge network availability monitoring
  - Provides proactive verification and connectivity testing of network resources (for example, indicates the network availability of a Network File System (NFS) server used to store business critical data from a remote site).
- · Troubleshooting of network operation
  - Provides consistent, reliable measurement that immediately identifies problems and saves troubleshooting time.
- Voice over IP (VoIP) performance monitoring
- Multiprotocol Label Switching (MPLS) Virtual Private Network (VPN) performance monitoring and network verification

### Network Performance Measurement Using IP SLAs

Using IP SLAs, a network engineer can monitor the performance between any area in the network: core, distribution, and edge. Monitoring can be done anytime, anywhere, without deploying a physical probe.

The IP SLAs Probe Enhancements feature is an application-aware synthetic operation agent that monitors network performance by measuring response time, network resource availability, application performance, jitter (interpacket delay variance), connect time, throughput, and packet loss. Performance can be measured between any Cisco device that supports this feature and any remote IP host (server), Cisco routing device, or mainframe host. Performance measurement statistics provided by this feature can be used for troubleshooting, for problem analysis, and for designing network topologies.

IP SLAs uses generated traffic to measure network performance between two networking devices. The figure below shows how IP SLAs starts when the IP SLAs device sends a generated packet to the destination device. After the destination device receives the packet, and depending on the type of IP SLAs operation, the device will respond with time-stamp information for the source to make the calculation on performance metrics. An

IP SLAs operation performs a network measurement from the source device to a destination in the network using a specific protocol such as UDP.

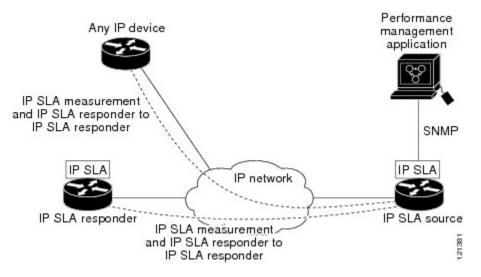

#### Figure 2: IP SLAs Operations

To implement IP SLAs network performance measurement you need to perform these tasks:

- 1 Enable the IP SLAs Responder, if appropriate.
- 2 Configure the required IP SLAs operation type.
- 3 Configure any options available for the specified IP SLAs operation type.
- 4 Configure threshold conditions, if required.
- 5 Schedule the operation to run, then let the operation run for a period of time to gather statistics.
- 6 Display and interpret the results of the operation using Cisco software commands or an NMS system with SNMP.

### **IP SLAs Responder and IP SLAs Control Protocol**

The IP SLAs Responder is a component embedded in the destination Cisco routing device that allows the system to anticipate and respond to IP SLAs request packets. The IP SLAs Responder provides an enormous advantage with accurate measurements without the need for dedicated probes and additional statistics not available via standard ICMP-based measurements. The patented IP SLAs Control Protocol is used by the IP SLAs Responder providing a mechanism through which the responder can be notified on which port it should listen and respond. Only a Cisco device can be a source for a destination IP SLAs Responder.

The figure "IP SLAs Operations" in the "Network Performance Measurement Using IP SLAs" section shows where the IP SLAs Responder fits in relation to the IP network. The IP SLAs Responder listens on a specific port for control protocol messages sent by an IP SLAs operation. Upon receipt of the control message, the responder will enable the specified UDP or TCP port for the specified duration. During this time, the responder accepts the requests and responds to them. The responder disables the port after it responds to the IP SLAs packet, or when the specified time expires. For added security, MD5 authentication for control messages is available.

Enabling the IP SLAs Responder on the destination device is not required for all IP SLAs operations. For example, if services that are already provided by the destination device (such as Telnet or HTTP) are chosen, the IP SLAs Responder need not be enabled. For non-Cisco devices, the IP SLAs Responder cannot be configured and IP SLAs can send operational packets only to services native to those devices.

### **Response Time Computation for IP SLAs**

Devices may take tens of milliseconds to process incoming packets, due to other high-priority processes. This delay affects the response times because the reply to test packets might be sitting on queue while waiting to be processed. In this situation, the response times would not accurately represent true network delays. IP SLAs minimizes these processing delays on the source device as well as on the target device (if IP SLAs Responder is being used), in order to determine true round-trip times. IP SLAs test packets use time stamping to minimize the processing delays.

When enabled, the IP SLAs Responder allows the target device to take two time stamps both when the packet arrives on the interface at interrupt level and again just as it is leaving, eliminating the processing time. At times of high network activity, an ICMP ping test often shows a long and inaccurate response time, while an IP SLAs test shows an accurate response time due to the time stamping on the responder.

The figure below demonstrates how the responder works. Four time stamps are taken to make the calculation for round-trip time. At the target device, with the responder functionality enabled time stamp 2 (TS2) is subtracted from time stamp 3 (TS3) to produce the time spent processing the test packet as represented by delta. This delta value is then subtracted from the overall round-trip time. Notice that the same principle is applied by IP SLAs on the source device where the incoming time stamp 4 (TS4) is also taken at the interrupt level to allow for greater accuracy.

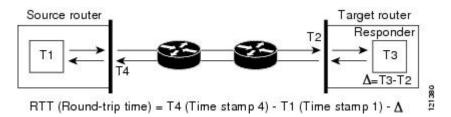

#### Figure 3: IP SLAs Responder Time Stamping

An additional benefit of the two time stamps at the target device is the ability to track one-way delay, jitter, and directional packet loss. Because much network behavior is asynchronous, it is critical to have these statistics. However, to capture one-way delay measurements the configuration of both the source device and target device with Network Time Protocol (NTP) is required. Both the source and target need to be synchronized to the same clock source. One-way jitter measurements do not require clock synchronization.

## **IP SLAs Operation Scheduling**

After an IP SLAs operation has been configured, you must schedule the operation to begin capturing statistics and collecting error information. When scheduling an operation, it can start immediately or start at a certain month, day, and hour. There is a pending option to set the operation to start at a later time. The pending option is also an internal state of the operation visible through SNMP. The pending state is also used when an operation is a reaction (threshold) operation waiting to be triggered. You can schedule a single IP SLAs operation or a group of operations at one time. Multioperations scheduling allows you to schedule multiple IP SLAs operations using a single Cisco software command or the CISCO RTTMON-MIB. This feature allows you to control the amount of IP SLAs monitoring traffic by scheduling the operations to run at evenly distributed times. This distribution of IP SLAs operations helps minimize the CPU utilization and thereby enhances the scalability of the network.

For more details about the IP SLAs multioperations scheduling functionality, see the "IP SLAs-Multioperation Scheduling of IP SLAs Operations" module of the *IP SLAs Configuration Guide*.

### IP SLAs Operation Threshold Monitoring

To support successful service level agreement monitoring or to proactively measure network performance, threshold functionality becomes essential. Consistent reliable measurements immediately identify issues and can save troubleshooting time. To confidently roll out a service level agreement you need to have mechanisms that notify you immediately of any possible violation. IP SLAs can send SNMP traps that are triggered by events such as the following:

- Connection loss
- Timeout
- Round-trip time threshold
- Average jitter threshold
- One-way packet loss
- One-way jitter
- One-way mean opinion score (MOS)
- One-way latency

Alternately, an IP SLAs threshold violation can trigger another IP SLAs operation for further analysis. For example, the frequency could be increased or an ICMP path echo or ICMP path jitter operation could be initiated for troubleshooting.

Determining the type of threshold and the level to set can be complex, and it depends on the type of IP service being used in the network. For more details on using thresholds with IP SLAs operations, see the "IP SLAs-Proactive Threshold Monitoring of IP SLAs Operations" module of the *IP SLAs Configuration Guide* 

### **MPLS VPN Awareness**

The IP SLAs MPLS VPN Awareness feature provides the capability to monitor IP service levels within Multiprotocol Label Switching (MPLS) Virtual Private Networks (VPNs). Using IP SLAs within MPLS VPNs allows service providers to plan, provision, and manage IP VPN services according to the service level agreement for a customer. IP SLAs operations can be configured for a specific VPN by specifying a VPN routing and forwarding (VRF) name.

### **History Statistics**

IP SLAs maintains the following three types of history statistics:

- Aggregated statistics--By default, IP SLAs maintains two hours of aggregated statistics for each operation. Value from each operation cycle is aggregated with the previously available data within a given hour. The Enhanced History feature in IP SLAs allows for the aggregation interval to be shorter than an hour.
- Operation snapshot history--IP SLAs maintains a snapshot of data for each operation instance that matches a configurable filter, such as all, over threshold, or failures. The entire set of data is available and no aggregation takes place.
- Distribution statistics--IP SLAs maintains a frequency distribution over configurable intervals. Each time IP SLAs starts an operation, a new history bucket is created until the number of history buckets matches the specified size or the lifetime of the operation expires. By default, the history for an IP SLAs operation is not collected. If history is collected, each bucket contains one or more history entries from the operation. History buckets do not wrap.

## **Additional References**

#### **Related Documents**

| Related Topic      | Document Title                               |
|--------------------|----------------------------------------------|
| Cisco IOS commands | Cisco IOS Master Commands List, All Releases |
| IP SLAs commands   | IP SLAs Command Reference                    |

#### **Standards**

| Standards                         | Title                                             |
|-----------------------------------|---------------------------------------------------|
| ITU-T G.711 u-law and G.711 a-law | Pulse code modulation (PCM) of voice frequencies  |
| ITU-T G.729A                      | Reduced complexity 8 kbit/s CS-ACELP speech codec |

#### MIBs

| MIBs             | MIBs Link                                                                                                    |
|------------------|----------------------------------------------------------------------------------------------------|
| CISCO-RTTMON-MIB | To locate and download MIBs for selected platforms,<br>Cisco IOS releases, and feature sets, use Cisco MIB<br>Locator found at the following URL:<br>http://www.cisco.com/go/mibs |

ſ

#### RFCs

| RFCs                                                                                                    | Title |
|----------------------------------------------------------------------------------------------------|-------|
| No new or modified RFCs are supported by this feature, and support for existing RFCs has not been modified by this feature. |       |

#### **Technical Assistance**

| Description                                                                                                    | Link |
|----------------------------------------------------------------------------------------------------|------|
| The Cisco Support and Documentation website<br>provides online resources to download documentation,<br>software, and tools. Use these resources to install and<br>configure the software and to troubleshoot and resolve<br>technical issues with Cisco products and technologies.<br>Access to most tools on the Cisco Support and<br>Documentation website requires a Cisco.com user ID<br>and password. |      |

٦

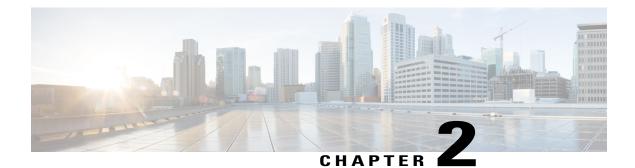

## **Configuring IP SLAs UDP Jitter Operations**

This document describes how to configure an IP Service Level Agreements (SLAs) UDP jitter operation to analyze round-trip delay, one-way delay, one-way jitter, one-way packet loss, and connectivity in networks that carry UDP traffic in IPv4 or IPv6 networks. This module also explains how the data gathered using the UDP jitter operation can be displayed and analyzed using Cisco software commands.

- Finding Feature Information, page 11
- Prerequisites for IP SLAs UDP Jitter Operations, page 11
- Information About IP SLAs UDP Jitter Operations, page 12
- How to Configure IP SLAs UDP Jitter Operations, page 13
- Verifying IP SLAs UDP Jitter Operations, page 23
- Configuration Examples for IP SLAs UDP Jitter Operations, page 24
- Additional References for IP SLAs UDP Jitter Operations, page 24
- Feature Information for IP SLAs UDP Jitter Operations, page 25

## **Finding Feature Information**

Your software release may not support all the features documented in this module. For the latest caveats and feature information, see **Bug Search** Tool and the release notes for your platform and software release. To find information about the features documented in this module, and to see a list of the releases in which each feature is supported, see the feature information table at the end of this module.

Use Cisco Feature Navigator to find information about platform support and Cisco software image support. To access Cisco Feature Navigator, go to www.cisco.com/go/cfn. An account on Cisco.com is not required.

## **Prerequisites for IP SLAs UDP Jitter Operations**

• Time synchronization, such as that provided by the Network Time Protocol (NTP), is required between the source and the target device to provide accurate one-way delay (latency) measurements. To configure NTP on source and target devices, perform the tasks in the "Performing Basic System Management" chapter of the *Basic System Management Configuration Guide*. Time synchronization is not required

for one-way jitter and packet loss measurements. If time is not synchronized between source and target devices, one-way jitter and packet loss data are returned, but values of "0" are returned for the one-way delay measurements provided by the UDP jitter operation.

• Before configuring any IP Service Level Agreements (SLAs) application, use the **show ip sla application** command to verify that the operation type is supported on the software image.

## Information About IP SLAs UDP Jitter Operations

### **IP SLAs UDP Jitter Operation**

The IP Service Level Agreements (SLAs) UDP jitter operation diagnoses network suitability for real-time traffic applications such as VoIP, video over IP, or real-time conferencing.

Jitter means inter-packet delay variance. When multiple packets are sent consecutively from a source to a destination, for example, 10 ms apart, and if the network is behaving ideally, the destination should receive the packets 10 ms apart. But if there are delays in the network (like queuing, arriving through alternate routes, and so on) the arrival delay between packets might be greater than or less than 10 ms. Using this example, a positive jitter value indicates that packets arrived greater than 10 ms apart. If packets arrive 12 ms apart, then positive jitter is 2 ms; if packets arrive 8 ms apart, negative jitter is 2 ms. For delay-sensitive networks like VoIP, positive jitter values are undesirable, and a jitter value of 0 is ideal.

However, the IP SLAs UDP jitter operation does more than just monitor jitter. As the UDP jitter operation includes data returned by the IP SLAs UDP operation, the UDP jitter operation can be used as a multipurpose data gathering operation. The packets that IP SLAs generate carry packet-sending and receiving sequence information, and sending and receiving time stamps from the source and the operational target. Based on this information, UDP jitter operations are capable of measuring the following:

- Per-direction jitter (source to destination and destination to source)
- · Per-direction packet loss
- Per-direction delay (one-way delay)
- Round-trip delay (average round-trip time)

As paths for sending and receiving data may be different (asymmetric), the per-direction data allows you to more readily identify where congestion or other problems are occurring in the network.

The UDP jitter operation functions by generating synthetic (simulated) UDP traffic. Asymmetric probes support custom-defined packet sizes per direction with which different packet sizes can be sent in request packets (from the source device to the destination device) and in response packets (from the destination device to the source device).

The UDP jitter operation sends N number of UDP packets, each of size S, T milliseconds apart, from a source device to a destination device, at a given frequency of F. In response, UDP packets of size P is sent from the destination device to the source device. By default, ten packet frames (N), each with a payload size of 10 bytes (S), are generated every 10 ms (T), and the operation is repeated every 60 seconds (F). Each of these parameters is user-configurable, so as to best simulate the IP service that you provide, as shown in the table below.

| UDP Jitter Operation Parameter                            | Default                                                                                                    | Configuration Commands |
|-----------------------------------------------------------|----------------------------------------------------------------------------------------------------|------------------------|
| Number of packets (N)                                     | 10 packets                                                                                                    | udp-jitter num-packets |
| Payload size per request packet (S)                       | 10 bytes                                                                                                    | request-data-size      |
| Payload size per response packet<br>(P)                   | The default response data size<br>varies depending on the type of IP<br>SLAs operation configured.                                                    | response-data-size     |
|                                                           | <b>Note</b> If the <b>response-data-size</b> command is not configured, then the response data size value is the same as the request data size value. |                        |
| Time between packets, in milliseconds (T)                 | 10 ms                                                                                                    | udp-jitter interval    |
| Elapsed time before the operation repeats, in seconds (F) | 60 seconds                                                                                                    | frequency (IP SLA)     |

#### **Table 1: UDP Jitter Operation Parameters**

The IP SLAs operations function by generating synthetic (simulated) network traffic. A single IP SLAs operation (for example, IP SLAs operation 10) repeats at a given frequency for the lifetime of the operation.

## How to Configure IP SLAs UDP Jitter Operations

## **Configuring the IP SLAs Responder on a Destination Device**

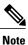

A responder should not configure a permanent port for a sender. If the responder configures a permanent port for a sender, even if the packets are successfully sent (no timeout or packet-loss issues), the jitter value is zero.

#### **SUMMARY STEPS**

- 1. enable
- 2. configure terminal
- **3.** Enter one of the following commands:
  - ip sla responder
  - ip sla responder udp-echo ipaddress ip-address port port
- 4. end

#### **DETAILED STEPS**

|        | Command or Action                                                            | Purpose                                                                                                    |
|--------|------------------------------------------------------------------------------|----------------------------------------------------------------------------------------------------|
| Step 1 | enable                                                                       | Enables privileged EXEC mode.                                                                                                    |
|        | Example:                                                                     | • Enter your password if prompted.                                                                                                    |
|        | Device> enable                                                               |                                                                                                    |
| Step 2 | configure terminal                                                           | Enters global configuration mode.                                                                                                    |
|        | Example:                                                                     |                                                                                                    |
|        | Device# configure terminal                                                   |                                                                                                    |
| Step 3 | Enter one of the following commands:                                         | (Optional) Temporarily enables IP SLAs responder functionality                                                                                         |
|        | • ip sla responder                                                           | on a Cisco device in response to control messages from the source.                                                                                     |
|        | • ip sla responder udp-echo ipaddress<br>ip-address port port                | (Optional; required only if protocol control is disabled on the source.) Enables IP SLAs responder functionality on the specified IP address and port. |
|        | Example:                                                                     | • Protocol control is enabled by default.                                                                                                    |
|        | Device(config)# ip sla responder                                             |                                                                                                    |
|        | Device(config)# ip sla responder udp-echo<br>ipaddress 192.0.2.132 port 5000 |                                                                                                    |
| Step 4 | end                                                                          | Exits global configuration mode and returns to privileged EXEC mode.                                                                                   |
|        | Example:                                                                     |                                                                                                    |
|        | Device(config) # end                                                         |                                                                                                    |

## **Configuring and Scheduling a UDP Jitter Operation on a Source Device**

Perform only one of the following tasks:

- Configuring a Basic UDP Jitter Operation on a Source Device
- Configuring a UDP Jitter Operation with Additional Characteristics

#### **Configuring a Basic UDP Jitter Operation on a Source Device**

#### **SUMMARY STEPS**

- 1. enable
- **2**. configure terminal
- 3. ip sla operation-number
- **4. udp-jitter** {*destination-ip-address* | *destination-hostname*} *destination-port* [**source-ip** {*ip-address* | *hostname*}] [**source-port** *port-number*] [**control** {**enable** | **disable**}] [**num-packets** *number-of-packets*] [**interval** *interpacket-interval*]
- 5. frequency seconds
- 6. end
- 7. show ip sla configuration [operation-number]

#### **DETAILED STEPS**

I

|        | Command or Action                                                                                                    | Purpose                                                                                                 |
|--------|----------------------------------------------------------------------------------------------------|----------------------------------------------------------------------------------------------------|
| Step 1 | enable                                                                                                    | Enables privileged EXEC mode.                                                                           |
|        | Example:                                                                                                    | • Enter your password if prompted.                                                                      |
|        | Device> enable                                                                                                    |                                                                                                    |
| Step 2 | configure terminal                                                                                                    | Enters global configuration mode.                                                                       |
|        | Example:                                                                                                    |                                                                                                    |
|        | Device# configure terminal                                                                                                    |                                                                                                    |
| Step 3 | ip sla operation-number                                                                                                    | Starts configuring an IP SLAs operation and enters IP SLA configuration mode.                           |
|        | Example:                                                                                                    |                                                                                                    |
|        | Device(config)# ip sla 10                                                                                                    |                                                                                                    |
| Step 4 | <b>udp-jitter</b> { <i>destination-ip-address</i>  <br><i>destination-hostname</i> } <i>destination-port</i> [ <b>source-ip</b><br>{ <i>ip-address</i>   <i>hostname</i> }] [ <b>source-port</b> <i>port-number</i> ] | Configures the IP SLAs operation as a UDP jitter operation<br>and enters UDP jitter configuration mode. |

|        | Command or Action                                                                               | Purpose                                                                                                    |
|--------|-------------------------------------------------------------------------------------------------|----------------------------------------------------------------------------------------------------|
|        | [control {enable   disable}] [num-packets<br>number-of-packets] [interval interpacket-interval] | • Use the <b>control disable</b> keyword combination only<br>if you disable the IP SLAs control protocol on both<br>source and destination devices. |
|        | Example:                                                                                        |                                                                                                    |
|        | Device(config-ip-sla)# udp-jitter 192.0.2.135<br>5000                                           |                                                                                                    |
| Step 5 | frequency seconds                                                                               | (Optional) Sets the rate at which a specified IP SLAs operation repeats.                                                                            |
|        | Example:                                                                                        |                                                                                                    |
|        | <pre>Device(config-ip-sla-jitter)# frequency 30</pre>                                           |                                                                                                    |
| Step 6 | end                                                                                             | Exits UDP Jitter configuration mode and returns to privileged EXEC mode.                                                                            |
|        | Example:                                                                                        |                                                                                                    |
|        | Device(config-ip-sla-jitter)# end                                                               |                                                                                                    |
| Step 7 | show ip sla configuration [operation-number]                                                    | (Optional) Displays configuration values including all defaults for all IP SLAs operations or a specified operation.                                |
|        | Example:                                                                                        |                                                                                                    |
|        | Device# show ip sla configuration 10                                                            |                                                                                                    |

#### What to Do Next

To configure the percentile option for your operation, see the "Configuring the IP SLAs—Percentile Support for Filtering Outliers" module.

#### **Configuring a UDP Jitter Operation with Additional Characteristics**

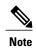

- The IP Service Level Agreements (SLAs) UDP jitter operation does not support the IP SLAs History feature because of the large volume of data involved with UDP jitter operations. This means that the following commands are not supported for UDP jitter operations: history buckets-kept, history filter, history lives-kept, samples-of-history-kept, and show ip sla history.
  - The MIB used by IP SLAs (CISCO-RTTMON-MIB) limits the hours-of-statistics kept for the UDP jitter operation to two hours. Configuring a larger value using the **history hours-of-statistics** *hours* global configuration change does not increase the value beyond two hours. However, the Data Collection MIB can be used to collect historical data for the operation. For more information, see the CISCO-DATA-COLLECTION-MIB.

#### **Before You Begin**

Before configuring a UDP jitter operation on a source device, the IP SLAs Responder must be enabled on the target device (the operational target). The IP SLAs Responder is available only on Cisco IOS software-based devices. To enable the Responder, perform the task in the "Configuring the IP SLAs Responder on the Destination Device" section.

#### **SUMMARY STEPS**

- 1. enable
- 2. configure terminal
- 3. ip sla operation-number
- **4. udp-jitter** {*destination-ip-address* | *destination-hostname*} *destination-port* [**source-ip** {*ip-address* | *hostname*}] [**source-port** *port-number*] [**control** {**enable** | **disable**}] [**num-packets** *number-of-packets*] [**interval** *interpacket-interval*]
- 5. history distributions-of-statistics-kept size
- 6. history enhanced [interval seconds] [buckets number-of-buckets]
- 7. frequency seconds
- 8. history hours-of-statistics-kept hours
- 9. owner owner-id
- **10. request-data-size** bytes
- 11. response-data-size bytes
- 12. history statistics-distribution-interval milliseconds
- 13. tag text
- 14. threshold milliseconds
- **15. timeout** *milliseconds*
- **16.** Enter one of the following commands:
  - tos number
  - traffic-class number
- 17. flow-label number
- 18. verify-data
- **19.** vrf vrf-name
- 20. end
- **21. show ip sla configuration** [operation-number]

#### **DETAILED STEPS**

|        | Command or Action | Purpose                            |
|--------|-------------------|------------------------------------|
| Step 1 | enable            | Enables privileged EXEC mode.      |
|        | Example:          | • Enter your password if prompted. |
|        | Device> enable    |                                    |

٦

|        | Command or Action                                                                                                    | Purpose                                                                                                    |
|--------|----------------------------------------------------------------------------------------------------|----------------------------------------------------------------------------------------------------|
| Step 2 | configure terminal                                                                                                    | Enters global configuration mode.                                                                                                    |
|        | Example:                                                                                                    |                                                                                                    |
|        | Device# configure terminal                                                                                                    |                                                                                                    |
| Step 3 | ip sla operation-number                                                                                                    | Begins configuration for an IP SLAs operation and enters IP SLA configuration mode.                                                                                                    |
|        | Example:                                                                                                    |                                                                                                    |
|        | Device(config)# ip sla 10                                                                                                    |                                                                                                    |
| Step 4 | udp-jitter {destination-ip-address  destination-hostname} destination-port [source-ip{ip-address   hostname}] [source-port port-number][control {enable   disable}] [num-packetsnumber-of-packets] [interval interpacket-interval] | <ul> <li>Configures the IP SLAs operation as a UDP jitter operation and enters UDP jitter configuration mode.</li> <li>Use the control disable keyword combination only if you disable the IP SLAs control protocol on both source and target devices.</li> </ul> |
|        | Example:                                                                                                    | source and unget devices.                                                                                                    |
|        | Device(config-ip-sla)# udp-jitter 192.0.2.134<br>5000                                                                                                    |                                                                                                    |
| Step 5 | history distributions-of-statistics-kept size                                                                                                    | (Optional) Sets the number of statistics distributions kept<br>per hop for an IP SLAs operation.                                                                                                    |
|        | Example:                                                                                                    |                                                                                                    |
|        | Device(config-ip-sla-jitter)# history<br>distributions-of-statistics-kept 5                                                                                                    |                                                                                                    |
| Step 6 | <b>history enhanced</b> [interval seconds] [buckets<br>number-of-buckets]                                                                                                    | (Optional) Enables enhanced history gathering for an IP SLAs operation.                                                                                                    |
|        | Example:                                                                                                    |                                                                                                    |
|        | Device(config-ip-sla-jitter)# history enhanced<br>interval 900 buckets 100                                                                                                    |                                                                                                    |
| Step 7 | frequency seconds                                                                                                    | (Optional) Sets the rate at which a specified IP SLAs operation repeats.                                                                                                    |
|        | Example:                                                                                                    |                                                                                                    |
|        | <pre>Device(config-ip-sla-jitter)# frequency 30</pre>                                                                                                    |                                                                                                    |
| Step 8 | history hours-of-statistics-kept hours                                                                                                    | (Optional) Sets the number of hours for which statistics are maintained for an IP SLAs operation.                                                                                                    |
|        | Example:                                                                                                    |                                                                                                    |
|        | Device(config-ip-sla-jitter)# history<br>hours-of-statistics-kept 4                                                                                                    |                                                                                                    |

I

| Command or Action                                                            | Purpose                                                                                                    |  |
|------------------------------------------------------------------------------|----------------------------------------------------------------------------------------------------|--|
| owner owner-id                                                               | (Optional) Configures the Simple Network Management<br>Protocol (SNMP) owner of an IP SLAs operation.                                                                                                    |  |
| Example:                                                                     |                                                                                                    |  |
| Device(config-ip-sla-jitter)# owner admin                                    |                                                                                                    |  |
| request-data-size bytes                                                      | (Optional) Sets the protocol data size in the payload of an IP SLAs operation request packet.                                                                                                    |  |
| Example:                                                                     |                                                                                                    |  |
| Device(config-ip-sla-jitter)# request-data-size 64                           |                                                                                                    |  |
| response-data-size bytes                                                     | (Optional) Sets the protocol data size in the payload of an IP SLAs operation response packet.                                                                                                    |  |
| Example:                                                                     |                                                                                                    |  |
| Device(config-ip-sla-jitter)# response-data-size 25                          |                                                                                                    |  |
| history statistics-distribution-interval milliseconds                        | (Optional) Sets the time interval for each statistics distribution kept for an IP SLAs operation.                                                                                                    |  |
| Example:                                                                     |                                                                                                    |  |
| Device(config-ip-sla-jitter)# history<br>statistics-distribution-interval 10 |                                                                                                    |  |
| tag text                                                                     | (Optional) Creates a user-specified identifier for an IP SLA operation.                                                                                                    |  |
| Example:                                                                     |                                                                                                    |  |
| Device(config-ip-sla-jitter)# tag<br>TelnetPollServer1                       |                                                                                                    |  |
| threshold milliseconds                                                       | (Optional) Sets the upper threshold value for calculating network monitoring statistics created by an IP SLAs                                                                                                    |  |
| Example:                                                                     | operation.                                                                                                    |  |
| <pre>Device(config-ip-sla-jitter)# threshold 10000</pre>                     |                                                                                                    |  |
| timeout milliseconds                                                         | (Optional) Sets the amount of time an IP SLAs operation waits for a response from its request packet.                                                                                                    |  |
| Example:                                                                     |                                                                                                    |  |
| Device(config-ip-sla-jitter)# timeout 10000                                  |                                                                                                    |  |
| Enter one of the following commands:                                         | (Optional) Defines the ToS byte in the IPv4 header of an                                                                                                    |  |
| • tos number                                                                 | IP SLAs operation.                                                                                                    |  |
| • traffic-class number                                                       | or<br>(Optional) Defines the traffic class byte in the IPv6 heade<br>for a supported IP SLAs operation.                                                                                                    |  |
|                                                                              | <pre>Example:<br/>Device(config-ip-sla-jitter) # owner admin<br/>request-data-size bytes<br/>Example:<br/>Device(config-ip-sla-jitter) # request-data-size<br/>64<br/>response-data-size bytes<br/>Example:<br/>Device(config-ip-sla-jitter) # response-data-size<br/>25<br/>history statistics-distribution-interval milliseconds<br/>Example:<br/>Device(config-ip-sla-jitter) # history<br/>statistics-distribution-interval 10<br/>tag text<br/>Example:<br/>Device(config-ip-sla-jitter) # tag<br/>TelnetPollServer1<br/>threshold milliseconds<br/>Example:<br/>Device(config-ip-sla-jitter) # tag<br/>TelnetPollServer1<br/>threshold milliseconds<br/>Example:<br/>Device(config-ip-sla-jitter) # threshold 10000<br/>timeout milliseconds<br/>Example:<br/>Device(config-ip-sla-jitter) # timeout 10000<br/>Enter one of the following commands:<br/>• tos number</pre> |  |

|         | Command or Action                                          | Purpose                                                                                                    |
|---------|------------------------------------------------------------|----------------------------------------------------------------------------------------------------|
|         | Example:                                                   |                                                                                                    |
|         | Device(config-ip-sla-jitter)# tos 160                      |                                                                                                    |
|         | <pre>Device(config-ip-sla-jitter)# traffic-class 160</pre> |                                                                                                    |
| Step 17 | flow-label number                                          | (Optional) Defines the flow label field in the IPv6 header<br>for a supported IP SLAs operation.                     |
|         | Example:                                                   |                                                                                                    |
|         | Device(config-ip-sla-jitter)# flow-label 112233            |                                                                                                    |
| Step 18 | verify-data                                                | (Optional) Causes an IP SLAs operation to check each reply packet for data corruption.                               |
|         | Example:                                                   |                                                                                                    |
|         | Device(config-ip-sla-jitter)# verify-data                  |                                                                                                    |
| Step 19 | vrf vrf-name                                               | (Optional) Allows monitoring within Multiprotocol Label<br>Switching (MPLS) VPNs using IP SLAs operations.           |
|         | Example:                                                   |                                                                                                    |
|         | Device(config-ip-sla-jitter)# vrf vpn-A                    |                                                                                                    |
| Step 20 | end                                                        | Exits UDP jitter configuration mode and returns to privileged EXEC mode.                                             |
|         | Example:                                                   |                                                                                                    |
|         | Device(config-ip-sla-jitter)# end                          |                                                                                                    |
| Step 21 | show ip sla configuration [operation-number]               | (Optional) Displays configuration values including all defaults for all IP SLAs operations or a specified operation. |
|         | Example:                                                   |                                                                                                    |
|         | Device# show ip sla configuration 10                       |                                                                                                    |

#### What to Do Next

To configure the percentile option for your operation, see the "Configuring the IP SLAs—Percentile Support for Filtering Outliers" module.

## **Scheduling IP SLAs Operations**

#### **Before You Begin**

• All IP Service Level Agreements (SLAs) operations to be scheduled must be already configured.

- The frequency of all operations scheduled in a multioperation group must be the same.
- The list of one or more operation ID numbers to be added to a multioperation group must be limited to a maximum of 125 characters in length, including commas (,).

#### **SUMMARY STEPS**

- 1. enable
- 2. configure terminal
- **3.** Enter one of the following commands:
  - ip sla schedule operation-number [life {forever | seconds}] [start-time {[hh:mm:ss] [month day | day month] | pending | now | after hh:mm:ss}] [ageout seconds] [recurring]
  - ip sla group schedule group-operation-number operation-id-numbers {schedule-period schedule-period-range | schedule-together} [ageout seconds] [frequency group-operation-frequency] [life {forever | seconds}] [start-time {hh:mm [:ss] [month day | day month] | pending | now | after hh:mm [:ss]}]
- 4. end
- 5. show ip sla group schedule
- 6. show ip sla configuration

### DETAILED STEPS

I

|        | Command or Action                                                                                                    | Purpose                                                                                                    |
|--------|----------------------------------------------------------------------------------------------------|----------------------------------------------------------------------------------------------------|
| Step 1 | enable                                                                                                    | Enables privileged EXEC mode.                                                                                                    |
|        | Example:                                                                                                    | • Enter your password if prompted.                                                                                                    |
|        | Device> enable                                                                                                    |                                                                                                    |
| Step 2 | configure terminal                                                                                                    | Enters global configuration mode.                                                                                                    |
|        | Example:                                                                                                    |                                                                                                    |
|        | Device# configure terminal                                                                                                    |                                                                                                    |
| Step 3 | <ul> <li>Enter one of the following commands:</li> <li>ip sla schedule operation-number [life {forever   seconds}]<br/>[start-time {[hh:mm:ss] [month day   day month]   pending  <br/>now   after hh:mm:ss}] [ageout seconds] [recurring]</li> <li>ip sla group schedule group-operation-number<br/>operation-id-numbers {schedule-period<br/>schedule-period-range   schedule-together} [ageout seconds]<br/>[frequency group-operation-frequency] [life {forever  <br/>seconds}] [start-time {hh:mm [:ss] [month day   day month]<br/>  pending   now   after hh:mm [:ss]}]</li> </ul> | <ul> <li>Configures the scheduling parameters for<br/>an individual IP SLAs operation.</li> <li>Specifies an IP SLAs operation group<br/>number and the range of operation numbers<br/>for a multioperation scheduler.</li> </ul> |

|        | Command or Action                                                              | Purpose                                                              |
|--------|--------------------------------------------------------------------------------|----------------------------------------------------------------------|
|        | Example:                                                                       |                                                                      |
|        | Device(config)# ip sla schedule 10 life forever start-time now                 |                                                                      |
|        | Device(config)# ip sla group schedule 1 3,4,6-9 life<br>forever start-time now |                                                                      |
| Step 4 | end                                                                            | Exits global configuration mode and returns to privileged EXEC mode. |
|        | Example:                                                                       |                                                                      |
|        | Device(config)# end                                                            |                                                                      |
| Step 5 | show ip sla group schedule                                                     | (Optional) Displays IP SLAs group schedule details.                  |
|        | Example:                                                                       |                                                                      |
|        | Device# show ip sla group schedule                                             |                                                                      |
| Step 6 | show ip sla configuration                                                      | (Optional) Displays IP SLAs configuration details.                   |
|        | Example:                                                                       |                                                                      |
|        | Device# show ip sla configuration                                              |                                                                      |

### **Troubleshooting Tips**

- If the IP Service Level Agreements (SLAs) operation is not running and not generating statistics, add the **verify-data** command to the configuration (while configuring in IP SLA configuration mode) to enable data verification. When data verification is enabled, each operation response is checked for corruption. Use the **verify-data** command with caution during normal operations because it generates unnecessary overhead.
- Use the **debug ip sla trace** and **debug ip sla error** commands to help troubleshoot issues with an IP SLAs operation.

#### What to Do Next

To add proactive threshold conditions and reactive triggering for generating traps (or for starting another operation) to an IP Service Level Agreements (SLAs) operation, see the "Configuring Proactive Threshold Monitoring" section.

## **Verifying IP SLAs UDP Jitter Operations**

#### **SUMMARY STEPS**

- 1. enable
- 2. show ip sla configuration
- 3. show ip sla group schedule

#### **DETAILED STEPS**

Step 1 enable

Enables privileged EXEC mode.

• Enter your password if prompted.

#### Example:

Device> enable

Step 2show ip sla configurationDisplays IP SLAs configuration details.

#### Example:

Device# show ip sla configuration

```
IP SLAs Infrastructure Engine-III
Entry number: 5
Owner: ownername
Tag: text
Operation timeout (milliseconds): 9999
Type of operation to perform: udp-jitter
Target address/Source address: 192.0.2.115/0.0.0.0
Target port/Source port: 5/0
Type Of Service parameter: 0x5
Request size (ARR data portion): 100
Response size (ARR data portion): 200
Packet Interval (milliseconds)/Number of packets: 20/10
Verify data: No
Operation Stats Precision : microseconds
Timestamp Location Optimization: enabled
Operation Packet Priority : high
NTP Sync Tolerance : 0 percent
Vrf Name:
Control Packets: enabled
```

## Step 3show ip sla group scheduleDisplays IP SLAs group schedule details.

#### Example:

Device# show ip sla group schedule

Group Entry Number: 1 Probes to be scheduled: 6-9,3-4 Total number of probes: 6 Schedule period: 10 Mode: even Group operation frequency: Equals schedule period Status of entry (SNMP RowStatus): Active Next Scheduled Start Time: Pending trigger Life (seconds): 3600 Entry Ageout (seconds): never

## **Configuration Examples for IP SLAs UDP Jitter Operations**

### **Example: Configuring a UDP Jitter Operation**

In the following example, two operations are configured as UDP jitter operations, with operation 2 starting five seconds after the first operation. Both operations will run indefinitely.

```
configure terminal
ip sla 1
udp-jitter 192.0.2.115 65051 num-packets 20
request-data-size 160
tos 128
frequency 30
ip sla schedule 1 start-time after 00:05:00
ip sla 2
udp-jitter 192.0.2.115 65052 num-packets 20 interval 10
request-data-size 20
tos 64
frequency 30
ip sla schedule 2 start-time after 00:05:05
```

Enter the following command on the target (destination) device to temporarily enable the IP SLAs responder functionality on a Cisco device in response to control messages from the source device.

ip sla responder

## **Additional References for IP SLAs UDP Jitter Operations**

#### **Related Documents**

| Related Topic              | Document Title                              |
|----------------------------|---------------------------------------------|
| Cisco IOS commands         | Cisco IOS Master Command List, All Releases |
| Cisco IOS IP SLAs commands | Cisco IOS IP SLAs Command Reference         |

I

#### MIBs

| MIBs                                                                       | MIBs Link                                                                                                    |
|----------------------------------------------------------------------------|----------------------------------------------------------------------------------------------------|
| • CISCO-DATA-COLLECTION-MIB<br>• CISCO-RTTMON-MIB<br>• IPV6-FLOW-LABEL-MIB | To locate and download MIBs for selected platforms,<br>Cisco IOS releases, and feature sets, use Cisco MIB<br>Locator found at the following URL:<br>http://www.cisco.com/go/mibs |

#### **Technical Assistance**

| Description                                                                                                    | Link |
|----------------------------------------------------------------------------------------------------|------|
| The Cisco Support and Documentation website<br>provides online resources to download documentation,<br>software, and tools. Use these resources to install and<br>configure the software and to troubleshoot and resolve<br>technical issues with Cisco products and technologies.<br>Access to most tools on the Cisco Support and<br>Documentation website requires a Cisco.com user ID<br>and password. |      |

## **Feature Information for IP SLAs UDP Jitter Operations**

| Feature Name                                                       | Releases                   | Feature Information                                                                                                    |
|--------------------------------------------------------------------|----------------------------|----------------------------------------------------------------------------------------------------|
| IP SLAs—UDP Jitter Operation                                       | Cisco IOS XE Release 3.2SE | The IP SLAs UDP jitter operation<br>allows you to measure round-trip<br>delay, one-way delay, one-way<br>jitter, one-way packet loss, and<br>connectivity in networks that carry<br>UDP traffic. |
| IP SLAs for IPv6 (UDP Jitter, UDP<br>Echo, ICMP Echo, TCP Connect) | Cisco IOS XE Release 3.2SE | The IP SLAs for IPv6 (UDP Jitter,<br>UDP Echo, ICMP Echo, TCP<br>Connect) feature adds support for<br>operability in IPv6 networks.                                                              |

1

| Feature Name                                       | Releases                   | Feature Information                                                                                                    |
|----------------------------------------------------|----------------------------|----------------------------------------------------------------------------------------------------|
| IP SLAs—Asymmetric Probe<br>Support for UDP Jitter | Cisco IOS XE Release 3.2SE | The IP SLAs—Asymmetric Probe<br>Support for UDP Jitter feature<br>supports the configuration of<br>custom-defined packet sizes in<br>response packets.<br>The following command was<br>introduced: <b>response-data-size</b> . |

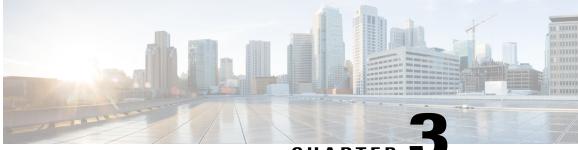

### CHAPTER

# Configuring IP SLAs UDP Jitter Operations for VoIP

This document describes how to configure an IP Service Level Agreements (SLAs) User Datagram Protocol (UDP) jitter operation to proactively monitor Voice over IP (VoIP) quality levels in your network, allowing you to guarantee VoIP quality levels to your users in IPv4 or IPv6 networks. The IP SLAs VoIP UDP jitter operation accurately simulates VoIP traffic using common codecs and calculates consistent voice quality scores (MOS and ICPIF) between Cisco devices in the network.

Note

The term "Voice" in this document should be taken to mean any Internet telephony applications. The term "Voice over IP" can include the transmission of multimedia (both voice and video) over IP networks.

- Finding Feature Information, page 27
- Restrictions for IP SLAs UDP Jitter Operations for VoIP, page 28
- Information About IP SLAs UDP Jitter Operations for VoIP, page 28
- How to Configure IP SLAs UDP Jitter Operations for VoIP, page 34
- Configuration Examples for IP SLAs UDP Jitter Operations for VoIP, page 41
- Additional References, page 43
- Feature Information for IP SLAs VoIP UDP Jitter Operations, page 44
- Glossary, page 45

## **Finding Feature Information**

Your software release may not support all the features documented in this module. For the latest caveats and feature information, see Bug Search Tool and the release notes for your platform and software release. To find information about the features documented in this module, and to see a list of the releases in which each feature is supported, see the feature information table at the end of this module.

Use Cisco Feature Navigator to find information about platform support and Cisco software image support. To access Cisco Feature Navigator, go to www.cisco.com/go/cfn. An account on Cisco.com is not required.

## **Restrictions for IP SLAs UDP Jitter Operations for VoIP**

- This feature uses UDP traffic to generate approximate Voice over IP scores. It does not provide support for the Real-Time Transport Protocol (RTP).
- ICPIF and MOS values provided by this feature, while consistent within IP SLAs, are estimates only and are intended only for relative comparisons. The values may not match values determined using other methods.
- Predictions of customer opinion (such as those listed for the E-Model transmission rating factor R and derived Mean Opinion Scores) determined by any method are intended only for transmission planning and analysis purposes and should not be interpreted as reflecting actual customer opinions.

## Information About IP SLAs UDP Jitter Operations for VoIP

### The Calculated Planning Impairment Factor (ICPIF)

The ICPIF originated in the 1996 version of ITU-T recommendation G.113, "Transmission impairments," as part of the formula Icpif = Itot - A. ICPIF is actually an acronym for "(Impairment) Calculated Planning Impairment Factor," but should be taken to simply mean the "calculated planning impairment factor." The ICPIF attempts to quantify, for comparison and planning purposes, the key impairments to voice quality that are encountered in the network.

The ICPIF is the sum of measured impairment factors (total impairments, or *Itot*) minus a user-defined access Advantage Factor (A) that is intended to represent the user's expectations, based on how the call was placed (for example, a mobile call versus a land-line call). In its expanded form, the full formula is expressed as:

Icpif = Io + Iq + Idte + Idd + Ie - A

where

- · Io represents impairments caused by non-optimal loudness rating,
- Iq represents impairments caused by PCM quantizing distortion,
- Idte represents impairments caused by talker echo,
- Idd represents impairments caused by one-way transmission times (one-way delay),
- *Ie* represents impairments caused by equipment effects, such as the type of codec used for the call and packet loss, and
- A represents an access Advantage Factor (also called the user Expectation Factor) that compensates for the fact that users may accept some degradation in quality in return for ease of access.

ICPIF values are expressed in a typical range of 5 (very low impairment) to 55 (very high impairment). ICPIF values numerically less than 20 are generally considered "adequate." While intended to be an objective measure of voice quality, the ICPIF value is also used to predict the subjective effect of combinations of impairments. The table below, taken from G.113 (02/96), shows how sample ICPIF values are expected to correspond to subjective quality judgement.

| Upper Limit for ICPIF | Speech Communication Quality                                                   |
|-----------------------|--------------------------------------------------------------------------------|
| 5                     | Very good                                                                      |
| 10                    | Good                                                                           |
| 20                    | Adequate                                                                       |
| 30                    | Limiting case                                                                  |
| 45                    | Exceptional limiting case                                                      |
| 55                    | Customers likely to react strongly (complaints, change<br>of network operator) |

Table 3: Quality Levels as a Function of Total Impairment Factor ICPIF

For further details on the ICPIF, see the 1996 version of the G.113 specification.

Note

The latest version of the ITU-T G.113 Recommendation (2001), no longer includes the ICPIF model. Instead, it refers implementers to G.107: "The Impairment Factor method, used by the E-model of ITU-T G.107, is now recommended. The earlier method that used Quantization Distortion Units is no longer recommended." The full E-Model (also called the ITU-T Transmission Rating Model), expressed as R = Ro - Is - Id - Ie + A, provides the potential for more accurate measurements of call quality by refining the definitions of impairment factors (see the 2003 version of the G.107 for details). Though the ICPIF shares terms for impairments with the E-Model, the two models should not be confused. The IP SLAs VoIP UDP Operation feature takes advantage of observed correspondences between the ICPIF, transmission rating factor R, and MOS values, but does not yet support the E-Model.

IP SLAs uses a simplified ICPIF formula, defined in more detail later in this document.

### Mean Opinion Scores (MOS)

The quality of transmitted speech is a subjective response of the listener. Each codec used for transmission of Voice over IP provides a certain level of quality. A common benchmark used to determine the quality of sound produced by specific codecs is MOS. With MOS, a wide range of listeners have judged the quality of voice samples sent using particular codecs, on a scale of 1 (poor quality) to 5 (excellent quality). The opinion scores are averaged to provide the mean for each sample. The table below shows MOS ratings and the corresponding description of quality for each value.

| Table 4: MOS Rating |
|---------------------|
|---------------------|

| Score | Quality   | Description of Quality Impairment  |
|-------|-----------|------------------------------------|
| 5     | Excellent | Imperceptible                      |
| 4     | Good      | Just perceptible, but not annoying |

| Score | Quality | <b>Description of Quality Impairment</b> |
|-------|---------|------------------------------------------|
| 3     | Fair    | Perceptible and slightly annoying        |
| 2     | Poor    | Annoying but not objectionable           |
| 1     | Bad     | Very annoying and objectionable          |

As the MOS ratings for codecs and other transmission impairments are known, an estimated MOS can be computed and displayed based on measured impairments. This estimated value is designated as MOS-CQE (Mean Opinion Score; Conversational Quality, Estimated) by the ITU in order to distinguish it from objective or subjective MOS values (see *P.800.1 Mean Opinion Score (MOS) terminology - ITU* for details).

### Voice Performance Monitoring Using IP SLAs

One of the key metrics in measuring voice and video quality over an IP network is jitter. Jitter is the name used to indicate the variation in delay between arriving packets (inter-packet delay variance). Jitter affects voice quality by causing uneven gaps in the speech pattern of the person talking. Other key performance parameters for voice and video transmission over IP networks include latency (delay) and packet loss. IP SLAs is an embedded active monitoring feature of Cisco software that provides a means for simulating and measuring these parameters in order to ensure your network is meeting or exceeding service-level agreements with your users.

IP SLAs provides a UDP jitter operation, which consists of UDP probe packets sent across the network from an origin device to a specific destination (called the operational target). This synthetic traffic is used to record the amount of jitter for the connection, as well as the round-trip time, per-direction packet loss, and one-way delay time (one-way latency). The term "synthetic traffic" indicates that the network traffic is simulated; that is, the traffic is generated by IP SLAs. Data, in the form of collected statistics, can be displayed for multiple tests over a user-defined period of time, allowing you to see, for example, how the network performs at different times of the day, or over the course of a week. The jitter probe has the advantage of utilizing the IP SLAs Responder to provide minimal latency at the receiving end.

The IP SLAs VoIP UDP jitter operation modifies the standard UDP jitter operation by adding the capability to return MOS and ICPIF scores in the data collected by the operation, in addition to the metrics already gathered by the UDP jitter operation. This VoIP-specific implementation provides even more useful information in determining the performance of your VoIP network, thereby improving your ability to perform network assessment, troubleshooting, and health monitoring.

### **Codec Simulation Within IP SLAs**

The IP SLAs VoIP UDP jitter operation computes statistics by sending n UDP packets, each of size s, sent t milliseconds apart, from a given source device to a given target device, at a given frequency f. The target device must be running the Cisco IP SLAs Responder in order to process the probe operations.

To generate MOS and ICPIF scores, you must specify the codec type used for the connection when configuring the VoIP UDP jitter operation. Based on the type of codec you configure for the operation, the number of packets (n), the size of each payload (s), the inter-packet time interval (t), and the operational frequency (f) will be auto-configured with default values. However, you are given the option, if needed, to manually configure these parameters in the syntax of the**udp-jitter** command.

The table below shows the default parameters that are configured for the operation by codec.

| Codec                      | Default Request<br>Size (Packet<br>Payload) (s) | Default Interval<br>Between Packets (t) | Default Number of<br>Packets (n) | Frequency of Probe<br>Operations (f) |
|----------------------------|-------------------------------------------------|-----------------------------------------|----------------------------------|--------------------------------------|
| G.711 mu-Law<br>(g711ulaw) | 160 + 12 RTP bytes                              | 20 ms                                   | 1000                             | Once every 1<br>minute               |
| G.711 A-Law<br>(g711alaw)  | 160 + 12 RTP bytes                              | 20 ms                                   | 1000                             | Once every 1<br>minute               |
| G.729A (g729a)             | 20 + 12 RTP bytes                               | 20 ms                                   | 1000                             | Once every 1<br>minute               |

Table 5: Default VoIP UDP Jitter Operation Parameters by Codec

For example, if you configure the VoIP UDP jitter operation to use the characteristics for the g711ulaw codec, by default a probe operation will be sent once a minute ( $\mathbf{f}$ ). Each probe operation would consist of 1000 packets ( $\mathbf{n}$ ), with each packet containing 180 bytes of synthetic data ( $\mathbf{s}$ ), sent 20 milliseconds apart ( $\mathbf{t}$ ).

### The IP SLAs ICPIF Value

ICPIF value computation with Cisco software is based primarily on the two main factors that can impair voice quality: delayed packets and lost packets. Because packet delay and packet loss can be measured by IP SLAs, the full ICPIF formula, Icpif = Io + Iq + Idte + Idd + Ie - A, is simplified by assuming the values of Io, Iq, and Idte are zero, resulting in the following formula:

Total Impairment Factor (Icpif) = Delay Impairment Factor (Idd) + Equipment Impairment Factor (Ie) - Expectation/Advantage Factor (A)

This means that the ICPIF value is computed by adding a Delay Impairment Factor, which is based on a measurement of delayed packets, and an Equipment Impairment Factor, which is based on a measurement of lost packets. From this sum of the total impairments measured in the network, an impairment variable (the Expectation Factor) is subtracted to yield the ICPIF.

This is the same formula used by Cisco Gateways to calculate the ICPIF for received VoIP data streams.

#### **The Delay Impairment Factor**

The Delay Impairment Factor (*Idd*) is a number based on two values. One value is fixed and is derived using the static values (as defined in the ITU standards) for Codec Delay, Look Ahead Delay, and Digital Signal Processing (DSP) Delay. The second value is variable and is based on the measured one-way delay (round-trip time measurement divided by 2). The one-way delay value is mapped to a number using a mapping table that is based on a G.107 (2002 version) analytic expression. The table below shows sample correspondences between the one-way delay measured by IP SLAs and Delay Impairment Factor values.

| One-Way Delay (ms) | Delay Impairment Factor |
|--------------------|-------------------------|
| 50                 | 1                       |
| 100                | 2                       |
| 150                | 4                       |
| 200                | 7                       |

Table 6: Sample Correspondence of One-Way Delay to ICPIF Delay Impairment

#### **The Equipment Impairment Factor**

The Equipment Impairment Factor (*Ie*) is a number based on the amount of measured packet loss. The amount of measured packet loss, expressed as a percentage of total number of packets sent, corresponds an Equipment Impairment Factor that is defined by codec. The table below shows sample correspondences between the packet loss measured by IP SLAs and Equipment Impairment Factor values.

Table 7: Sample Correspondence of Measured Packet Loss to ICPIF Equipment Impairment

| Packet Loss (as a percentage of total number of packets sent) | Equipment Impairment Value for PCM (G.711) Codecs | Equipment Impairment Value for the CS-ACELP (G.729A) Codec |
|---------------------------------------------------------------|---------------------------------------------------|------------------------------------------------------------|
| 2%                                                            | 12                                                | 20                                                         |
| 4%                                                            | 22                                                | 30                                                         |
| 6%                                                            | 28                                                | 38                                                         |
| 8%                                                            | 32                                                | 42                                                         |

#### **The Expectation Factor**

The Expectation Factor, also called the Advantage Factor (A), is intended to represent the fact that users may accept some degradation in quality in return for ease of access. For example, a mobile phone user in a hard-to-reach location may have an expectation that the connection quality will not be as good as a traditional land-line connection. This variable is also called the Advantage Factor (short for Access Advantage Factor) because it attempts to balance an increased access advantage against a decline in voice quality.

The table below, adapted from ITU-T Rec. G.113, defines a set of provisional maximum values for A in terms of the service provided.

Table 8: Advantage Factor Recommended Maximum Values

| Communication Service              | Advantage / Expectation Factor:<br>Maximum value of A |
|------------------------------------|-------------------------------------------------------|
| Conventional wire-line (land-line) | 0                                                     |

| Communication Service                                                                | Advantage / Expectation Factor:<br>Maximum value of A |
|--------------------------------------------------------------------------------------|-------------------------------------------------------|
| Mobility (cellular connections) within a building                                    | 5                                                     |
| Mobility within a Geographical area or moving in a vehicle                           | 10                                                    |
| Access to hard-to-reach location; (for example, via multi-hop satellite connections) | 20                                                    |

These values are only suggestions. To be meaningful, the use of the factor A and its selected value in a specific application should be used consistently in any planning model you adopt. However, the values in the table above should be considered as the absolute upper limits for A.

The default Advantage Factor for IP SLAs VoIP UDP jitter operations is always zero.

### The IP SLAs MOS Value

IP SLAs uses an observed correspondence between ICPIF and MOS values to estimate an MOS value. Usage of the abbreviation MOS within the context of this feature should be taken to represent the MOS-CQE (Mean Opinion Score; Conversational Quality, Estimated).

The E model, as defined in G.107 (03/2003), predicts the subjective quality that is experienced by an average listener by combining the impairment caused by transmission parameters (such as loss and delay) into a single rating, the transmission rating factor R (the R Factor). This rating, expressed in a scale of 0 (worst) to 100 (best) can be used to predict subjective user reactions, such as the MOS. Specifically, the MOS can be obtained from the R Factor with a converting formula. Conversely, a modified inverted form can be used to calculate R Factors from MOS values.

There is also a relationship between the ICPIF value and the R Factor. IP SLAs takes advantage of this correspondence by deriving the approximate MOS score from an estimated R Factor, which, in turn, is derived from the ICPIF score. The table below shows the resulting MOS values that will be generated for corresponding ICPIF values.

| ICPIF Range | MOS | Quality Category |
|-------------|-----|------------------|
| 0 - 3       | 5   | Best             |
| 4 - 13      | 4   | High             |
| 14 - 23     | 3   | Medium           |
| 24 - 33     | 2   | Low              |
| 34 - 43     | 1   | Poor             |

#### Table 9: Correspondence of ICPIF Values to MOS Values

IP SLAs will always express the estimated MOS value as a number in the range of 1 to 5, with 5 being the best quality. A MOS value of 0 (zero) indicates that MOS data could not be generated for the operation.

# How to Configure IP SLAs UDP Jitter Operations for VoIP

## **Configuring the IP SLAs Responder on a Destination Device**

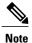

A responder should not configure a permanent port for a sender. If the responder configures a permanent port for a sender, even if the packets are successfully sent (no timeout or packet-loss issues), the jitter value is zero.

### **SUMMARY STEPS**

- 1. enable
- 2. configure terminal
- 3. Enter one of the following commands:
  - ip sla responder
  - ip sla responder udp-echo ipaddress ip-address port port
- 4. end

### **DETAILED STEPS**

|        | Command or Action                                             | Purpose                                                                                                    |
|--------|---------------------------------------------------------------|----------------------------------------------------------------------------------------------------|
| Step 1 | enable                                                        | Enables privileged EXEC mode.                                                                                                    |
|        | Example:                                                      | • Enter your password if prompted.                                                                                                    |
|        | Device> enable                                                |                                                                                                    |
| Step 2 | configure terminal                                            | Enters global configuration mode.                                                                                                    |
|        | Example:                                                      |                                                                                                    |
|        | Device# configure terminal                                    |                                                                                                    |
| Step 3 | Enter one of the following commands:                          | (Optional) Temporarily enables IP SLAs responder functionality                                                                                         |
|        | • ip sla responder                                            | on a Cisco device in response to control messages from the source.                                                                                     |
|        | • ip sla responder udp-echo ipaddress<br>ip-address port port | (Optional; required only if protocol control is disabled on the source.) Enables IP SLAs responder functionality on the specified IP address and port. |

|        | Command or Action                                                            | Purpose                                                              |
|--------|------------------------------------------------------------------------------|----------------------------------------------------------------------|
|        |                                                                              | • Protocol control is enabled by default.                            |
|        | Example:                                                                     |                                                                      |
|        | Device(config)# ip sla responder                                             |                                                                      |
|        | Device(config)# ip sla responder udp-echo<br>ipaddress 192.0.2.132 port 5000 |                                                                      |
| Step 4 | end                                                                          | Exits global configuration mode and returns to privileged EXEC mode. |
|        | Example:                                                                     |                                                                      |
|        | Device(config) # end                                                         |                                                                      |

## **Configuring and Scheduling an IP SLAs VoIP UDP Jitter Operation**

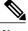

Note

• Currently, IP SLAs supports only the following speech codecs (compression methods):

• G.711 A Law (g711alaw: 64 kbps PCM compression method)

°G.711 mu Law (g711ulaw: 64 kbps PCM compression method)

- °G.729A (g729a: 8 kbps CS-ACELP compression method)
- The following commands, available in UDP jitter configuration mode, are not valid for UDP jitter (codec) operations:
  - history distributions-of-statistics-kept
  - history statistics-distribution-interval
  - ° request-data-size
- Specifying the codec-type will configure the appropriate default values for the **codec-interval**, **codec-size**, and **codec-numpacket** options. You should not specify values for the interval, size, and number of packet options unless you have a specific reason to override the defaults (for example, approximating a different codec).
- The **show ip sla configuration** command will list the values for the "Number of statistic distribution buckets kept" and "Statistic distribution interval (milliseconds)," but these values do not apply to jitter (codec) operations.

#### **SUMMARY STEPS**

- 1. enable
- 2. configure terminal
- 3. ip sla operation-number
- 4. udp-jitter {destination-ip-address | destination-hostname} destination-port codec codec-type [codec-numpackets number-of-packets] [codec-size number-of-bytes] [codec-interval milliseconds] [advantage-factor value] [source-ip {ip-address | hostname}] [source-port port-number] [control {enable | disable}]
- 5. history enhanced [interval seconds] [buckets number-of-buckets]
- 6. frequency seconds
- 7. history hours-of-statistics-kept hours
- 8. owner owner-id
- 9. tag text
- **10. threshold** *milliseconds*
- **11. timeout** *milliseconds*
- **12.** Do one of the following:
  - tos number
  - traffic-class number
- 13. flow-label number
- 14. verify-data
- **15. vrf** vrf-name
- 16. end
- **17. show ip sla configuration** [operation-number]

### **DETAILED STEPS**

|        | Command or Action          | Purpose                            |
|--------|----------------------------|------------------------------------|
| Step 1 | enable                     | Enables privileged EXEC mode.      |
|        | Example:                   | • Enter your password if prompted. |
|        | Device> enable             |                                    |
| Step 2 | configure terminal         | Enters global configuration mode.  |
|        | Example:                   |                                    |
|        | Device# configure terminal |                                    |

I

I

|        | Command or Action                                                                                                    | Purpose                                                                                               |
|--------|----------------------------------------------------------------------------------------------------|----------------------------------------------------------------------------------------------------|
| Step 3 | ip sla operation-number                                                                                                    | Begins configuration for an IP SLAs operation and enters IP SLA configuration mode.                   |
|        | Example:                                                                                                    |                                                                                                    |
|        | Device(config)# ip sla 10                                                                                                    |                                                                                                    |
| Step 4 | udp-jitter {destination-ip-address  destination-hostname} destination-port codec codec-type[codec-numpackets number-of-packets] [codec-sizenumber-of-bytes] [codec-interval milliseconds][advantage-factor value] [source-ip {ip-address  hostname}] [source-port port-number] [control {enable  disable}] | packet loss statistics.                                                                               |
|        | Example:                                                                                                    |                                                                                                    |
|        | Device(config-ip-sla)# udp-jitter 209.165.200.225<br>16384 codec g711alaw advantage-factor 10                                                                                                    |                                                                                                    |
| Step 5 | <b>history enhanced</b> [interval seconds] [buckets<br>number-of-buckets]                                                                                                    | (Optional) Enables enhanced history gathering for an IP SLAs operation.                               |
|        | Example:                                                                                                    |                                                                                                    |
|        | Device(config-ip-sla-jitter)# history enhanced<br>interval 900 buckets 100                                                                                                    |                                                                                                    |
| Step 6 | frequency seconds                                                                                                    | (Optional) Sets the rate at which a specified IP SLAs operation repeats.                              |
|        | Example:                                                                                                    |                                                                                                    |
|        | <pre>Device(config-ip-sla-jitter)# frequency 30</pre>                                                                                                    |                                                                                                    |
| Step 7 | history hours-of-statistics-kept hours                                                                                                    | (Optional) Sets the number of hours for which statistics are maintained for an IP SLAs operation.     |
|        | Example:                                                                                                    |                                                                                                    |
|        | Device(config-ip-sla-jitter)# history<br>hours-of-statistics-kept 4                                                                                                    |                                                                                                    |
| Step 8 | owner owner-id                                                                                                    | (Optional) Configures the Simple Network Management<br>Protocol (SNMP) owner of an IP SLAs operation. |
|        | Example:                                                                                                    |                                                                                                    |
|        | Device(config-ip-sla-jitter)# owner admin                                                                                                    |                                                                                                    |
| Step 9 | tag text                                                                                                    | (Optional) Creates a user-specified identifier for an IP SLAs operation.                              |
|        | Example:                                                                                                    |                                                                                                    |
|        | Device(config-ip-sla-jitter)# tag<br>TelnetPollServer1                                                                                                    |                                                                                                    |

|         | Command or Action                                          | Purpose                                                                                                    |
|---------|------------------------------------------------------------|----------------------------------------------------------------------------------------------------|
| Step 10 | threshold milliseconds                                     | (Optional) Sets the upper threshold value for calculating<br>network monitoring statistics created by an IP SLAs         |
|         | Example:                                                   | operation.                                                                                                    |
|         | <pre>Device(config-ip-sla-jitter)# threshold 10000</pre>   |                                                                                                    |
| Step 11 | timeout milliseconds                                       | (Optional) Sets the amount of time an IP SLAs operation waits for a response from its request packet.                    |
|         | Example:                                                   |                                                                                                    |
|         | <pre>Device(config-ip-sla-jitter)# timeout 10000</pre>     |                                                                                                    |
| Step 12 | Do one of the following:<br>• tos number                   | (Optional) In an IPv4 network only, defines the ToS byte<br>in the IPv4 header of an IP SLAs operation.                  |
|         | • traffic-class number                                     | or                                                                                                    |
|         | • tranc-class number                                       | (Optional) In an IPv6 network only, defines the traffic class byte in the IPv6 header for a supported IP SLAs operation. |
|         | Example:                                                   |                                                                                                    |
|         | Device(config-ip-sla-jitter)# tos 160                      |                                                                                                    |
|         | Example:                                                   |                                                                                                    |
|         | <pre>Device(config-ip-sla-jitter)# traffic-class 160</pre> |                                                                                                    |
| Step 13 | flow-label number                                          | (Optional) In an IPv6 network only, defines the flow label field in the IPv6 header for a supported IP SLAs operation.   |
|         | Example:                                                   |                                                                                                    |
|         | <pre>Device(config-ip-sla-jitter)# flow-label 112233</pre> |                                                                                                    |
| Step 14 | verify-data                                                | (Optional) Causes an IP SLAs operation to check each reply packet for data corruption.                                   |
|         | Example:                                                   |                                                                                                    |
|         | <pre>Device(config-ip-sla-jitter)# verify-data</pre>       |                                                                                                    |
| Step 15 | vrf vrf-name                                               | (Optional) Allows monitoring within Multiprotocol Label<br>Switching (MPLS) Virtual Private Networks (VPNs) using        |
|         | Example:                                                   | IP SLAs operations.                                                                                                    |
|         | Device(config-ip-sla-jitter)# vrf vpn-A                    |                                                                                                    |
| Step 16 | end                                                        | Returns to privileged EXEC mode.                                                                                         |
|         | Example:                                                   |                                                                                                    |
|         | <pre>Device(config-ip-sla-jitter)# end</pre>               |                                                                                                    |

|         | Command or Action                            | Purpose                                                                                                    |
|---------|----------------------------------------------|----------------------------------------------------------------------------------------------------|
| Step 17 | show ip sla configuration [operation-number] | (Optional) Displays configuration values including all defaults for all IP SLAs operations or a specified operation. |
|         | Example:                                     |                                                                                                    |
|         | Device# show ip sla configuration 10         |                                                                                                    |

### **Scheduling IP SLAs Operations**

#### **Before You Begin**

- All IP Service Level Agreements (SLAs) operations to be scheduled must be already configured.
- The frequency of all operations scheduled in a multioperation group must be the same.
- The list of one or more operation ID numbers to be added to a multioperation group must be limited to a maximum of 125 characters in length, including commas (,).

#### SUMMARY STEPS

- 1. enable
- 2. configure terminal
- **3.** Enter one of the following commands:
  - ip sla schedule operation-number [life {forever | seconds}] [start-time {[hh:mm:ss] [month day | day month] | pending | now | after hh:mm:ss}] [ageout seconds] [recurring]
  - ip sla group schedule group-operation-number operation-id-numbers {schedule-period schedule-period-range | schedule-together} [ageout seconds] [frequency group-operation-frequency] [life {forever | seconds}] [start-time {hh:mm [:ss] [month day | day month] | pending | now | after hh:mm [:ss]}]
- 4. end
- 5. show ip sla group schedule
- 6. show ip sla configuration

### **DETAILED STEPS**

|        | Command or Action | Purpose                            |
|--------|-------------------|------------------------------------|
| Step 1 | enable            | Enables privileged EXEC mode.      |
|        | Example:          | • Enter your password if prompted. |
|        | Device> enable    |                                    |

|        | Command or Action                                                                                                    | Purpose                                                              |  |
|--------|----------------------------------------------------------------------------------------------------|----------------------------------------------------------------------|--|
| Step 2 | configure terminal                                                                                                    | Enters global configuration mode.                                    |  |
|        | Example:                                                                                                    |                                                                      |  |
|        | Device# configure terminal                                                                                                    |                                                                      |  |
| Step 3 | <pre>Enter one of the following commands:     ip sla schedule operation-number [life {forever   seconds}]     [start-time {[hh:mm:ss] [month day   day month]   pending       now   after hh:mm:ss}] [ageout seconds] [recurring]     ip sla group schedule group-operation-number     operation-id-numbers {schedule-period     schedule-period-range   schedule-together} [ageout seconds]     [frequency group-operation-frequency] [life {forever       seconds}] [start-time {hh:mm [:ss] [month day   day month]       pending   now   after hh:mm [:ss]}]  Example: Device (config) # ip sla schedule 10 life forever start-time     now Device (config) # ip sla group schedule 1 3,4,6-9 life     forever start-time now</pre> |                                                                      |  |
| Step 4 | end<br>Example:                                                                                                    | Exits global configuration mode and returns to privileged EXEC mode. |  |
|        | Device(config)# end                                                                                                    |                                                                      |  |
| Step 5 | show ip sla group schedule                                                                                                    | (Optional) Displays IP SLAs group schedule details.                  |  |
|        | Example:                                                                                                    |                                                                      |  |
|        | Device# show ip sla group schedule                                                                                                    |                                                                      |  |
| Step 6 | show ip sla configuration                                                                                                    | (Optional) Displays IP SLAs configuration details.                   |  |
|        | Example:                                                                                                    |                                                                      |  |
|        | Device# show ip sla configuration                                                                                                    |                                                                      |  |

- If the IP Service Level Agreements (SLAs) operation is not running and not generating statistics, add the **verify-data** command to the configuration (while configuring in IP SLA configuration mode) to enable data verification. When data verification is enabled, each operation response is checked for corruption. Use the **verify-data** command with caution during normal operations because it generates unnecessary overhead.
- Use the **debug ip sla trace** and **debug ip sla error** commands to help troubleshoot issues with an IP SLAs operation.

### What to Do Next

To add proactive threshold conditions and reactive triggering for generating traps (or for starting another operation) to an IP Service Level Agreements (SLAs) operation, see the "Configuring Proactive Threshold Monitoring" section.

# Configuration Examples for IP SLAs UDP Jitter Operations for VoIP

## **Example IP SLAs VoIP UDP Operation Configuration**

The following example assumes that the Cisco IP SLAs Responder is enabled on the device at 209.165.200.225.

```
Device> enable
Password:
Device# configure terminal
Enter configuration commands, one per line. End with the end command.
Device (config) # ip sla 10
Device (config-sla) # udp-jitter 209.165.200.225 16384 codec g711alaw advantage-factor 2
Device (config-sla-jitter) # owner admin bofh
Device(config-sla-jitter)# exit
Device(config) # ip sla schedule 10 start-time now
Device (config) # exit
Device#
Device# show running-config | begin ip sla 10
ip sla 10
 udp-jitter 209.165.200.225 16384 codec g711alaw advantage-factor 2
 owner admin bofh
ip sla schedule 10 start-time now
Device# show ip sla configuration 10
Entry number: 10
Owner: admin bofh
```

```
Tag:
Type of operation to perform: jitter
Target address: 209.165.200.225
Source address: 0.0.0.0
Target port: 16384
Source port: 0
Operation timeout (milliseconds): 5000
Codec Type: g711alaw
Codec Number Of Packets: 1000
Codec Packet Size: 172
Codec Interval (milliseconds): 20
Advantage Factor: 2
Type Of Service parameters: 0x0
Verify data: No
Vrf Name:
Control Packets: enabled
Operation frequency (seconds): 60
Next Scheduled Start Time: Start Time already passed
Life (seconds): 3600
Entry Ageout (seconds): never
Status of entry (SNMP RowStatus): Active
Connection loss reaction enabled: No
Timeout reaction enabled: No
Verify error enabled: No
Threshold reaction type: Never
Threshold (milliseconds): 5000
Threshold Falling (milliseconds): 3000
Threshold Count: 5
Threshold Count2: 5
Reaction Type: None
Number of statistic hours kept: 2
Number of statistic distribution buckets kept: 1
Statistic distribution interval (milliseconds): 20
Enhanced History:
```

When a codec type is configured for a jitter operation, the standard jitter "Request size (ARR data portion)," "Number of packets," and "Interval (milliseconds)" parameters will not be displayed in the **show ip sla configuration** command output. Instead, values for "Codec Packet Size," "Codec Number of Packets," and "Codec Interval (milliseconds)" are displayed.

### Example IP SLAs VoIP UDP Operation Statistics Output

Use the **show ip sla statistics** command to display Voice scores (ICPIF and MOS values) for the jitter (codec) operation.

```
Device# show ip sla statistics 10
Entry number: 10
Modification time: 12:57:45.690 UTC Sun Oct 26 2003
Number of operations attempted: 1
Number of operations skipped: 0
Current seconds left in Life: Forever
Operational state of entry: Active
Last time this entry was reset: Never
Connection loss occurred: FALSE
Timeout occurred: FALSE
Over thresholds occurred: FALSE
Latest RTT (milliseconds): 19
Latest operation start time: 12:57:45.723 Sun Oct 26 2003
Latest operation return code: OK
Voice Scores:
                    MOS Score: 3.20
TCPTF: 20
RTT Values:
NumOfRTT: 10
                RTTAvg: 19
                                 RTTMin: 19
                                                RTTMax: 20
RTTSum: 191
               RTTSum2: 3649
Packet Loss Values:
```

| PacketLossSD: 0 PacketLo | ossDS: 0                               |
|--------------------------|----------------------------------------|
| PacketOutOfSequence: 0   | PacketMIA: 0 PacketLateArrival: 0      |
| InternalError: 0         | Busies: 0                              |
| Jitter Values:           |                                        |
| NumOfJitterSamples: 9    |                                        |
| MinOfPositivesSD: 0      | MaxOfPositivesSD: 0                    |
| NumOfPositivesSD: 0      | SumOfPositivesSD: 0 Sum2PositivesSD: 0 |
| MinOfNegativesSD: 0      | MaxOfNegativesSD: 0                    |
| NumOfNegativesSD: 0      | SumOfNegativesSD: 0 Sum2NegativesSD: 0 |
| MinOfPositivesDS: 1      | MaxOfPositivesDS: 1                    |
| NumOfPositivesDS: 1      | SumOfPositivesDS: 1 Sum2PositivesDS: 1 |
| MinOfNegativesDS: 1      | MaxOfNegativesDS: 1                    |
| NumOfNegativesDS: 1      | SumOfNegativesDS: 1 Sum2NegativesDS: 1 |
| Interarrival jitterout:  | 0 Interarrival jitterin: 0             |
| One Way Values:          |                                        |
| NumOfOW: 0               |                                        |
| OWMinSD: 0 OWMaxSD       | : 0 OWSumSD: 0 OWSum2SD: 0             |
| OWMinDS: 0 OWMaxDS       | : 0 OWSumDS: 0 OWSum2DS: 0             |

# **Additional References**

### **Related Documents**

| Related Topic                   | Document Title                                                               |
|---------------------------------|------------------------------------------------------------------------------|
| Cisco IOS commands              | Cisco IOS Master Commands List, All Releases                                 |
| Cisco IOS IP SLAs commands      | Cisco IOS IP SLAs Command Reference                                          |
| Voice over IP (VoIP) codecs     | Understanding Codecs: Complexity, Hardware<br>Support, MOS, and Negotiation  |
| Jitter in Packet Voice Networks | Understanding Jitter in Packet Voice Networks (Cisco<br>IOS Platforms) shtml |

### **Standards and RFCs**

I

| Standard <sup>1</sup> /RFC <sup>2</sup>   | Title                                                                                           |
|-------------------------------------------|-------------------------------------------------------------------------------------------------|
| ITU-T Recommendation G.107 (2003)         | The E-model, a computation model for use in transmission planning                               |
| ITU-T Recommendation G.113 (1996)         | Transmission impairments                                                                        |
| ITU-T Recommendation G.113 (2001)         | Transmission impairments due to speech processing                                               |
| ITU-T Recommendation G.711 (1998)         | Pulse code modulation (PCM) of voice frequencies<br>(also known as the G.711 Voice Codec)       |
| ITU-T Recommendation G.729 Annex A (1996) | Reduced complexity 8 kbit/s CS-ACELP speech codec<br>(also known as the G.729/A/B Speech Codec) |
| ITU-T Recommendation P.800.1 (2003)       | Mean Opinion Score (MOS) terminology                                                            |

| Standard <sup>1</sup> /RFC <sup>2</sup> | Title                                                                 |
|-----------------------------------------|-----------------------------------------------------------------------|
| RFC 768                                 | User Datagram Protocol                                                |
| RFC 1889                                | <i>RTP: A Transport Protocol for Real-Time</i><br><i>Applications</i> |

<sup>1</sup> Full support by this feature for listed RFCs is not claimed. ITU Telecommunication Standards ("ITU-T Recommendations In Force") can be obtained from http://www.itu.ch. Summary definitions are available from a variety of internet sources.

<sup>2</sup> Full support by this feature for listed RFCs is not claimed.

#### MIBs

| МІВ              | MIB Link                                                                                                    |
|------------------|----------------------------------------------------------------------------------------------------|
| CISCO-RTTMON-MIB | To locate and download MIBs for selected platforms,<br>Cisco IOS releases, and feature sets, use Cisco MIB<br>Locator found at the following URL:<br>http://www.cisco.com/go/mibs |

#### **Technical Assistance**

| Description                                                                                                    | Link                                              |
|----------------------------------------------------------------------------------------------------|---------------------------------------------------|
| The Cisco Support and Documentation website<br>provides online resources to download documentation,<br>software, and tools. Use these resources to install and<br>configure the software and to troubleshoot and resolve<br>technical issues with Cisco products and technologies.<br>Access to most tools on the Cisco Support and<br>Documentation website requires a Cisco.com user ID<br>and password. | http://www.cisco.com/cisco/web/support/index.html |

# **Feature Information for IP SLAs VoIP UDP Jitter Operations**

The following table provides release information about the feature or features described in this module. This table lists only the software release that introduced support for a given feature in a given software release train. Unless noted otherwise, subsequent releases of that software release train also support that feature.

Use Cisco Feature Navigator to find information about platform support and Cisco software image support. To access Cisco Feature Navigator, go to www.cisco.com/go/cfn. An account on Cisco.com is not required.

| Feature Name                                                       | Releases                   | Feature Information                                                                                                    |
|--------------------------------------------------------------------|----------------------------|----------------------------------------------------------------------------------------------------|
| IP SLAs - UDP Based VoIP<br>Operation                              | Cisco IOS XE Release 3.2SE | The IP SLAs User Datagram<br>Protocol (UDP) jitter operation<br>allows you to measure round-trip<br>delay, one-way delay, one-way<br>jitter, one-way packet loss, and<br>connectivity in networks that carry<br>UDP traffic. |
| IP SLAs for IPv6 (UDP Jitter, UDP<br>Echo, ICMP Echo, TCP Connect) | Cisco IOS XE Release 3.2SE | Support was added for operability in IPv6 networks.                                                                                                    |

Table 10: Feature Information for the IP SLAs VoIP UDP Jitter Operation

## Glossary

**codec** --In the context of IP Telephony, a codec is a compression and decompression algorithm used to transfer voice and video data more efficiently. Voice codec types are typically referred to using the ITU recommendation number that defines the algorithm (for example, "G.711" instead of "PCM").

**CS-ACELP** -- The codec type defined in the reference documents G.729 and G.729A, *Coding of speech at 8 kbit/s using conjugate-structure algebraic-code-excited linear-prediction (CS-ACELP)*.

**ITU** --The International Telecommunication Union. The ITU is an international organization within the United Nations System where governments and the private sector coordinate global telecom networks and services. The ITU Telecommunication Standardization Sector (ITU-T), responsible for defining standards (Recommendations) covering all fields of telecommunications, is one of the three operational sectors of the ITU. The ITU web site is at http://www.itu.int.

**ITU-T** --ITU Telecommunication Standardization Sector. The ITU-T is one of the three operational sectors of the ITU, and is responsible for defining standards (called ITU-T Recommendations) covering all fields of telecommunications.

**MOS-CQE** (Mean Opinion Score; Conversational Quality, Estimated)--The score calculated by a network planning model which aims at predicting the quality in a conversational application situation. Estimates of conversational quality carried out according to ITU-T Rec. G.107, when transformed to a mean opinion score (MOS), give results in terms of MOS-CQE.<sup>3</sup>

**PCM** -- The codec type defined in the reference document G.711, *Pulse code modulation (PCM) of voice frequencies*.

<sup>&</sup>lt;sup>3</sup> Definition from ITU-T Recommendation P.800.1. Used in accordance with the ITU Copyright and Disclaimer Notice.

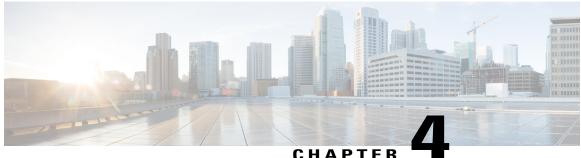

### CHAFIEN

# **Configuring IP SLAs UDP Echo Operations**

This module describes how to configure an IP Service Level Agreements (SLAs) User Datagram Protocol (UDP) Echo operation to monitor end-to-end response time between a Cisco device and devices using IPv4 or IPv6. UDP echo accuracy is enhanced by using the Cisco IP SLAs Responder at the destination Cisco device. This module also demonstrates how the results of the UDP echo operation can be displayed and analyzed to determine how a UDP application is performing.

- Finding Feature Information, page 47
- Restrictions for IP SLAs UDP Echo Operations, page 47
- Information About IP SLAs UDP Echo Operations, page 48
- How to Configure IP SLAs UDP Echo Operations, page 49
- Configuration Examples for IP SLAs UDP Echo Operations, page 58
- Additional References, page 58
- Feature Information for the IP SLAs UDP Echo Operation, page 59

## **Finding Feature Information**

Your software release may not support all the features documented in this module. For the latest caveats and feature information, see Bug Search Tool and the release notes for your platform and software release. To find information about the features documented in this module, and to see a list of the releases in which each feature is supported, see the feature information table at the end of this module.

Use Cisco Feature Navigator to find information about platform support and Cisco software image support. To access Cisco Feature Navigator, go to www.cisco.com/go/cfn. An account on Cisco.com is not required.

## **Restrictions for IP SLAs UDP Echo Operations**

We recommend using a Cisco networking device as the destination device, although any networking device that supports RFC 862, *Echo Protocol*, can be used.

## **Information About IP SLAs UDP Echo Operations**

### **UDP Echo Operation**

The UDP echo operation measures end-to-end response time between a Cisco device and devices using IP. UDP is a transport layer (Layer 4) Internet protocol that is used for many IP services. UDP echo is used to measure response times and test end-to-end connectivity.

In the figure below Device A has been configured as an IP SLAs Responder and Device B is configured as the source IP SLAs device.

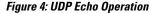

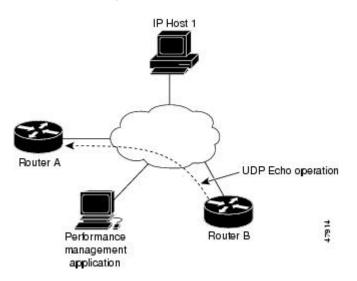

Response time (round-trip time) is computed by measuring the time taken between sending a UDP echo request message from Device B to the destination device--Device A--and receiving a UDP echo reply from Device A. UDP echo accuracy is enhanced by using the IP SLAs Responder at Device A, the destination Cisco device. If the destination device is a Cisco device, then IP SLAs sends a UDP datagram to any port number that you specified. Using the IP SLAs Responder is optional for a UDP echo operation when using Cisco devices. The IP SLAs Responder cannot be configured on non-Cisco devices.

The results of a UDP echo operation can be useful in troubleshooting issues with business-critical applications by determining the round-trip delay times and testing connectivity to both Cisco and non-Cisco devices.

## How to Configure IP SLAs UDP Echo Operations

## **Configuring the IP SLAs Responder on a Destination Device**

Note

• A responder should not configure a permanent port for a sender. If the responder configures a permanent port for a sender, even if the packets are successfully sent (no timeout or packet-loss issues), the jitter value is zero.

### **SUMMARY STEPS**

- 1. enable
- 2. configure terminal
- **3.** Enter one of the following commands:
  - ip sla responder
  - ip sla responder udp-echo ipaddress ip-address port port
- 4. end

### **DETAILED STEPS**

I

|        | Command or Action                                             | Purpose                                                                                                    |
|--------|---------------------------------------------------------------|----------------------------------------------------------------------------------------------------|
| Step 1 | enable                                                        | Enables privileged EXEC mode.                                                                                                    |
|        | Example:                                                      | • Enter your password if prompted.                                                                                                    |
|        | Device> enable                                                |                                                                                                    |
| Step 2 | configure terminal                                            | Enters global configuration mode.                                                                                                    |
|        | Example:                                                      |                                                                                                    |
|        | Device# configure terminal                                    |                                                                                                    |
| Step 3 | Enter one of the following commands:                          | (Optional) Temporarily enables IP SLAs responder functionality                                                                                         |
|        | • ip sla responder                                            | on a Cisco device in response to control messages from the source.                                                                                     |
|        | • ip sla responder udp-echo ipaddress<br>ip-address port port | (Optional; required only if protocol control is disabled on the source.) Enables IP SLAs responder functionality on the specified IP address and port. |

|        | Command or Action                                                            | Purpose                                                              |
|--------|------------------------------------------------------------------------------|----------------------------------------------------------------------|
|        |                                                                              | Protocol control is enabled by default.                              |
|        | Example:                                                                     |                                                                      |
|        | Device(config)# ip sla responder                                             |                                                                      |
|        | Device(config)# ip sla responder udp-echo<br>ipaddress 192.0.2.132 port 5000 |                                                                      |
| Step 4 | end                                                                          | Exits global configuration mode and returns to privileged EXEC mode. |
|        | Example:                                                                     |                                                                      |
|        | Device(config)# end                                                          |                                                                      |

## **Configuring a UDP Echo Operation on the Source Device**

Perform only one of the following tasks:

### **Configuring a Basic UDP Echo Operation on the Source Device**

### **Before You Begin**

If you are using the IP SLAs Responder, ensure that you have completed the "Configuring the IP SLAs Responder on the Destination Device" section before you start this task.

### **SUMMARY STEPS**

- 1. enable
- 2. configure terminal
- 3. ip sla operation-number
- **4.** udp-echo {destination-ip-address | destination-hostname} destination-port [source-ip {ip-address | hostname} source-port port-number] [control {enable | disable}]
- 5. frequency seconds
- 6. end

### **DETAILED STEPS**

|        | Command or Action | Purpose                            |
|--------|-------------------|------------------------------------|
| Step 1 | enable            | Enables privileged EXEC mode.      |
|        | Example:          | • Enter your password if prompted. |
|        | Device> enable    |                                    |

|        | Command or Action                                                                                                    | Purpose                                                                                                    |
|--------|----------------------------------------------------------------------------------------------------|----------------------------------------------------------------------------------------------------|
| Step 2 | configure terminal                                                                                                    | Enters global configuration mode.                                                                                                    |
|        | Example:                                                                                                    |                                                                                                    |
|        | Device# configure terminal                                                                                                    |                                                                                                    |
| Step 3 | ip sla operation-number                                                                                                    | Begins configuration for an IP SLAs operation and enter<br>IP SLA configuration mode.                                                                                                    |
|        | Example:                                                                                                    |                                                                                                    |
|        | Device(config)# ip sla 10                                                                                                    |                                                                                                    |
| Step 4 | udp-echo {destination-ip-address           destination-hostname} destination-port [source-ip         {ip-address   hostname} source-port port-number]         [control {enable   disable}]         Example: | <ul> <li>Defines a UDP echo operation and enters IP SLA UDP configuration mode.</li> <li>Use the control disable keyword combination only if you disable the IP SLAs control protocol on both the source and target devices.</li> </ul> |
|        | Device(config-ip-sla)# udp-echo 172.29.139.134<br>5000                                                                                                    |                                                                                                    |
| Step 5 | frequency seconds                                                                                                    | (Optional) Sets the rate at which a specified IP SLAs operation repeats.                                                                                                    |
|        | Example:                                                                                                    |                                                                                                    |
|        | Device(config-ip-sla-udp)# frequency 30                                                                                                    |                                                                                                    |
| Step 6 | end                                                                                                    | Returns to prileged EXEC mode.                                                                                                    |
|        | Example:                                                                                                    |                                                                                                    |
|        | Device(config-ip-sla-udp)# end                                                                                                    |                                                                                                    |

### What to Do Next

To add proactive threshold conditions and reactive triggering for generating traps, or for starting another operation, to an IP SLAs operation, see the "Configuring Proactive Threshold Monitoring" section.

### **Configuring a UDP Echo Operation with Optional Parameters on the Source Device**

### **Before You Begin**

I

If you are using an IP SLAs Responder in this operation, the responder must be configured on the destination device. See the "Configuring the IP SLAs Responder on the Destination Device."

#### **SUMMARY STEPS**

- 1. enable
- 2. configure terminal
- 3. ip sla operation-number
- **4.** udp-echo {destination-ip-address | destination-hostname} destination-port [source-ip {ip-address | hostname} source-port port-number] [control {enable | disable}]
- 5. history buckets-kept size
- 6. data-pattern hex-pattern
- 7. history distributions-of-statistics-kept size
- 8. history enhanced [interval seconds] [buckets number-of-buckets]
- 9. history filter {none | all | overThreshold | failures}
- **10. frequency** seconds
- 11. history hours-of-statistics-kept hours
- 12. history lives-kept lives
- 13. owner owner-id
- 14. request-data-size bytes
- 15. history statistics-distribution-interval milliseconds
- 16. tag text
- 17. threshold milliseconds
- **18. timeout** milliseconds
- **19.** Do one of the following:
  - tos number
  - traffic-class number
- 20. flow-label number
- 21. verify-data
- 22. exit

### **DETAILED STEPS**

|        | Command or Action          | Purpose                            |
|--------|----------------------------|------------------------------------|
| Step 1 | enable                     | Enables privileged EXEC mode.      |
|        | Example:                   | • Enter your password if prompted. |
|        | Device> enable             |                                    |
| Step 2 | configure terminal         | Enters global configuration mode.  |
|        | Example:                   |                                    |
|        | Device# configure terminal |                                    |

I

I

|        | Command or Action                                                                                                    | Purpose                                                                                                    |
|--------|----------------------------------------------------------------------------------------------------|----------------------------------------------------------------------------------------------------|
| Step 3 | ip sla operation-number                                                                                                    | Begins configuration for an IP SLAs operation and enters IP SLA configuration mode.                                                                                                    |
|        | Example:                                                                                                    |                                                                                                    |
|        | Device(config)# ip sla 10                                                                                                    |                                                                                                    |
| Step 4 | udp-echo {destination-ip-address           destination-hostname} destination-port [source-ip         {ip-address   hostname} source-port port-number]         [control {enable   disable}]         Example:         Device (config-ip-sla) # udp-echo 172.29.139.134 | <ul> <li>Defines a UDP echo operation and enters IP SLA UDP configuration mode.</li> <li>Use the control disable keyword combination only it you disable the IP SLAs control protocol on both the source and target devices.</li> </ul> |
| Step 5 | history buckets-kept size                                                                                                    | (Optional) Sets the number of history buckets that are kept<br>during the lifetime of an IP SLAs operation.                                                                                                    |
|        | Example:                                                                                                    |                                                                                                    |
|        | Device(config-ip-sla-udp)# history buckets-kept 25                                                                                                    |                                                                                                    |
| Step 6 | data-pattern hex-pattern                                                                                                    | (Optional) Specifies the data pattern in an IP SLAs operation to test for data corruption.                                                                                                    |
|        | Example:                                                                                                    |                                                                                                    |
|        | <pre>Device(config-ip-sla-udp)# data-pattern</pre>                                                                                                    |                                                                                                    |
| Step 7 | history distributions-of-statistics-kept size                                                                                                    | (Optional) Sets the number of statistics distributions kept<br>per hop during an IP SLAs operation.                                                                                                    |
|        | Example:                                                                                                    |                                                                                                    |
|        | Device(config-ip-sla-udp)# history<br>distributions-of-statistics-kept 5                                                                                                    |                                                                                                    |
| Step 8 | <b>history enhanced</b> [interval seconds] [buckets<br>number-of-buckets]                                                                                                    | (Optional) Enables enhanced history gathering for an IP SLAs operation.                                                                                                    |
|        | Example:                                                                                                    |                                                                                                    |
|        | <pre>Device(config-ip-sla-udp)# history enhanced interval 900 buckets 100</pre>                                                                                                    |                                                                                                    |
| Step 9 | history filter {none   all   overThreshold   failures}                                                                                                    | (Optional) Defines the type of information kept in the history table for an IP SLAs operation.                                                                                                    |
|        | Example:                                                                                                    |                                                                                                    |
|        | <pre>Device(config-ip-sla-udp)# history filter failures</pre>                                                                                                    |                                                                                                    |

|         | Command or Action                                                                 | Purpose                                                                                                    |
|---------|-----------------------------------------------------------------------------------|----------------------------------------------------------------------------------------------------|
| Step 10 | frequency seconds                                                                 | (Optional) Sets the rate at which a specified IP SLAs operation repeats.                                         |
|         | Example:                                                                          |                                                                                                    |
|         | <pre>Device(config-ip-sla-udp)# frequency 30</pre>                                |                                                                                                    |
| Step 11 | history hours-of-statistics-kept hours                                            | (Optional) Sets the number of hours for which statistics are maintained for an IP SLAs operation.                |
|         | Example:                                                                          |                                                                                                    |
|         | Device(config-ip-sla-udp)# history<br>hours-of-statistics-kept 4                  |                                                                                                    |
| Step 12 | history lives-kept lives                                                          | (Optional) Sets the number of lives maintained in the history table for an IP SLAs operation.                    |
|         | Example:                                                                          |                                                                                                    |
|         | Device(config-ip-sla-udp)# history lives-kept 5                                   |                                                                                                    |
| Step 13 | owner owner-id                                                                    | (Optional) Configures the Simple Network Management<br>Protocol (SNMP) owner of an IP SLAs operation.            |
|         | Example:                                                                          |                                                                                                    |
|         | <pre>Device(config-ip-sla-udp)# owner admin</pre>                                 |                                                                                                    |
| Step 14 | request-data-size bytes                                                           | (Optional) Sets the protocol data size in the payload of an IP SLAs operation's request packet.                  |
|         | Example:                                                                          |                                                                                                    |
|         | <pre>Device(config-ip-sla-udp)# request-data-size 64</pre>                        |                                                                                                    |
| Step 15 | history statistics-distribution-interval milliseconds                             | (Optional) Sets the time interval for each statistics distribution kept for an IP SLAs operation.                |
|         | Example:                                                                          |                                                                                                    |
|         | <pre>Device(config-ip-sla-udp)# history statistics-distribution-interval 10</pre> |                                                                                                    |
| Step 16 | tag text                                                                          | (Optional) Creates a user-specified identifier for an IP SLAs operation.                                         |
|         | Example:                                                                          |                                                                                                    |
|         | Device(config-ip-sla-udp)# tag<br>TelnetPollServer1                               |                                                                                                    |
| Step 17 | threshold milliseconds                                                            | (Optional) Sets the upper threshold value for calculating<br>network monitoring statistics created by an IP SLAs |
|         | Example:                                                                          | operation.                                                                                                    |
|         | Device(config-ip-sla-udp)# threshold 10000                                        |                                                                                                    |

|         | Command or Action                                          | Purpose                                                                                                    |
|---------|------------------------------------------------------------|----------------------------------------------------------------------------------------------------|
| Step 18 | timeout milliseconds                                       | (Optional) Sets the amount of time an IP SLAs operation waits for a response from its request packet.                       |
|         | Example:                                                   |                                                                                                    |
|         | <pre>Device(config-ip-sla-udp)# timeout 10000</pre>        |                                                                                                    |
| Step 19 | Do one of the following:                                   | (Optional) In an IPv4 network only, defines the ToS byte in                                                                 |
|         | • tos number                                               | the IPv4 header of an IP SLAs operation.                                                                                    |
|         | • traffic-class number                                     | or                                                                                                    |
|         |                                                            | (Optional) In an IPv6 network only, defines the traffic class<br>byte in the IPv6 header for a supported IP SLAs operation. |
|         | Example:                                                   |                                                                                                    |
|         | Device(config-ip-sla-jitter)# tos 160                      |                                                                                                    |
|         | Example:                                                   |                                                                                                    |
|         | <pre>Device(config-ip-sla-jitter)# traffic-class 160</pre> |                                                                                                    |
| Step 20 | flow-label number                                          | (Optional) In an IPv6 network only, defines the flow label field in the IPv6 header for a supported IP SLAs operation.      |
|         | Example:                                                   |                                                                                                    |
|         | <pre>Device(config-ip-sla-udp)# flow-label 112233</pre>    |                                                                                                    |
| Step 21 | verify-data                                                | (Optional) Causes an IP SLAs operation to check each reply packet for data corruption.                                      |
|         | Example:                                                   | 1 1                                                                                                    |
|         | Device(config-ip-sla-udp)# verify-data                     |                                                                                                    |
| Step 22 | exit                                                       | Exits UDP configuration submode and returns to global configuration mode.                                                   |
|         | Example:                                                   |                                                                                                    |
|         | <pre>Device(config-ip-sla-udp)# exit</pre>                 |                                                                                                    |
|         | 1                                                          | 1                                                                                                    |

### What to Do Next

I

To add proactive threshold conditions and reactive triggering for generating traps, or for starting another operation, to an IP SLAs operation, see the "Configuring Proactive Threshold Monitoring" section.

### **Scheduling IP SLAs Operations**

#### **Before You Begin**

- All IP Service Level Agreements (SLAs) operations to be scheduled must be already configured.
- The frequency of all operations scheduled in a multioperation group must be the same.
- The list of one or more operation ID numbers to be added to a multioperation group must be limited to a maximum of 125 characters in length, including commas (,).

### **SUMMARY STEPS**

- 1. enable
- 2. configure terminal
- **3.** Enter one of the following commands:
  - ip sla schedule operation-number [life {forever | seconds}] [start-time {[hh:mm:ss] [month day | day month] | pending | now | after hh:mm:ss}] [ageout seconds] [recurring]
  - ip sla group schedule group-operation-number operation-id-numbers {schedule-period schedule-period-range | schedule-together} [ageout seconds] [frequency group-operation-frequency] [life {forever | seconds}] [start-time {hh:mm [:ss] [month day | day month] | pending | now | after hh:mm [:ss]}]
- 4. end
- 5. show ip sla group schedule
- 6. show ip sla configuration

### **DETAILED STEPS**

|        | Command or Action                                                                                                    | Purpose                                                                                                    |
|--------|----------------------------------------------------------------------------------------------------|----------------------------------------------------------------------------------------------------|
| Step 1 | enable                                                                                                    | Enables privileged EXEC mode.                                                                                          |
|        | Example:                                                                                                    | • Enter your password if prompted.                                                                                     |
|        | Device> enable                                                                                                    |                                                                                                    |
| Step 2 | configure terminal                                                                                                    | Enters global configuration mode.                                                                                      |
|        | Example:                                                                                                    |                                                                                                    |
|        | Device# configure terminal                                                                                                    |                                                                                                    |
| Step 3 | Enter one of the following commands:                                                                                                    | • Configures the scheduling parameters for an individual IP SLAs operation.                                            |
|        | • ip sla schedule operation-number [life {forever   seconds}]<br>[start-time {[hh:mm:ss] [month day   day month]   pending  <br>now   after hh:mm:ss}] [ageout seconds] [recurring] | • Specifies an IP SLAs operation group<br>number and the range of operation numbers<br>for a multioperation scheduler. |

|        | Command or Action                                                                                                    | Purpose                                                              |
|--------|----------------------------------------------------------------------------------------------------|----------------------------------------------------------------------|
|        | <ul> <li>ip sla group schedule group-operation-number<br/>operation-id-numbers {schedule-period<br/>schedule-period-range   schedule-together} [ageout seconds]</li> <li>[frequency group-operation-frequency] [life {forever  <br/>seconds}] [start-time {hh:mm [:ss] [month day   day month]</li> <li>  pending   now   after hh:mm [:ss]}]</li> </ul> |                                                                      |
|        | Example:                                                                                                    |                                                                      |
|        | <pre>Device(config)# ip sla schedule 10 life forever start-time     now</pre>                                                                                                    |                                                                      |
|        | Device(config)# ip sla group schedule 1 3,4,6-9 life<br>forever start-time now                                                                                                    |                                                                      |
| Step 4 | end                                                                                                    | Exits global configuration mode and returns to privileged EXEC mode. |
|        | Example:                                                                                                    |                                                                      |
|        | Device(config)# end                                                                                                    |                                                                      |
| Step 5 | show ip sla group schedule                                                                                                    | (Optional) Displays IP SLAs group schedule details.                  |
|        | Example:                                                                                                    |                                                                      |
|        | Device# show ip sla group schedule                                                                                                    |                                                                      |
| Step 6 | show ip sla configuration                                                                                                    | (Optional) Displays IP SLAs configuration details.                   |
|        | Example:                                                                                                    |                                                                      |
|        | Device# show ip sla configuration                                                                                                    |                                                                      |

## **Troubleshooting Tips**

- If the IP Service Level Agreements (SLAs) operation is not running and not generating statistics, add the **verify-data** command to the configuration (while configuring in IP SLA configuration mode) to enable data verification. When data verification is enabled, each operation response is checked for corruption. Use the **verify-data** command with caution during normal operations because it generates unnecessary overhead.
- Use the **debug ip sla trace** and **debug ip sla error** commands to help troubleshoot issues with an IP SLAs operation.

### What to Do Next

To add proactive threshold conditions and reactive triggering for generating traps (or for starting another operation) to an IP Service Level Agreements (SLAs) operation, see the "Configuring Proactive Threshold Monitoring" section.

## **Configuration Examples for IP SLAs UDP Echo Operations**

## **Example Configuring a UDP Echo Operation**

The following example configures an IP SLAs operation type of UDP echo that will start immediately and run indefinitely.

```
ip sla 5
udp-echo 172.29.139.134 5000
frequency 30
request-data-size 160
tos 128
timeout 1000
tag FLL-RO
ip sla schedule 5 life forever start-time now
```

## **Additional References**

### **Related Documents**

| Related Topic              | Document Title                               |
|----------------------------|----------------------------------------------|
| Cisco IOS commands         | Cisco IOS Master Commands List, All Releases |
| Cisco IOS IP SLAs commands | Cisco IOS IP SLAs Command Reference          |

### **Standards and RFCs**

| Standard/RFC | Title         |
|--------------|---------------|
| RFC 862      | Echo Protocol |

I

#### MIBs

| MIBs             | MIBs Link                                                                                                    |  |
|------------------|----------------------------------------------------------------------------------------------------|--|
| CISCO-RTTMON-MIB | To locate and download MIBs for selected platforms,<br>Cisco IOS releases, and feature sets, use Cisco MIB<br>Locator found at the following URL:<br>http://www.cisco.com/go/mibs |  |

### **Technical Assistance**

| Description                                                                                                    | Link |
|----------------------------------------------------------------------------------------------------|------|
| The Cisco Support and Documentation website<br>provides online resources to download documentation,<br>software, and tools. Use these resources to install and<br>configure the software and to troubleshoot and resolve<br>technical issues with Cisco products and technologies.<br>Access to most tools on the Cisco Support and<br>Documentation website requires a Cisco.com user ID<br>and password. |      |

## Feature Information for the IP SLAs UDP Echo Operation

The following table provides release information about the feature or features described in this module. This table lists only the software release that introduced support for a given feature in a given software release train. Unless noted otherwise, subsequent releases of that software release train also support that feature.

Use Cisco Feature Navigator to find information about platform support and Cisco software image support. To access Cisco Feature Navigator, go to www.cisco.com/go/cfn. An account on Cisco.com is not required.

| Feature Name                                                     | Releases                   | Feature Information                                                                                                    |
|------------------------------------------------------------------|----------------------------|----------------------------------------------------------------------------------------------------|
| IP SLAs - UDP Echo Operation                                     | Cisco IOS XE Release 3.2SE | The Cisco IOS IP SLAs User<br>Datagram Protocol (UDP) jitter<br>operation allows you to measure<br>round-trip delay, one-way delay,<br>one-way jitter, one-way packet<br>loss, and connectivity in networks<br>that carry UDP traffic. |
| IPv6 - IP SLAs (UDP Jitter, UDP<br>Echo, ICMP Echo, TCP Connect) | Cisco IOS XE Release 3.2SE | Support was added for operability in IPv6 networks.                                                                                                    |

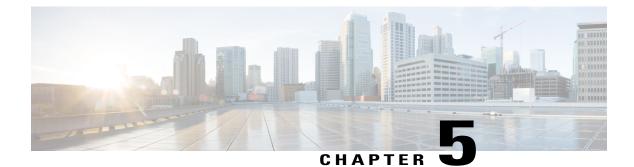

# **Configuring IP SLAs HTTP Operations**

This module describes how to configure an IP Service Level Agreements (SLAs) HTTP operation to monitor the response time between a Cisco device and an HTTP server to retrieve a web page. The IP SLAs HTTP operation supports both the normal GET requests and customer RAW requests. This module also demonstrates how the results of the HTTP operation can be displayed and analyzed to determine how an HTTP server is performing.

- Finding Feature Information, page 61
- Restrictions for IP SLAs HTTP Operations, page 61
- Information About IP SLAs HTTP Operations, page 62
- How to Configure IP SLAs HTTP Operations, page 62
- Configuration Examples for IP SLAs HTTP Operations, page 71
- Additional References, page 72
- Feature Information for IP SLAs HTTP Operations, page 73

## **Finding Feature Information**

Your software release may not support all the features documented in this module. For the latest caveats and feature information, see **Bug Search Tool** and the release notes for your platform and software release. To find information about the features documented in this module, and to see a list of the releases in which each feature is supported, see the feature information table at the end of this module.

Use Cisco Feature Navigator to find information about platform support and Cisco software image support. To access Cisco Feature Navigator, go to www.cisco.com/go/cfn. An account on Cisco.com is not required.

## **Restrictions for IP SLAs HTTP Operations**

- IP SLAs HTTP operations support only HTTP/1.0.
- HTTP/1.1 is not supported for any IP SLAs HTTP operation, including HTTP RAW requests.

## **Information About IP SLAs HTTP Operations**

### **HTTP Operation**

The HTTP operation measures the round-trip time (RTT) between a Cisco device and an HTTP server to retrieve a web page. The HTTP server response time measurements consist of three types:

- DNS lookup--RTT taken to perform domain name lookup.
- TCP Connect--RTT taken to perform a TCP connection to the HTTP server.
- HTTP transaction time--RTT taken to send a request and get a response from the HTTP server. The operation retrieves only the home HTML page.

The DNS operation is performed first and the DNS RTT is measured. Once the domain name is found, a TCP Connect operation to the appropriate HTTP server is performed and the RTT for this operation is measured. The final operation is an HTTP request and the RTT to retrieve the home HTML page from the HTTP server is measured. One other measurement is made and called the time to first byte which measures the time from the start of the TCP Connect operation to the first HTML byte retrieved by the HTTP operation. The total HTTP RTT is a sum of the DNS RTT, the TCP Connect RTT, and the HTTP RTT.

For GET requests, IP SLAs will format the request based on the specified URL. For RAW requests, IP SLAs requires the entire content of the HTTP request. When a RAW request is configured, the raw commands are specified in HTTP RAW configuration mode. A RAW request is flexible and allows you to control fields such as authentication. An HTTP request can be made through a proxy server.

The results of an HTTP operation can be useful in monitoring your web server performance levels by determining the RTT taken to retrieve a web page.

# **How to Configure IP SLAs HTTP Operations**

### **Configuring an HTTP GET Operation on the Source Device**

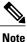

This operation does not require an IP SLAs Responder on the destination device.

Perform only one of the following tasks:

### **Configuring a Basic HTTP GET Operation on the Source Device**

#### **SUMMARY STEPS**

- 1. enable
- 2. configure terminal
- 3. ip sla operation-number
- **4.** http {get | raw} url [name-server *ip-address*] [version version-number] [source-ip {*ip-address* | *hostname*}] [source-port *port-number*] [cache {enable | disable}] [proxy *proxy-url*]
- 5. frequency seconds
- 6. end

#### **DETAILED STEPS**

| Command or Action                                                                                                    | Purpose                                                                                                    |
|----------------------------------------------------------------------------------------------------|----------------------------------------------------------------------------------------------------|
| enable                                                                                                    | Enables privileged EXEC mode.                                                                                                    |
| Example:                                                                                                    | • Enter your password if prompted.                                                                                                    |
| Device> enable                                                                                                    |                                                                                                    |
| configure terminal                                                                                                    | Enters global configuration mode.                                                                                                    |
| Example:                                                                                                    |                                                                                                    |
| Device# configure terminal                                                                                                    |                                                                                                    |
| ip sla operation-number                                                                                                    | Begins configuration for an IP SLAs operation and enters<br>IP SLA configuration mode.                                                                                                    |
| Example:                                                                                                    |                                                                                                    |
| Device(config)# ip sla 10                                                                                                    |                                                                                                    |
| http {get   raw} url [name-server ip-address] [versionversion-number] [source-ip {ip-address   hostname}][source-port port-number] [cache {enable   disable}][proxy proxy-url] | Defines an HTTP operation and enters IP SLA configuration mode.                                                                                                    |
| Example:                                                                                                    |                                                                                                    |
| Device(config-ip-sla)# http get<br>http://198.133.219.25                                                                                                    |                                                                                                    |
| frequency seconds                                                                                                    | (Optional) Sets the rate at which a specified IP SLAs                                                                                                    |
| <b>Example:</b><br>Device(config-ip-sla-http)# frequency 90                                                                                                    | HTTP operation repeats. The default and minimum frequency value for an IP SLAs HTTP operation is 60 seconds.                                                                                                    |
|                                                                                                    | <pre>enable enable Example: Device&gt; enable  configure terminal Example: Device# configure terminal  ip sla operation-number Example: Device (config)# ip sla 10  http {get   raw} url [name-server ip-address] [version version-number] [source-ip {ip-address   hostname}] [source-port port-number] [cache {enable   disable}] [proxy proxy-url]  Example: Device (config-ip-sla)# http get http://198.133.219.25  frequency seconds Example:</pre> |

|        | Command or Action                          | Purpose                        |
|--------|--------------------------------------------|--------------------------------|
| Step 6 | end                                        | Exits to privileged EXEC mode. |
|        | Example:                                   |                                |
|        | <pre>Device(config-ip-sla-http)# end</pre> |                                |

### **Configuring an HTTP GET Operation with Optional Parameters on the Source Device**

#### **SUMMARY STEPS**

- 1. enable
- 2. configure terminal
- 3. ip sla operation-number
- **4.** http {get | raw} url [name-server *ip-address*] [version version-number] [source-ip {*ip-address* | *hostname*}] [source-port *port-number*] [cache {enable | disable}] [proxy *proxy-url*]
- 5. history buckets-kept size
- 6. history distributions-of-statistics-kept size
- 7. history enhanced [interval seconds] [buckets number-of-buckets]
- 8. history filter {none | all | overThreshold | failures}
- 9. frequency seconds
- 10. history hours-of-statistics-kept hours
- 11. http-raw-request
- 12. history lives-kept lives
- **13.** owner owner-id
- 14. history statistics-distribution-interval milliseconds
- 15. tag text
- 16. threshold milliseconds
- **17. timeout** *milliseconds*
- **18. tos** number
- 19. end

#### **DETAILED STEPS**

|        | Command or Action | Purpose                            |
|--------|-------------------|------------------------------------|
| Step 1 | enable            | Enables privileged EXEC mode.      |
|        | Example:          | • Enter your password if prompted. |
|        | Device> enable    |                                    |

I

|        | Command or Action                                                                                                    | Purpose                                                                                                    |
|--------|----------------------------------------------------------------------------------------------------|----------------------------------------------------------------------------------------------------|
| Step 2 | configure terminal                                                                                                    | Enters global configuration mode.                                                                          |
|        | Example:                                                                                                    |                                                                                                    |
|        | Device# configure terminal                                                                                                    |                                                                                                    |
| Step 3 | ip sla operation-number                                                                                                    | Begins configuration for an IP SLAs operation and enters<br>IP SLA configuration mode.                     |
|        | Example:                                                                                                    |                                                                                                    |
|        | Device(config)# ip sla 10                                                                                                    |                                                                                                    |
| Step 4 | http {get   raw} url [name-server ip-address] [version<br>version-number] [source-ip {ip-address   hostname}][source-port port-number] [cache {enable   disable}][proxy proxy-url] | Defines an HTTP operation and enters IP SLA configuration mode.                                            |
|        | Example:                                                                                                    |                                                                                                    |
|        | Device(config-ip-sla)# http get<br>http://198.133.219.25                                                                                                    |                                                                                                    |
| Step 5 | history buckets-kept size                                                                                                    | (Optional) Sets the number of history buckets that are kep<br>during the lifetime of an IP SLAs operation. |
|        | Example:                                                                                                    |                                                                                                    |
|        | Device(config-ip-sla-http)# history buckets-kept 25                                                                                                    |                                                                                                    |
| Step 6 | history distributions-of-statistics-kept size                                                                                                    | (Optional) Sets the number of statistics distributions kep<br>per hop during an IP SLAs operation.         |
|        | Example:                                                                                                    |                                                                                                    |
|        | Device(config-ip-sla-http)# history<br>distributions-of-statistics-kept 5                                                                                                    |                                                                                                    |
| Step 7 | <b>history enhanced</b> [interval seconds] [buckets<br>number-of-buckets]                                                                                                    | (Optional) Enables enhanced history gathering for an IP SLAs operation.                                    |
|        | Example:                                                                                                    |                                                                                                    |
|        | Device(config-ip-sla-http)# history enhanced<br>interval 900 buckets 100                                                                                                    |                                                                                                    |
| Step 8 | history filter {none   all   overThreshold   failures}                                                                                                    | (Optional) Defines the type of information kept in the history table for an IP SLAs operation.             |
|        | Example:                                                                                                    |                                                                                                    |
|        | Device(config-ip-sla-http)# history filter<br>failures                                                                                                    |                                                                                                    |

|         | Command or Action                                                                  | Purpose                                                                                                    |
|---------|------------------------------------------------------------------------------------|----------------------------------------------------------------------------------------------------|
| Step 9  | frequency seconds                                                                  | (Optional) Sets the rate at which a specified IP SLAs HTTP operation repeats. The default and minimum frequency  |
|         | Example:                                                                           | value for an IP SLAs HTTP operation is 60 seconds.                                                               |
|         | <pre>Device(config-ip-sla-http)# frequency 90</pre>                                |                                                                                                    |
| Step 10 | history hours-of-statistics-kept hours                                             | (Optional) Sets the number of hours for which statistics are maintained for an IP SLAs operation.                |
|         | Example:                                                                           |                                                                                                    |
|         | Device(config-ip-sla-http)# history<br>hours-of-statistics-kept 4                  |                                                                                                    |
| Step 11 | http-raw-request                                                                   | (Optional) Explicitly specifies the options for a GET request for an IP SLAs HTTP operation.                     |
|         | Example:                                                                           |                                                                                                    |
|         | <pre>Device(config-ip-sla-http)# http-raw-request</pre>                            |                                                                                                    |
| Step 12 | history lives-kept lives                                                           | (Optional) Sets the number of lives maintained in the history table for an IP SLAs operation.                    |
|         | Example:                                                                           |                                                                                                    |
|         | Device(config-ip-sla-http)# history lives-kept 5                                   |                                                                                                    |
| Step 13 | owner owner-id                                                                     | (Optional) Configures the Simple Network Management<br>Protocol (SNMP) owner of an IP SLAs operation.            |
|         | Example:                                                                           |                                                                                                    |
|         | <pre>Device(config-ip-sla-http)# owner admin</pre>                                 |                                                                                                    |
| Step 14 | history statistics-distribution-interval milliseconds                              | (Optional) Sets the time interval for each statistics distribution kept for an IP SLAs operation.                |
|         | Example:                                                                           |                                                                                                    |
|         | <pre>Device(config-ip-sla-http)# history statistics-distribution-interval 10</pre> |                                                                                                    |
| Step 15 | tag text                                                                           | (Optional) Creates a user-specified identifier for an IP SLAs operation.                                         |
|         | Example:                                                                           |                                                                                                    |
|         | <pre>Device(config-ip-sla-http)# tag TelnetPollServer1</pre>                       |                                                                                                    |
| Step 16 | threshold milliseconds                                                             | (Optional) Sets the upper threshold value for calculating<br>network monitoring statistics created by an IP SLAs |
|         | Example:                                                                           | operation.                                                                                                    |
|         | Device(config-ip-sla-http)# threshold 10000                                        |                                                                                                    |

|         | Command or Action                         | Purpose                                                                                               |
|---------|-------------------------------------------|----------------------------------------------------------------------------------------------------|
| Step 17 | timeout milliseconds                      | (Optional) Sets the amount of time an IP SLAs operation waits for a response from its request packet. |
|         | Example:                                  |                                                                                                    |
|         | Device(config-ip-sla-http)# timeout 10000 |                                                                                                    |
| Step 18 | tos number                                | (Optional) Defines a type of service (ToS) byte in the IP header of an IP SLAs operation.             |
|         | Example:                                  |                                                                                                    |
|         | Device(config-ip-sla-http)# tos 160       |                                                                                                    |
| Step 19 | end                                       | Exits to privileged EXEC mode.                                                                        |
|         | Example:                                  |                                                                                                    |
|         | Device(config-ip-sla-http)# end           |                                                                                                    |

## **Configuring an HTTP RAW Operation on the Source Device**

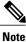

This operation does not require an IP SLAs Responder on the destination device.

#### **SUMMARY STEPS**

- 1. enable
- 2. configure terminal
- 3. ip sla operation-number
- **4.** http {get | raw} url [name-server *ip-address*] [version version-number] [source-ip {*ip-address* | *hostname*}] [source-port *port-number*] [cache {enable | disable}] [proxy *proxy-url*]
- 5. http-raw-request
- **6.** Enter the required HTTP 1.0 command syntax.
- 7. end

#### **DETAILED STEPS**

I

|        | Command or Action | Purpose                       |
|--------|-------------------|-------------------------------|
| Step 1 | enable            | Enables privileged EXEC mode. |

|        | Command or Action                                                                                                    | Purpose                                                                             |
|--------|----------------------------------------------------------------------------------------------------|-------------------------------------------------------------------------------------|
|        |                                                                                                    | • Enter your password if prompted.                                                  |
|        | Example:                                                                                                    |                                                                                     |
|        | Device> enable                                                                                                    |                                                                                     |
| Step 2 | configure terminal                                                                                                    | Enters global configuration mode.                                                   |
|        | Example:                                                                                                    |                                                                                     |
|        | Device# configure terminal                                                                                                    |                                                                                     |
| Step 3 | ip sla operation-number                                                                                                    | Begins configuration for an IP SLAs operation and enters IP SLA configuration mode. |
|        | Example:                                                                                                    |                                                                                     |
|        | Device(config)# ip sla 10                                                                                                    |                                                                                     |
| Step 4 | http {get   raw} url [name-server ip-address] [versionversion-number] [source-ip {ip-address   hostname}][source-port port-number] [cache {enable   disable}] [proxyproxy-url] | Defines an HTTP operation.                                                          |
|        | Example:                                                                                                    |                                                                                     |
|        | Device(config-ip-sla)# http raw http://198.133.219.25                                                                                                    |                                                                                     |
| Step 5 | http-raw-request                                                                                                    | Enters HTTP RAW configuration mode.                                                 |
|        | Example:                                                                                                    |                                                                                     |
|        | Device(config-ip-sla)# http-raw-request                                                                                                    |                                                                                     |
| Step 6 | Enter the required HTTP 1.0 command syntax.                                                                                                    | Specifies all the required HTTP 1.0 commands                                        |
|        | Example:                                                                                                    |                                                                                     |
|        | Device(config-ip-sla-http)# GET /en/US/hmpgs/index.html<br>HTTP/1.0\r\n\r\n                                                                                                    |                                                                                     |
| Step 7 | end                                                                                                    | Exits to privileged EXEC mode.                                                      |
|        | Example:                                                                                                    |                                                                                     |
|        | Device(config-ip-sla-http)# end                                                                                                    |                                                                                     |

## **Scheduling IP SLAs Operations**

#### **Before You Begin**

- All IP Service Level Agreements (SLAs) operations to be scheduled must be already configured.
- The frequency of all operations scheduled in a multioperation group must be the same.
- The list of one or more operation ID numbers to be added to a multioperation group must be limited to a maximum of 125 characters in length, including commas (,).

#### **SUMMARY STEPS**

- 1. enable
- 2. configure terminal
- **3.** Enter one of the following commands:
  - ip sla schedule *operation-number* [life {forever | *seconds*}] [start-time {[*hh:mm:ss*] [month day | day month] | pending | now | after *hh:mm:ss*}] [ageout *seconds*] [recurring]
  - ip sla group schedule *group-operation-number operation-id-numbers* {schedule-period *schedule-period-range* | schedule-together} [ageout *seconds*] [frequency *group-operation-frequency*] [life {forever | *seconds*}] [start-time {*h:mm* [:ss] [*month day* | *day month*] | pending | now | after *hh:mm* [:ss]}]
- 4. end
- 5. show ip sla group schedule
- 6. show ip sla configuration

#### **DETAILED STEPS**

|        | Command or Action                                                                                                    | Purpose                                                                                                    |
|--------|----------------------------------------------------------------------------------------------------|----------------------------------------------------------------------------------------------------|
| Step 1 | enable                                                                                                    | Enables privileged EXEC mode.                                                                                    |
|        | Example:                                                                                                    | • Enter your password if prompted.                                                                               |
|        | Device> enable                                                                                                    |                                                                                                    |
| Step 2 | configure terminal                                                                                                    | Enters global configuration mode.                                                                                |
|        | Example:                                                                                                    |                                                                                                    |
|        | Device# configure terminal                                                                                                    |                                                                                                    |
| Step 3 | Enter one of the following commands:<br>• ip sla schedule <i>operation-number</i> [life {forever   <i>seconds</i> }]                | • Configures the scheduling parameters for an individual IP SLAs operation.                                      |
|        | [start-time {[ <i>hh:mm:ss</i> ] [month day   day month]   pending  <br>now   after <i>hh:mm:ss</i> }] [ageout seconds] [recurring] | • Specifies an IP SLAs operation group number and the range of operation numbers for a multioperation scheduler. |

|        | Command or Action                                                                                                    | Purpose                                                              |
|--------|----------------------------------------------------------------------------------------------------|----------------------------------------------------------------------|
|        | <ul> <li>ip sla group schedule group-operation-number<br/>operation-id-numbers {schedule-period<br/>schedule-period-range   schedule-together} [ageout seconds]</li> <li>[frequency group-operation-frequency] [life {forever  <br/>seconds}] [start-time {hh:mm [:ss] [month day   day month]</li> <li>  pending   now   after hh:mm [:ss]}]</li> </ul> |                                                                      |
|        | Example:                                                                                                    |                                                                      |
|        | Device(config)# ip sla schedule 10 life forever start-time now                                                                                                    |                                                                      |
|        | Device(config)# ip sla group schedule 1 3,4,6-9 life<br>forever start-time now                                                                                                    |                                                                      |
| Step 4 | end                                                                                                    | Exits global configuration mode and returns to privileged EXEC mode. |
|        | Example:                                                                                                    |                                                                      |
|        | Device(config)# end                                                                                                    |                                                                      |
| Step 5 | show ip sla group schedule                                                                                                    | (Optional) Displays IP SLAs group schedule details.                  |
|        | Example:                                                                                                    |                                                                      |
|        | Device# show ip sla group schedule                                                                                                    |                                                                      |
| Step 6 | show ip sla configuration                                                                                                    | (Optional) Displays IP SLAs configuration details.                   |
|        | Example:                                                                                                    |                                                                      |
|        | Device# show ip sla configuration                                                                                                    |                                                                      |

### **Troubleshooting Tips**

- If the IP Service Level Agreements (SLAs) operation is not running and not generating statistics, add the **verify-data** command to the configuration (while configuring in IP SLA configuration mode) to enable data verification. When data verification is enabled, each operation response is checked for corruption. Use the **verify-data** command with caution during normal operations because it generates unnecessary overhead.
- Use the **debug ip sla trace** and **debug ip sla error** commands to help troubleshoot issues with an IP SLAs operation.

### What to Do Next

To add proactive threshold conditions and reactive triggering for generating traps (or for starting another operation) to an IP Service Level Agreements (SLAs) operation, see the "Configuring Proactive Threshold Monitoring" section.

# **Configuration Examples for IP SLAs HTTP Operations**

### **Example Configuring an HTTP GET Operation**

The following example show how to create and configure operation number 8 as an HTTP GET operation. The destination URL IP address represents the www.cisco.com website. The following figure depicts the HTTP GET operation.

#### Figure 5: HTTP Operation

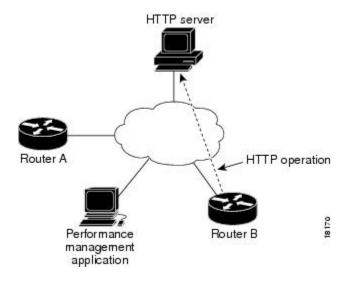

#### **Device B Configuration**

```
ip sla 8
  http get url http://198.133.219.25
!
ip sla schedule 8 start-time now
```

## **Example Configuring an HTTP RAW Operation**

The following example shows how to configure an HTTP RAW operation. To use the RAW commands, enter HTTP RAW configuration mode by using the **http-raw-request** command in IP SLA configuration mode. The IP SLA HTTP RAW configuration mode is indicated by the (config-ip-sla-http) router prompt.

ip sla 8

```
http raw url http://198.133.219.25
http-raw-request
GET /en/US/hmpgs/index.html HTTP/1.0\r\n
\r\n
end
ip sla schedule 8 life forever start-time now
```

## **Example Configuring an HTTP RAW Operation Through a Proxy Server**

The following example shows how to configure an HTTP RAW operation through a proxy server. The proxy server is www.proxy.cisco.com and the HTTP server is www.yahoo.com.

```
ip sla 8
http raw url http://www.proxy.cisco.com
http-raw-request
GET http://www.yahoo.com HTTP/1.0\r\n
\r\n
end
ip sla schedule 8 life forever start-time now
```

### **Example Configuring an HTTP RAW Operation with Authentication**

The following example shows how to configure an HTTP RAW operation with authentication.

```
ip sla 8
http raw url http://site-test.cisco.com
http-raw-request
GET /lab/index.html HTTP/1.0\r\n
Authorization: Basic btNpdGT4biNvoZe=\r\n
\r\n
end
ip sla schedule 8 life forever start-time now
```

## **Additional References**

#### **Related Documents**

| Related Topic                          | Document Title                                                                                                    |
|----------------------------------------|----------------------------------------------------------------------------------------------------|
| Cisco IOS commands                     | Cisco IOS Master Commands List, All Releases                                                                                         |
| Cisco IOS IP SLAs commands             | Cisco IOS IP SLAs Command Reference, All<br>Releases                                                                                 |
| Cisco IOS IP SLAs: general information | "Cisco IOS IP SLAs Overview" module of the <i>Cisco</i><br>IOS IP SLAs Configuration Guide.                                          |
| Multioperation scheduling for IP SLAs  | "Configuring Multioperation Scheduling of IP SLAs<br>Operations" module of the <i>Cisco IOS P SLAs</i><br><i>Configuration Guide</i> |

| Related Topic                              | Document Title                                                                                                    |
|--------------------------------------------|----------------------------------------------------------------------------------------------------|
| Proactive threshold monitoring for IP SLAs | "Configuring Proactive Threshold Monitoring of IP<br>SLAs Operations" module of the <i>Cisco IOS IP SLAs</i><br><i>Configuration Guide</i> |

#### MIBs

| MIBs             | MIBs Link                                                                                                    |
|------------------|----------------------------------------------------------------------------------------------------|
| CISCO-RTTMON-MIB | To locate and download MIBs for selected platforms,<br>Cisco IOS releases, and feature sets, use Cisco MIB<br>Locator found at the following URL:<br>http://www.cisco.com/go/mibs |

#### **Technical Assistance**

| Description                                                                                                    | Link                                              |
|----------------------------------------------------------------------------------------------------|---------------------------------------------------|
| The Cisco Support and Documentation website<br>provides online resources to download documentation,<br>software, and tools. Use these resources to install and<br>configure the software and to troubleshoot and resolve<br>technical issues with Cisco products and technologies.<br>Access to most tools on the Cisco Support and<br>Documentation website requires a Cisco.com user ID<br>and password. | http://www.cisco.com/cisco/web/support/index.html |

# **Feature Information for IP SLAs - HTTP Operations**

The following table provides release information about the feature or features described in this module. This table lists only the software release that introduced support for a given feature in a given software release train. Unless noted otherwise, subsequent releases of that software release train also support that feature.

Use Cisco Feature Navigator to find information about platform support and Cisco software image support. To access Cisco Feature Navigator, go to www.cisco.com/go/cfn. An account on Cisco.com is not required.

1

#### Table 12: Feature Information for IP SLAs HTTP Operations

| Feature Name           | Releases                   | Feature Information                                                                                                    |
|------------------------|----------------------------|----------------------------------------------------------------------------------------------------|
| IP SLAs HTTP Operation | Cisco IOS XE Release 3.2SE | The Cisco IOS IP SLAs Hypertext<br>Transfer Protocol (HTTP)<br>operation allows you to measure<br>the network response time between<br>a Cisco device and an HTTP server<br>to retrieve a web page. |

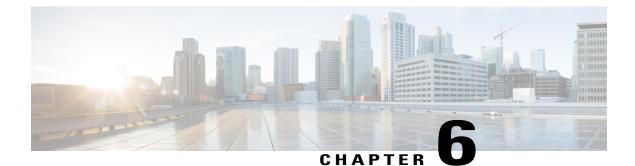

# **Configuring IP SLAs TCP Connect Operations**

This module describes how to configure an IP Service Level Agreements (SLAs) TCP Connect operation to measure the response time taken to perform a TCP Connect operation between a Cisco router and devices using IPv4 or IPv6. TCP Connect accuracy is enhanced by using the IP SLAs Responder at the destination Cisco router. This module also demonstrates how the results of the TCP Connect operation can be displayed and analyzed to determine how the connection times to servers and hosts within your network can affect IP service levels. The TCP Connect operation is useful for measuring response times for a server used for a particular application or connectivity testing for server availability.

- Finding Feature Information, page 75
- Information About the IP SLAs TCP Connect Operation, page 76
- How to Configure the IP SLAs TCP Connect Operation, page 77
- Configuration Examples for IP SLAs TCP Connect Operations, page 85
- Additional References, page 86
- Feature Information for the IP SLAs TCP Connect Operation, page 87

## **Finding Feature Information**

Your software release may not support all the features documented in this module. For the latest caveats and feature information, see Bug Search Tool and the release notes for your platform and software release. To find information about the features documented in this module, and to see a list of the releases in which each feature is supported, see the feature information table at the end of this module.

Use Cisco Feature Navigator to find information about platform support and Cisco software image support. To access Cisco Feature Navigator, go to www.cisco.com/go/cfn. An account on Cisco.com is not required.

# **Information About the IP SLAs TCP Connect Operation**

## **TCP Connect Operation**

The IP SLAs TCP Connect operation measures the response time taken to perform a TCP Connect operation between a Cisco device and devices using IP. TCP is a transport layer (Layer 4) Internet protocol that provides reliable full-duplex data transmission. The destination device can be any device using IP or an IP SLAs Responder.

In the figure below Device B is configured as the source IP SLAs device and a TCP Connect operation is configured with the destination device as IP Host 1.

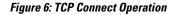

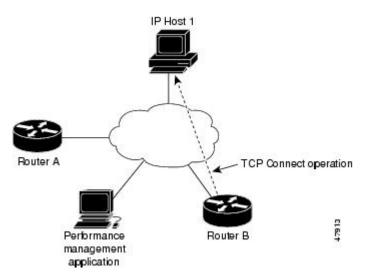

Connection response time is computed by measuring the time taken between sending a TCP request message from Device B to IP Host 1 and receiving a reply from IP Host 1.

TCP Connect accuracy is enhanced by using the IP SLAs Responder at the destination Cisco device. If the destination device is a Cisco device, then IP SLAs makes a TCP connection to any port number that you specified. If the destination is not a Cisco IP host, then you must specify a known destination port number such as 21 for FTP, 23 for Telnet, or 80 for an HTTP server.

Using the IP SLAs Responder is optional for a TCP Connect operation when using Cisco devices. The IP SLAs Responder cannot be configured on non-Cisco devices.

TCP Connect is used to test virtual circuit availability or application availability. Server and application connection performance can be tested by simulating Telnet, SQL, and other types of connection to help you verify your IP service levels.

# How to Configure the IP SLAs TCP Connect Operation

## **Configuring the IP SLAs Responder on the Destination Device**

#### **Before You Begin**

If you are using the IP SLAs Responder, ensure that the networking device to be used as the responder is a Cisco device and that you have connectivity to that device through the network.

#### **SUMMARY STEPS**

- 1. enable
- 2. configure terminal
- **3.** Do one of the following:
  - ip sla responder
  - ip sla responder tcp-connect ipaddress ip-address port port
- 4. exit

#### **DETAILED STEPS**

I

|        | Command or Action                                                | Purpose                                                                                                    |
|--------|------------------------------------------------------------------|----------------------------------------------------------------------------------------------------|
| Step 1 | enable                                                           | Enables privileged EXEC mode.                                                                                                    |
|        | Example:                                                         | • Enter your password if prompted.                                                                                                    |
|        | Device> enable                                                   |                                                                                                    |
| Step 2 | configure terminal                                               | Enters global configuration mode.                                                                                                    |
|        | Example:                                                         |                                                                                                    |
|        | Device# configure terminal                                       |                                                                                                    |
| Step 3 | Do one of the following:                                         | (Optional) Temporarily enables IP SLAs responder functionality                                                                                                    |
|        | • ip sla responder                                               | on the Cisco device in response to control messages from source.                                                                                                    |
|        | • ip sla responder tcp-connect ipaddress<br>ip-address port port | or                                                                                                    |
|        |                                                                  | (Optional) Required only if protocol control is explicitly disabled<br>on the source device. Permanently enables IP SLAs responder<br>functionality on the specified IP address and port. |
|        | Example:                                                         | • Control is enabled by default.                                                                                                    |
|        | Device(config)# ip sla responder                                 |                                                                                                    |

|        | Command or Action                                                                  | Purpose                                                                         |
|--------|------------------------------------------------------------------------------------|---------------------------------------------------------------------------------|
|        |                                                                                    |                                                                                 |
|        | Example:                                                                           |                                                                                 |
|        | Device(config)# ip sla responder tcp-connect<br>ipaddress 172.29.139.132 port 5000 |                                                                                 |
| Step 4 | exit                                                                               | (Optional) Exits global configuration mode and returns to privileged EXEC mode. |
|        | Example:                                                                           |                                                                                 |
|        | Device(config)# exit                                                               |                                                                                 |

## **Configuring and Scheduling a TCP Connect Operation on the Source Device**

Perform only one of the following tasks:

### **Prerequisites**

If you are using the IP SLAs Responder, complete the "Configuring the IP SLAs Responder on the Destination Device" section before you start this task.

### **Configuring a Basic TCP Connect Operation on the Source Device**

#### **SUMMARY STEPS**

- 1. enable
- 2. configure terminal
- 3. ip sla operation-number
- **4. tcp-connect** {*destination-ip-address* | *destination-hostname*} *destination-port* [**source-ip** {*ip-address* | *hostname*} **source-port** *port-number*] [**control** {**enable** | **disable**}]
- 5. frequency seconds
- 6. end

#### **DETAILED STEPS**

|        | Command or Action | Purpose                            |
|--------|-------------------|------------------------------------|
| Step 1 | enable            | Enables privileged EXEC mode.      |
|        | Example:          | • Enter your password if prompted. |
|        | Device> enable    |                                    |

I

|        | Command or Action                                                                                                    | Purpose                                                                                                    |
|--------|----------------------------------------------------------------------------------------------------|----------------------------------------------------------------------------------------------------|
| Step 2 | configure terminal                                                                                                    | Enters global configuration mode.                                                                                                    |
|        | Example:                                                                                                    |                                                                                                    |
|        | Device# configure terminal                                                                                                    |                                                                                                    |
| Step 3 | ip sla operation-number                                                                                                    | Begins configuration for an IP SLAs operation and enters IP SLA configuration mode.                                                                                                    |
|        | Example:                                                                                                    |                                                                                                    |
|        | Device(config)# ip sla 10                                                                                                    |                                                                                                    |
| Step 4 | tcp-connect {destination-ip-address  <br>destination-hostname} destination-port [source-ip<br>{ip-address   hostname} source-port port-number]<br>[control {enable   disable}] | <ul> <li>Defines a TCP Connect operation and enters IP SLA TCP configuration mode.</li> <li>Use the control disable keyword combination only if you disable the IP SLAs control protocol on both the source and target devices.</li> </ul> |
|        | Example:                                                                                                    |                                                                                                    |
|        | Device(config-ip-sla)# tcp-connect<br>172.29.139.132 5000                                                                                                    |                                                                                                    |
| Step 5 | frequency seconds                                                                                                    | (Optional) Sets the rate at which a specified IP SLAs operation repeats.                                                                                                    |
|        | Example:                                                                                                    |                                                                                                    |
|        | <pre>Device(config-ip-sla-tcp)# frequency 30</pre>                                                                                                    |                                                                                                    |
| Step 6 | end                                                                                                    | Returns to global configuration mode.                                                                                                    |
|        | Example:                                                                                                    |                                                                                                    |
|        | Device(config-ip-sla-tcp)# end                                                                                                    |                                                                                                    |

### **Configuring a TCP Connect Operation with Optional Parameters on the Source Device**

#### **SUMMARY STEPS**

- 1. enable
- 2. configure terminal
- 3. ip sla operation-number
- **4. tcp-connect** {*destination-ip-address* | *destination-hostname*} *destination-port* [**source-ip** {*ip-address* | *hostname*} **source-port** *port-number*] [**control** {**enable** | **disable**}]
- 5. history buckets-kept size
- 6. history distributions-of-statistics-kept size
- 7. history enhanced [interval seconds] [buckets number-of-buckets]
- 8. history filter {none | all | overThreshold | failures}
- 9. frequency seconds
- 10. history hours-of-statistics-kept hours
- 11. history lives-kept lives
- **12. owner** owner-id
- 13. history statistics-distribution-interval milliseconds
- 14. tag text
- **15. threshold** *milliseconds*
- **16. timeout** *milliseconds*
- **17.** Do one of the following:
  - tos number
  - traffic-class number
- 18. flow-label number
- 19. exit
- **20.** show ip sla configuration [operation-number]

#### **DETAILED STEPS**

|        | Command or Action                             | Purpose                            |
|--------|-----------------------------------------------|------------------------------------|
| Step 1 | enable                                        | Enables privileged EXEC mode.      |
|        | <b>Example:</b><br>Device> enable             | • Enter your password if prompted. |
| Step 2 | configure terminal                            | Enters global configuration mode.  |
|        | <b>Example:</b><br>Device# configure terminal |                                    |

I

I

|         | Command or Action                                                                                                    | Purpose                                                                                                    |
|---------|----------------------------------------------------------------------------------------------------|----------------------------------------------------------------------------------------------------|
| Step 3  | ip sla operation-number<br>Example:                                                                                                    | Begins configuration for an IP SLAs operation and enters<br>IP SLA configuration mode.                                                                                                    |
|         | Device(config)# ip sla 10                                                                                                    |                                                                                                    |
| Step 4  | <pre>tcp-connect {destination-ip-address     destination-hostname} destination-port [source-ip   {ip-address   hostname} source-port port-number]   [control {enable   disable}]  Example:   Device (config-ip-sla) # tcp-connect   172.29.139.132 5000</pre> | <ul> <li>Defines a TCP Connect operation and enters IP SLA TCP configuration mode.</li> <li>Use the control disable keyword combination only if you disable the IP SLAs control protocol on both the source and target devices.</li> </ul> |
| Step 5  | <pre>history buckets-kept size Example: Device(config-ip-sla-tcp)# history buckets-kept 25</pre>                                                                                                    | (Optional) Sets the number of history buckets that are kept<br>during the lifetime of an IP SLAs operation.                                                                                                    |
| Step 6  | history distributions-of-statistics-kept size                                                                                                    | (Optional) Sets the number of statistics distributions kept<br>per hop during an IP SLAs operation.                                                                                                    |
|         | Example:<br>Device(config-ip-sla-tcp)# history<br>distributions-of-statistics-kept 5                                                                                                    |                                                                                                    |
| Step 7  | <b>history enhanced</b> [interval seconds] [buckets<br>number-of-buckets]                                                                                                    | (Optional) Enables enhanced history gathering for an IP SLAs operation.                                                                                                    |
|         | <b>Example:</b><br>Device(config-ip-sla-tcp)# history enhanced<br>interval 900 buckets 100                                                                                                    |                                                                                                    |
| Step 8  | history filter {none   all   overThreshold   failures}                                                                                                    | (Optional) Defines the type of information kept in the history table for an IP SLAs operation.                                                                                                    |
|         | Example:                                                                                                    |                                                                                                    |
|         | <pre>Device(config-ip-sla-tcp)# history filter failures</pre>                                                                                                    |                                                                                                    |
| Step 9  | frequency seconds                                                                                                    | (Optional) Sets the rate at which a specified IP SLAs operation repeats.                                                                                                    |
|         | <b>Example:</b><br>Device(config-ip-sla-tcp)# frequency 30                                                                                                    |                                                                                                    |
| Step 10 | history hours-of-statistics-kept hours                                                                                                    | (Optional) Sets the number of hours for which statistics are maintained for an IP SLAs operation.                                                                                                    |
|         | <pre>Example:<br/>Device(config-ip-sla-tcp)# history<br/>hours-of-statistics-kept 4</pre>                                                                                                    |                                                                                                    |

|         | Command or Action                                                                                  | Purpose                                                                                                    |
|---------|----------------------------------------------------------------------------------------------------|----------------------------------------------------------------------------------------------------|
| Step 11 | history lives-kept lives                                                                           | (Optional) Sets the number of lives maintained in the history table for an IP SLAs operation.                    |
|         | <pre>Example:<br/>Device(config-ip-sla-tcp)# history lives-kept 5</pre>                            |                                                                                                    |
| Step 12 | owner owner-id                                                                                     | (Optional) Configures the Simple Network Management<br>Protocol (SNMP) owner of an IP SLAs operation.            |
|         | <pre>Example:<br/>Device(config-ip-sla-tcp)# owner admin</pre>                                     |                                                                                                    |
| Step 13 | history statistics-distribution-interval milliseconds                                              | (Optional) Sets the time interval for each statistics<br>distribution kept for an IP SLAs operation.             |
|         | <pre>Example:<br/>Device(config-ip-sla-tcp)# history<br/>statistics-distribution-interval 10</pre> |                                                                                                    |
| Step 14 | tag text                                                                                           | (Optional) Creates a user-specified identifier for an IP SLAs operation.                                         |
|         | <pre>Example:<br/>Device(config-ip-sla-tcp)# tag TelnetPollServer1</pre>                           |                                                                                                    |
| Step 15 | threshold milliseconds                                                                             | (Optional) Sets the upper threshold value for calculating<br>network monitoring statistics created by an IP SLAs |
|         | <pre>Example:<br/>Device(config-ip-sla-tcp)# threshold 10000</pre>                                 | operation.                                                                                                    |
| Step 16 | timeout milliseconds                                                                               | (Optional) Sets the amount of time an IP SLAs operation waits for a response from its request packet.            |
|         | <pre>Example:<br/>Device(config-ip-sla-tcp)# timeout 10000</pre>                                   |                                                                                                    |
| Step 17 | Do one of the following:<br>• tos number                                                           | (Optional) For IPv4: Defines the ToS byte in the IPv4 header of an IP SLAs operation.                            |
|         |                                                                                                    | or                                                                                                    |
|         | • traffic-class number                                                                             | (Optional) For IPv6: Defines the traffic class byte in the IPv6 header for a supported IP SLAs operation.        |
|         | <pre>Example:<br/>Device(config-ip-sla-jitter)# tos 160</pre>                                      |                                                                                                    |
|         | <pre>Example:<br/>Device(config-ip-sla-jitter)# traffic-class 160</pre>                            |                                                                                                    |
| Step 18 | flow-label number                                                                                  | (Optional) For IPv6: Defines the flow label field in the IPv6 header for a supported IP SLAs operation.          |
|         | <pre>Example:<br/>Device(config-ip-sla-tcp)# flow-label 112233</pre>                               |                                                                                                    |

|         | Command or Action                                       | Purpose                                                                                                    |
|---------|---------------------------------------------------------|----------------------------------------------------------------------------------------------------|
| Step 19 | exit                                                    | Exits TCP configuration submode and returns to global configuration mode.                                            |
|         | <pre>Example:<br/>Device(config-ip-sla-tcp)# exit</pre> |                                                                                                    |
| Step 20 | show ip sla configuration [operation-number]            | (Optional) Displays configuration values including all defaults for all IP SLAs operations or a specified operation. |
|         | <b>Example:</b><br>Device# show ip sla configuration 10 |                                                                                                    |

## **Scheduling IP SLAs Operations**

#### **Before You Begin**

- All IP Service Level Agreements (SLAs) operations to be scheduled must be already configured.
- The frequency of all operations scheduled in a multioperation group must be the same.
- The list of one or more operation ID numbers to be added to a multioperation group must be limited to a maximum of 125 characters in length, including commas (,).

#### **SUMMARY STEPS**

- 1. enable
- **2**. configure terminal
- **3.** Enter one of the following commands:
  - ip sla schedule *operation-number* [life {forever | *seconds*}] [start-time {[*h*:*mm*:ss] [month day | day month] | pending | now | after *h*h:*mm*:ss}] [ageout *seconds*] [recurring]
  - ip sla group schedule *group-operation-number operation-id-numbers* {schedule-period *schedule-period-range* | schedule-together} [ageout *seconds*] [frequency *group-operation-frequency*] [life {forever | *seconds*}] [start-time {*hh:mm* [:ss] [month day | day month] | pending | now | after *hh:mm* [:ss]}]
- 4. end
- 5. show ip sla group schedule
- 6. show ip sla configuration

#### **DETAILED STEPS**

|        | Command or Action | Purpose                       |
|--------|-------------------|-------------------------------|
| Step 1 | enable            | Enables privileged EXEC mode. |

|        | Command or Action                                                                                                    | Purpose                                                                                                    |
|--------|----------------------------------------------------------------------------------------------------|----------------------------------------------------------------------------------------------------|
|        |                                                                                                    | • Enter your password if prompted.                                                                                                    |
|        | Example:                                                                                                    |                                                                                                    |
|        | Device> enable                                                                                                    |                                                                                                    |
| Step 2 | configure terminal                                                                                                    | Enters global configuration mode.                                                                                                    |
|        | Example:                                                                                                    |                                                                                                    |
|        | Device# configure terminal                                                                                                    |                                                                                                    |
| Step 3 | <pre>Enter one of the following commands:     ip sla schedule operation-number [life {forever   seconds}]     [start-time {[hh:mm:ss] [month day   day month]   pending       now   after hh:mm:ss}] [ageout seconds] [recurring]     ip sla group schedule group-operation-number     operation-id-numbers {schedule-period     schedule-period-range   schedule-together } [ageout seconds]     [frequency group-operation-frequency] [life {forever       seconds}] [start-time {hh:mm [:ss] [month day   day month]       pending   now   after hh:mm [:ss]}]  Example: Device (config) # ip sla schedule 10 life forever start-time     now Device (config) # ip sla group schedule 1 3, 4, 6-9 life</pre> | <ul> <li>Configures the scheduling parameters for<br/>an individual IP SLAs operation.</li> <li>Specifies an IP SLAs operation group<br/>number and the range of operation numbers<br/>for a multioperation scheduler.</li> </ul> |
| Step 4 | forever start-time now end                                                                                                    | Exits global configuration mode and returns to                                                                                                    |
|        | Example:                                                                                                    | privileged EXEC mode.                                                                                                    |
|        | Device(config)# end                                                                                                    |                                                                                                    |
| Step 5 | show ip sla group schedule                                                                                                    | (Optional) Displays IP SLAs group schedule details.                                                                                                    |
|        | Example:                                                                                                    |                                                                                                    |
|        | Device# show ip sla group schedule                                                                                                    |                                                                                                    |
| Step 6 | show ip sla configuration                                                                                                    | (Optional) Displays IP SLAs configuration details                                                                                                    |
|        | Example:                                                                                                    |                                                                                                    |
|        | Device# show ip sla configuration                                                                                                    |                                                                                                    |

### **Troubleshooting Tips**

- If the IP Service Level Agreements (SLAs) operation is not running and not generating statistics, add the **verify-data** command to the configuration (while configuring in IP SLA configuration mode) to enable data verification. When data verification is enabled, each operation response is checked for corruption. Use the **verify-data** command with caution during normal operations because it generates unnecessary overhead.
- Use the **debug ip sla trace** and **debug ip sla error** commands to help troubleshoot issues with an IP SLAs operation.

### What to Do Next

To add proactive threshold conditions and reactive triggering for generating traps (or for starting another operation) to an IP Service Level Agreements (SLAs) operation, see the "Configuring Proactive Threshold Monitoring" section.

## **Configuration Examples for IP SLAs TCP Connect Operations**

### **Example Configuring a TCP Connect Operation**

The following example shows how to configure a TCP Connect operation from Device B to the Telnet port (TCP port 23) of IP Host 1 (IP address 10.0.0.1), as shown in the "TCP Connect Operation" figure in the "Information About the IP SLAs TCP Connect Operation" section. The operation is scheduled to start immediately. In this example, the control protocol is disabled on the source (Device B). IP SLAs uses the control protocol to notify the IP SLAs responder to enable the target port temporarily. This action allows the responder to reply to the TCP Connect operation. In this example, because the target is not a Cisco device and a well-known TCP port is used, there is no need to send the control message.

#### Device A (target device) Configuration

```
configure terminal
ip sla responder tcp-connect ipaddress 10.0.0.1 port 23
```

#### **Device B (source device) Configuration**

```
ip sla 9
  tcp-connect 10.0.0.1 23 control disable
  frequency 30
  tos 128
  timeout 1000
  tag FLL-RO
  ip sla schedule 9 start-time now
  The following example shows how to configure a
```

The following example shows how to configure a TCP Connect operation with a specific port, port 23, and without an IP SLAs responder. The operation is scheduled to start immediately and run indefinitely.

```
ip sla 9
tcp-connect 173.29.139.132 21 control disable
frequency 30
ip sla schedule 9 life forever start-time now
```

1

# **Additional References**

#### **Related Documents**

| Related Topic                              | Document Title                                                                                                    |
|--------------------------------------------|----------------------------------------------------------------------------------------------------|
| Cisco IOS commands                         | Cisco IOS Master Commands List, All Releases                                                                                               |
| Cisco IOS IP SLAs commands                 | Cisco IOS IP SLAs Command Reference, All<br>Releases                                                                                       |
| Cisco IOS IP SLAs: general information     | "Cisco IOS IP SLAs Overview" module of the Cisco<br>IOS IP SLAs Configuration Guide.                                                       |
| Multioperation scheduling for IP SLAs      | "Configuring Multioperation Scheduling of IP SLAs<br>Operations" module of the <i>Cisco IOS P SLAs</i><br><i>Configuration Guide</i>       |
| Proactive threshold monitoring for IP SLAs | "Configuring Proactive Threshold Monitoring of IP<br>SLAs Operations" module of the <i>Cisco IOS IP SLAs</i><br><i>Configuration Guide</i> |

#### MIBs

| MIBs             | MIBs Link                                                                                                    |
|------------------|----------------------------------------------------------------------------------------------------|
| CISCO-RTTMON-MIB | To locate and download MIBs for selected platforms,<br>Cisco IOS releases, and feature sets, use Cisco MIB<br>Locator found at the following URL:<br>http://www.cisco.com/go/mibs |

#### **Technical Assistance**

| Description                                                                                                    | Link |
|----------------------------------------------------------------------------------------------------|------|
| The Cisco Support and Documentation website<br>provides online resources to download documentation,<br>software, and tools. Use these resources to install and<br>configure the software and to troubleshoot and resolve<br>technical issues with Cisco products and technologies.<br>Access to most tools on the Cisco Support and<br>Documentation website requires a Cisco.com user ID<br>and password. |      |

I

# **Feature Information for the IP SLAs TCP Connect Operation**

The following table provides release information about the feature or features described in this module. This table lists only the software release that introduced support for a given feature in a given software release train. Unless noted otherwise, subsequent releases of that software release train also support that feature.

Use Cisco Feature Navigator to find information about platform support and Cisco software image support. To access Cisco Feature Navigator, go to www.cisco.com/go/cfn. An account on Cisco.com is not required.

| Feature Name                                                     | Releases                   | Feature Information                                                                                                    |
|------------------------------------------------------------------|----------------------------|----------------------------------------------------------------------------------------------------|
| IP SLAs TCP Connect Operation                                    | Cisco IOS XE Release 3.2SE | The Cisco IOS IP SLAs<br>Transmission Control Protocol<br>(TCP) connect operation allows<br>you to measure the network<br>response time taken to perform a<br>TCP Connect operation between a<br>Cisco device and other devices<br>using IP. |
| IPv6 - IP SLAs (UDP Jitter, UDP<br>Echo, ICMP Echo, TCP Connect) | Cisco IOS XE Release 3.2SE | Support was added for operability in IPv6 networks.                                                                                                    |
| IP SLAs VRF Aware 2.0                                            | Cisco IOS XE Release 3.2SE | Support was added for IP SLAs<br>VRF-aware capabilities for TCP<br>connect, FTP, HTTP and DNS<br>client operation types.                                                                                                    |

Table 13: Feature Information for the IP SLAs TCP Connect Operation

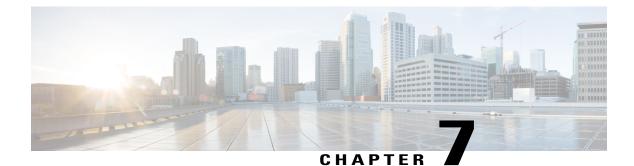

# **Configuring Cisco IP SLAs ICMP Jitter Operations**

This module describes how to configure a Cisco IOS IP Service Level Agreements (SLAs) Internet Control Message Protocol (ICMP) Jitter operation for generating a stream of ICMP packets between a Cisco IOS device (source) and any other IP device (destination) to gather network performance-related statistics. The destination device can be any network device that supports ICMP such as a server or workstation. Available statistical measurements for IP SLAs ICMP jitter operations include latency, round-trip time, jitter (interpacket delay variance), and packet loss. The IP SLAs ICMP jitter operation does not require an IP SLAs Responder on the destination device.

- Finding Feature Information, page 89
- Restrictions for IP SLAs ICMP Jitter Operations, page 90
- Information About IP SLAs ICMP Jitter Operations, page 90
- How to Configure IP SLAs ICMP Jitter Operations, page 91
- Configuration Examples for IP SLAs ICMP Jitter Operations, page 96
- Additional References, page 96
- Feature Information for IP SLAs ICMP Jitter Operation, page 98

## **Finding Feature Information**

Your software release may not support all the features documented in this module. For the latest caveats and feature information, see **Bug Search** Tool and the release notes for your platform and software release. To find information about the features documented in this module, and to see a list of the releases in which each feature is supported, see the feature information table at the end of this module.

Use Cisco Feature Navigator to find information about platform support and Cisco software image support. To access Cisco Feature Navigator, go to www.cisco.com/go/cfn. An account on Cisco.com is not required.

## **Restrictions for IP SLAs ICMP Jitter Operations**

- When compared to the IP SLAs User Datagram Protocol (UDP) jitter operation, the IP SLAs ICMP jitter operation may provide less accurate measurements because the accuracy of the measurements provided by a non-Cisco destination device cannot be determined.
- Because ICMP packets do not support voice technology, the IP SLAs ICMP jitter operation does not support Mean Opinion Score (MOS), Calculated Planning Impairment Factor (ICPIF), or estimated transmission rating factor (R) reaction configuration capabilities.

# **Information About IP SLAs ICMP Jitter Operations**

## **Benefits of the IP SLAs ICMP Jitter Operation**

The IP SLAs ICMP Jitter Operation feature provides the following key benefits:

- End-to-end performance measurements between a Cisco device (source) and any other IP device (destination) using ICMP.
- Proactive threshold violation monitoring through Simple Network Management Protocol (SNMP) trap notifications and syslog messages.

## Statistics Measured by the IP SLAs ICMP Jitter Operation

The IP SLAs ICMP jitter operation supports the following statistical measurements:

- Jitter (source-to-destination and destination-to-source)
- Latency (source-to-destination and destination-to-source)
- Round-trip time latency
- Packet loss
- Successive packet loss
- Out-of-sequence packets (source-to-destination, destination-to-source, and round-trip)
- · Late packets

IP SLAs ICMP jitter uses a two ICMP time stamp messages, an ICMP Timestamp Request (Type 13) and an ICMP Timestamp Reply (Type 14), to provide jitter, packet loss, and latency. IP SLAs ICMP jitter operations differ from IP SLAs ICMP echo operations in that ICMP echo uses ICMP Echo request and reply (ping). Devices that are fully compliant with RFC 792, *Internet Control Message Protocol*, must be able to respond to the time stamp messages without requiring an IP SLA responder at the destination. Cisco devices support RFC 792.

The ICMP API sends a configurable number of request message packets out of the interface. The data (time stamp) that is received in the request is returned in a reply message packet along with another time stamp.

Every packet includes three time stamps: an Originate (sent) Timestamp, a Receive Timestamp, and a Transmit (reply) Timestamp.

IP SLAs utilizes the time stamps to calculate jitter for each direction, based on the difference between interarrival and interdeparture delay for two successive packets. If the difference is positive, it is counted in positive jitter. A negative value is counted in negative jitter. Separate measurements for the source-to-destination and destination-to-source data paths can be used to identify problems in your network because the paths can be different (asymmetric).

Each ICMP packet includes a sequence number in its header that is used to count the number of packets received out of sequence on the sender. Both the sequence number and the receive timestamps can be used to calculate out-of-sequence packets on the source-to-destination path. If the receive time stamp for a packet is greater than that of the next packet, the first packet was delivered out of order on the source-to-destination path. For the destination-to-source path, the same method can be applied. Note that if the packet is out of order on the source-to-destination path, it should be returned out of order to the sender unless there is also misordering on the destination-to-source path.

If any packet cannot be sent due to an internal or unexpected error, or because the timerwheel slot containing the packet is missed, it is counted as Packet Skipped. This metric is very important because statistics are measured on sent packets only.

All timed-out packets are counted towards Packet Loss. Successive packet loss is calculated by counting, and adding, the number of successive dropped packets. Successive packet loss is reported as minimum of successive packet drop and maximum of successive packet drop.

All other statistics are calculated using the same logic as a UDP jitter operation.

# How to Configure IP SLAs ICMP Jitter Operations

### **Configuring an IP SLAs ICMP Jitter Operation**

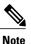

This operation does not require an IP SLAs Responder on the destination device.

#### **SUMMARY STEPS**

- 1. enable
- 2. configure terminal
- 3. ip sla operation-number
- **4. icmp-jitter** {*destination-ip-address* | *destination-hostname*} [**interval** *milliseconds*] [**num-packets** *packet-number*] [**source-ip** {*ip-address* | *hostname*}]
- 5. frequency seconds
- 6. history history-parameter
- 7. owner owner-id
- 8. tag text
- 9. threshold milliseconds
- **10. timeout** *milliseconds*
- **11. tos** number
- **12. vrf** vrf-name
- 13. end

#### **DETAILED STEPS**

|        | Command or Action                                                                                                    | Purpose                                                                                                    |
|--------|----------------------------------------------------------------------------------------------------|----------------------------------------------------------------------------------------------------|
| Step 1 | enable                                                                                                    | Enables privileged EXEC mode.                                                                                         |
|        | Example:                                                                                                    | • Enter your password if prompted.                                                                                    |
|        | Device> enable                                                                                                    |                                                                                                    |
| Step 2 | configure terminal                                                                                                    | Enters global configuration mode.                                                                                     |
|        | Example:                                                                                                    |                                                                                                    |
|        | Device# configure terminal                                                                                                    |                                                                                                    |
| Step 3 | ip sla operation-number                                                                                                    | Begins configuration for an IP SLAs operation and enters IP SLA configuration mode.                                   |
|        | Example:                                                                                                    |                                                                                                    |
|        | Device(config)# ip sla 10                                                                                                    |                                                                                                    |
| Step 4 | icmp-jitter {destination-ip-address  <br>destination-hostname} [interval milliseconds]<br>[num-packets packet-number] [source-ip {ip-address<br>  hostname}] | Configures the IP SLAs operation as an ICMP jitter<br>operation and enters IP SLAs ICMP jitter configuration<br>mode. |
|        | Example:                                                                                                    |                                                                                                    |
|        | Device(config-ip-sla)# icmp-jitter 172.18.1.129<br>interval 40 num-packets 100 source-ip<br>10.1.2.34                                                        |                                                                                                    |

I

I

|         | Command or Action                                                               | Purpose                                                                                                    |
|---------|---------------------------------------------------------------------------------|----------------------------------------------------------------------------------------------------|
| Step 5  | frequency seconds                                                               | (Optional) Sets the rate at which a specified IP SLAs operation repeats.                                          |
|         | Example:                                                                        |                                                                                                    |
|         | <pre>Device(config-ip-sla-icmpjitter)# frequency 30</pre>                       |                                                                                                    |
| Step 6  | history history-parameter                                                       | (Optional) Specifies the parameters used for gathering statistical history information for an IP SLAs operation.  |
|         | Example:                                                                        |                                                                                                    |
|         | <pre>Device(config-ip-sla-icmpjitter)# history hours-of-statistics-kept 3</pre> |                                                                                                    |
| Step 7  | owner owner-id                                                                  | (Optional) Configures the Simple Network Management<br>Protocol (SNMP) owner of an IP SLAs operation.             |
|         | Example:                                                                        |                                                                                                    |
|         | <pre>Device(config-ip-sla-icmpjitter)# owner admin</pre>                        |                                                                                                    |
| Step 8  | tag text                                                                        | (Optional) Creates a user-specified identifier for an IP SLAs operation.                                          |
|         | Example:                                                                        |                                                                                                    |
|         | Device(config-ip-sla-icmpjitter)# tag<br>TelnetPollServer1                      |                                                                                                    |
| Step 9  | threshold milliseconds                                                          | (Optional) Sets the upper threshold value for calculating<br>network monitoring statistics created by an IP SLAs  |
|         | Example:                                                                        | operation.                                                                                                    |
|         | <pre>Device(config-ip-sla-icmpjitter)# threshold 10000</pre>                    |                                                                                                    |
| Step 10 | timeout milliseconds                                                            | (Optional) Sets the amount of time an IP SLAs operation waits for a response from its request packet.             |
|         | Example:                                                                        |                                                                                                    |
|         | Device(config-ip-sla-icmpjitter)# timeout 10000                                 |                                                                                                    |
| Step 11 | tos number                                                                      | (Optional) Defines a type of service (ToS) byte in the IP header of an IP SLAs operation.                         |
|         | Example:                                                                        |                                                                                                    |
|         | Device(config-ip-sla-icmpjitter)# tos 160                                       |                                                                                                    |
| Step 12 | vrf vrf-name                                                                    | (Optional) Allows monitoring within Multiprotocol Label<br>Switching (MPLS) Virtual Private Networks (VPNs) using |
|         | Example:                                                                        | IP SLAs operations.                                                                                               |
|         | Device(config-ip-sla-icmpjitter)# vrf vpn-A                                     |                                                                                                    |

|         | Command or Action                                | Purpose                        |
|---------|--------------------------------------------------|--------------------------------|
| Step 13 | end                                              | Exits to privileged EXEC mode. |
|         | Example:                                         |                                |
|         | <pre>Device(config-ip-sla-icmpjitter)# end</pre> |                                |

#### What to Do Next

To configure the percentile option for your operation, see the "Configuring the IP SLAs - Percentile Support for Filtering Outliers" module.

## **Scheduling IP SLAs Operations**

#### **Before You Begin**

- All IP Service Level Agreements (SLAs) operations to be scheduled must be already configured.
- The frequency of all operations scheduled in a multioperation group must be the same.
- The list of one or more operation ID numbers to be added to a multioperation group must be limited to a maximum of 125 characters in length, including commas (,).

#### **SUMMARY STEPS**

- 1. enable
- 2. configure terminal
- 3. Enter one of the following commands:
  - ip sla schedule operation-number [life {forever | seconds}] [start-time {[hh:mm:ss] [month day | day month] | pending | now | after hh:mm:ss}] [ageout seconds] [recurring]
  - ip sla group schedule group-operation-number operation-id-numbers {schedule-period schedule-period-range | schedule-together} [ageout seconds] [frequency group-operation-frequency] [life {forever | seconds}] [start-time {hh:mm [:ss] [month day | day month] | pending | now | after hh:mm [:ss]}]

#### 4. end

- 5. show ip sla group schedule
- 6. show ip sla configuration

### **DETAILED STEPS**

ſ

|          | Command or Action                                                                                                    | Purpose                                             |
|----------|----------------------------------------------------------------------------------------------------|-----------------------------------------------------|
| Step 1   | enable                                                                                                    | Enables privileged EXEC mode.                       |
|          | Example:                                                                                                    | • Enter your password if prompted.                  |
|          | Device> enable                                                                                                    |                                                     |
| Step 2   | configure terminal                                                                                                    | Enters global configuration mode.                   |
|          | Example:                                                                                                    |                                                     |
|          | Device# configure terminal                                                                                                    |                                                     |
| Step 3   | <pre>Enter one of the following commands:     ip sla schedule operation-number [life {forever   seconds}]     [start-time {[hh:mm:ss] [month day   day month]   pending       now   after hh:mm:ss}] [ageout seconds] [recurring]     ip sla group schedule group-operation-number     operation-id-numbers {schedule-period     schedule-period-range   schedule-together} [ageout seconds]     [frequency group-operation-frequency] [life {forever       seconds}] [start-time {hh:mm [:ss] [month day   day month]       pending   now   after hh:mm [:ss]}]  Example: Device (config) # ip sla schedule 10 life forever start-time     now Device (config) # ip sla group schedule 1 3, 4, 6-9 life</pre> |                                                     |
| Step 4   | forever start-time now end                                                                                                    | Exits global configuration mode and returns to      |
| -        |                                                                                                    | privileged EXEC mode.                               |
|          | Example:                                                                                                    |                                                     |
| <u> </u> | Device(config)# end                                                                                                    |                                                     |
| Step 5   | show ip sla group schedule                                                                                                    | (Optional) Displays IP SLAs group schedule details. |
|          | Example:                                                                                                    |                                                     |
|          | Device# show ip sla group schedule                                                                                                    |                                                     |
| Step 6   | show ip sla configuration                                                                                                    | (Optional) Displays IP SLAs configuration details.  |
|          | Example:                                                                                                    |                                                     |
|          | Device# show ip sla configuration                                                                                                    |                                                     |

#### **Troubleshooting Tips**

- If the IP Service Level Agreements (SLAs) operation is not running and not generating statistics, add the **verify-data** command to the configuration (while configuring in IP SLA configuration mode) to enable data verification. When data verification is enabled, each operation response is checked for corruption. Use the **verify-data** command with caution during normal operations because it generates unnecessary overhead.
- Use the **debug ip sla trace** and **debug ip sla error** commands to help troubleshoot issues with an IP SLAs operation.

### What to Do Next

To add proactive threshold conditions and reactive triggering for generating traps (or for starting another operation) to an IP Service Level Agreements (SLAs) operation, see the "Configuring Proactive Threshold Monitoring" section.

# **Configuration Examples for IP SLAs ICMP Jitter Operations**

### Example Configuring an IP SLAs ICMP Jitter Operation

The following example shows how to configure an IP SLAs ICMP jitter operation:

```
ip sla 10
icmp-jitter 172.18.1.129 interval 40 num-packets 100 source-ip 10.1.2.34
frequency 50
!
ip sla reaction-configuration 1 react jitterAvg threshold-value 5 2 action-type trap
threshold-type immediate
!
ip sla schedule 1 start-time now life forever
```

# **Additional References**

#### **Related Documents**

| Related Topic              | Document Title                              |
|----------------------------|---------------------------------------------|
| Cisco IOS commands         | Cisco IOS Master Command List, All Releases |
| Cisco IOS IP SLAs commands | IP SLAs Command Reference                   |

| Related Topic                          | Document Title                                                                             |
|----------------------------------------|--------------------------------------------------------------------------------------------|
| Cisco IOS IP SLAs: general information | Cisco IOS IP SLAs Overview chapter of the <i>Cisco</i><br>IOS IP SLAs Configuration Guide. |

#### Standards

| Standard                                                                                                    | Title |
|----------------------------------------------------------------------------------------------------|-------|
| No new or modified standards are supported by this feature, and support for existing standards has not been modified by this feature. |       |

#### MIBs

| МІВ                                           | MIBs Link                                                                                                    |
|-----------------------------------------------|----------------------------------------------------------------------------------------------------|
| • CISCO-RTTMON-MIB<br>• CISCO-RTTMON-ICMP-MIB | To locate and download MIBs for selected platforms,<br>Cisco software releases, and feature sets, use Cisco<br>MIB Locator found at the following URL:<br>http://www.cisco.com/go/mibs |

#### RFCs

ſ

| RFC     | Title                             |
|---------|-----------------------------------|
| RFC 792 | Internet Control Message Protocol |

#### **Technical Assistance**

| Description                                                                                                    | Link |
|----------------------------------------------------------------------------------------------------|------|
| The Cisco Support and Documentation website<br>provides online resources to download documentation,<br>software, and tools. Use these resources to install and<br>configure the software and to troubleshoot and resolve<br>technical issues with Cisco products and technologies.<br>Access to most tools on the Cisco Support and<br>Documentation website requires a Cisco.com user ID<br>and password. |      |

# **Feature Information for IP SLAs - ICMP Jitter Operation**

The following table provides release information about the feature or features described in this module. This table lists only the software release that introduced support for a given feature in a given software release train. Unless noted otherwise, subsequent releases of that software release train also support that feature.

Use Cisco Feature Navigator to find information about platform support and Cisco software image support. To access Cisco Feature Navigator, go to www.cisco.com/go/cfn. An account on Cisco.com is not required.

| Feature Name                  | Releases                   | Feature Information                                                                                                    |
|-------------------------------|----------------------------|----------------------------------------------------------------------------------------------------|
| IP SLAs ICMP Jitter Operation | Cisco IOS XE Release 3.2SE | The Cisco IOS IP Service Level<br>Agreements (SLAs) Internet<br>Control Message Protocol (ICMP)<br>jitter operation provides the<br>capability to generate a stream of<br>ICMP packets between a Cisco IOS<br>device (source) and any other IP<br>device (destination) to gather<br>network performance-related<br>statistics. Available statistical<br>measurements for the IP SLAs<br>ICMP jitter operation include<br>latency, round-trip time, jitter<br>(interpacket delay variance), and<br>packet loss. |

Table 14: Feature Information for IP SLAs - ICMP Jitter Operation

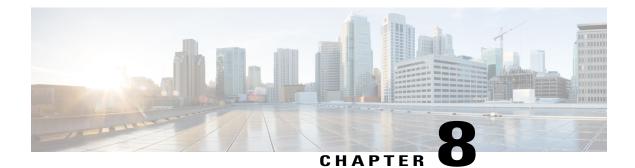

# **Configuring IP SLAs ICMP Echo Operations**

This module describes how to configure an IP Service Level Agreements (SLAs) Internet Control Message Protocol (ICMP) Echo operation to monitor end-to-end response time between a Cisco router and devices using IPv4 or IPv6. ICMP Echo is useful for troubleshooting network connectivity issues. This module also demonstrates how the results of the ICMP Echo operation can be displayed and analyzed to determine how the network IP connections are performing.

- Finding Feature Information, page 99
- Restrictions for IP SLAs ICMP Echo Operations, page 99
- Information About IP SLAs ICMP Echo Operations, page 100
- How to Configure IP SLAs ICMP Echo Operations, page 100
- Configuration Examples for IP SLAs ICMP Echo Operations, page 109
- Additional References for IP SLAs ICMP Echo Operations, page 109
- Feature Information for IP SLAs ICMP Echo Operations, page 110

## **Finding Feature Information**

Your software release may not support all the features documented in this module. For the latest caveats and feature information, see **Bug Search** Tool and the release notes for your platform and software release. To find information about the features documented in this module, and to see a list of the releases in which each feature is supported, see the feature information table at the end of this module.

Use Cisco Feature Navigator to find information about platform support and Cisco software image support. To access Cisco Feature Navigator, go to www.cisco.com/go/cfn. An account on Cisco.com is not required.

## **Restrictions for IP SLAs ICMP Echo Operations**

We recommend using a Cisco networking device as the destination device although any networking device that supports RFC 862, Echo protocol, can be used.

I

## **Information About IP SLAs ICMP Echo Operations**

### **ICMP Echo Operation**

The ICMP Echo operation measures end-to-end response time between a Cisco router and any devices using IP. Response time is computed by measuring the time taken between sending an ICMP Echo request message to the destination and receiving an ICMP Echo reply.

In the figure below ping is used by the ICMP Echo operation to measure the response time between the source IP SLAs device and the destination IP device. Many customers use IP SLAs ICMP-based operations, in-house ping testing, or ping-based dedicated probes for response time measurements.

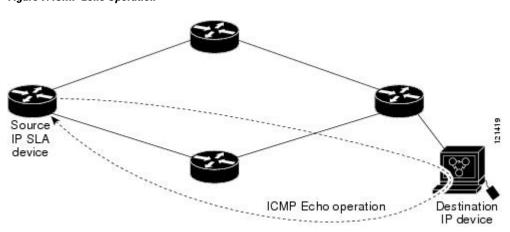

Figure 7: ICMP Echo Operation

The IP SLAs ICMP Echo operation conforms to the same IETF specifications for ICMP ping testing and the two methods result in the same response times.

## How to Configure IP SLAs ICMP Echo Operations

## **Configuring an ICMP Echo Operation**

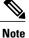

There is no need to configure an IP SLAs responder on the destination device.

Perform one of the following tasks:

### **Configuring a Basic ICMP Echo Operation on the Source Device**

#### **SUMMARY STEPS**

- 1. enable
- 2. configure terminal
- 3. ip sla operation-number
- **4.** icmp-echo {destination-ip-address | destination-hostname} [source-ip {ip-address | hostname} | source-interface interface-name]
- 5. frequency seconds
- 6. end

#### **DETAILED STEPS**

|        | Command or Action                                                                                                    | Purpose                                                                             |
|--------|----------------------------------------------------------------------------------------------------|-------------------------------------------------------------------------------------|
| Step 1 | enable                                                                                                    | Enables privileged EXEC mode.                                                       |
|        | Example:                                                                                                    | • Enter your password if prompted.                                                  |
|        | Device> enable                                                                                                    |                                                                                     |
| Step 2 | configure terminal                                                                                                    | Enters global configuration mode.                                                   |
|        | Example:                                                                                                    |                                                                                     |
|        | Device# configure terminal                                                                                                    |                                                                                     |
| Step 3 | ip sla operation-number                                                                                                    | Begins configuration for an IP SLAs operation and enters IP SLA configuration mode. |
|        | Example:                                                                                                    |                                                                                     |
|        | Device(config)# ip sla 6                                                                                                    |                                                                                     |
| Step 4 | icmp-echo {destination-ip-address   destination-hostname}<br>[source-ip {ip-address   hostname}   source-interface<br>interface-name] | Defines an ICMP Echo operation and enters IP SLA<br>ICMP Echo configuration mode.   |
|        | Example:                                                                                                    |                                                                                     |
|        | Device(config-ip-sla)# icmp-echo 172.29.139.134                                                                                       |                                                                                     |
| Step 5 | frequency seconds                                                                                                    | (Optional) Sets the rate at which a specified IP SLAs operation repeats.            |
|        | Example:                                                                                                    |                                                                                     |
|        | Device(config-ip-sla-echo)# frequency 300                                                                                             |                                                                                     |

|        | Command or Action               | Purpose                        |
|--------|---------------------------------|--------------------------------|
| Step 6 | end                             | Exits to privileged EXEC mode. |
|        | Example:                        |                                |
|        | Device(config-ip-sla-echo)# end |                                |

#### What to Do Next

To add proactive threshold conditions and reactive triggering for generating traps, or for starting another operation, to an IP SLAs operation, see the "Configuring Proactive Threshold Monitoring" section.

## **Configuring an ICMP Echo Operation with Optional Parameters**

Perform this task on the source device.

#### **SUMMARY STEPS**

- 1. enable
- 2. configure terminal
- 3. ip sla operation-number
- **4.** icmp-echo {destination-ip-address | destination-hostname} [source-ip {ip-address | hostname} | source-interface interface-name]
- 5. history buckets-kept size
- 6. history distributions-of-statistics-kept size
- 7. history enhanced [interval seconds] [buckets number-of-buckets]
- 8. history filter {none | all | overThreshold | failures}
- **9.** frequency seconds
- 10. history hours-of-statistics-kept hours
- **11. history lives-kept** *lives*
- **12. owner** owner-id
- 13. request-data-size bytes
- 14. history statistics-distribution-interval milliseconds
- 15. tag text
- 16. threshold milliseconds
- **17. timeout** *milliseconds*
- **18.** Do one of the following:
  - tos number
  - traffic-class number
- 19. flow-label number
- 20. verify-data
- **21.** vrf vrf-name
- 22. end

#### **DETAILED STEPS**

|        | Command or Action          | Purpose                            |
|--------|----------------------------|------------------------------------|
| Step 1 | enable                     | Enables privileged EXEC mode.      |
|        | Example:                   | • Enter your password if prompted. |
|        | Device> enable             |                                    |
| Step 2 | configure terminal         | Enters global configuration mode.  |
|        | Example:                   |                                    |
|        | Device# configure terminal |                                    |

1

|        | Command or Action                                                                                                    | Purpose                                                                                                    |
|--------|----------------------------------------------------------------------------------------------------|----------------------------------------------------------------------------------------------------|
| Step 3 | ip sla operation-number                                                                                                    | Begins configuration for an IP SLAs operation and enters<br>IP SLA configuration mode.                      |
|        | Example:                                                                                                    |                                                                                                    |
|        | Device(config)# ip sla 6                                                                                                    |                                                                                                    |
| Step 4 | icmp-echo {destination-ip-address  <br>destination-hostname} [source-ip {ip-address  <br>hostname}   source-interface interface-name] | Defines an Echo operation and enters IP SLA Echo configuration mode.                                        |
|        | Example:                                                                                                    |                                                                                                    |
|        | Device(config-ip-sla)# icmp-echo 172.29.139.134<br>source-ip 172.29.139.132                                                           |                                                                                                    |
| Step 5 | history buckets-kept size                                                                                                    | (Optional) Sets the number of history buckets that are kept<br>during the lifetime of an IP SLAs operation. |
|        | Example:                                                                                                    |                                                                                                    |
|        | Device(config-ip-sla-echo)# history buckets-kept 25                                                                                   |                                                                                                    |
| Step 6 | history distributions-of-statistics-kept size                                                                                         | (Optional) Sets the number of statistics distributions kept<br>per hop during an IP SLAs operation.         |
|        | Example:                                                                                                    |                                                                                                    |
|        | <pre>Device(config-ip-sla-echo)# history distributions-of-statistics-kept 5</pre>                                                     |                                                                                                    |
| Step 7 | <b>history enhanced</b> [interval seconds] [buckets<br>number-of-buckets]                                                             | (Optional) Enables enhanced history gathering for an IP SLAs operation.                                     |
|        | Example:                                                                                                    |                                                                                                    |
|        | Device(config-ip-sla-echo)# history enhanced interval 900 buckets 100                                                                 |                                                                                                    |
| Step 8 | history filter {none   all   overThreshold   failures}                                                                                | (Optional) Defines the type of information kept in the history table for an IP SLAs operation.              |
|        | Example:                                                                                                    |                                                                                                    |
|        | <pre>Device(config-ip-sla-echo)# history filter failures</pre>                                                                        |                                                                                                    |
| Step 9 | frequency seconds                                                                                                    | (Optional) Sets the rate at which a specified IP SLAs operation repeats.                                    |
|        | Example:                                                                                                    |                                                                                                    |
|        | Device(config-ip-sla-echo)# frequency 30                                                                                              |                                                                                                    |
|        |                                                                                                    |                                                                                                    |

I

|         | Command or Action                                                          | Purpose                                                                                                    |
|---------|----------------------------------------------------------------------------|----------------------------------------------------------------------------------------------------|
| Step 10 | history hours-of-statistics-kept hours                                     | (Optional) Sets the number of hours for which statistics are maintained for an IP SLAs operation.                |
|         | Example:                                                                   |                                                                                                    |
|         | Device(config-ip-sla-echo)# history<br>hours-of-statistics-kept 4          |                                                                                                    |
| Step 11 | history lives-kept lives                                                   | (Optional) Sets the number of lives maintained in the history table for an IP SLAs operation.                    |
|         | Example:                                                                   |                                                                                                    |
|         | Device(config-ip-sla-echo)# history lives-kept 5                           |                                                                                                    |
| Step 12 | owner owner-id                                                             | (Optional) Configures the Simple Network Management<br>Protocol (SNMP) owner of an IP SLAs operation.            |
|         | Example:                                                                   |                                                                                                    |
|         | <pre>Device(config-ip-sla-echo)# owner admin</pre>                         |                                                                                                    |
| Step 13 | request-data-size bytes                                                    | (Optional) Sets the protocol data size in the payload of an IP SLAs operation's request packet.                  |
|         | Example:                                                                   |                                                                                                    |
|         | Device(config-ip-sla-echo)# request-data-size<br>64                        |                                                                                                    |
| Step 14 | history statistics-distribution-interval milliseconds                      | (Optional) Sets the time interval for each statistics distribution kept for an IP SLAs operation.                |
|         | Example:                                                                   |                                                                                                    |
|         | Device(config-ip-sla-echo)# history<br>statistics-distribution-interval 10 |                                                                                                    |
| Step 15 | tag text                                                                   | (Optional) Creates a user-specified identifier for an IP SLAs operation.                                         |
|         | Example:                                                                   |                                                                                                    |
|         | <pre>Device(config-ip-sla-echo)# tag<br/>TelnetPollServer1</pre>           |                                                                                                    |
| Step 16 | threshold milliseconds                                                     | (Optional) Sets the upper threshold value for calculating<br>network monitoring statistics created by an IP SLAs |
|         | Example:                                                                   | operation.                                                                                                    |
|         | Device(config-ip-sla-echo)# threshold 10000                                |                                                                                                    |
| Step 17 | timeout milliseconds                                                       | (Optional) Sets the amount of time an IP SLAs operation waits for a response from its request packet.            |
|         | Example:                                                                   |                                                                                                    |
|         | Device(config-ip-sla-echo)# timeout 10000                                  |                                                                                                    |

|         | Command or Action                                                                                                    | Purpose                                                                                                    |
|---------|----------------------------------------------------------------------------------------------------|----------------------------------------------------------------------------------------------------|
| Step 18 | Do one of the following:<br>• tos number<br>• traffic-class number<br>Example:<br>Device (config-ip-sla-jitter) # tos 160<br>Example:<br>Device (config-ip-sla-jitter) # tos 160 | (Optional) In an IPv4 network only, defines the ToS byte<br>in the IPv4 header of an IP SLAs operation.<br>or<br>(Optional) In an IPv6 network only, defines the traffic class<br>byte in the IPv6 header for a supported IP SLAs operation. |
| Step 19 | Device(config-ip-sla-jitter)# traffic-class 160<br>flow-label number<br>Example:<br>Device(config-ip-sla-echo)# flow-label 112233                                                | (Optional) In an IPv6 network only, defines the flow label field in the IPv6 header for a supported IP SLAs operation.                                                                                                    |
| Step 20 | verify-data         Example:         Device(config-ip-sla-echo)# verify-data                                                                                                    | (Optional) Causes an IP SLAs operation to check each reply packet for data corruption.                                                                                                    |
| Step 21 | <pre>vrf vrf-name Example: Device(config-ip-sla-echo)# vrf vpn-A</pre>                                                                                                    | (Optional) Allows monitoring within Multiprotocol Label<br>Switching (MPLS) Virtual Private Networks (VPNs) using<br>IP SLAs operations.                                                                                                    |
| Step 22 | <pre>end Example: Device(config-ip-sla-echo)# end</pre>                                                                                                    | Exits to privileged EXEC mode.                                                                                                    |

#### What to Do Next

To add proactive threshold conditions and reactive triggering for generating traps, or for starting another operation, to an IP SLAs operation, see the "Configuring Proactive Threshold Monitoring" section.

## **Scheduling IP SLAs Operations**

#### **Before You Begin**

- All IP Service Level Agreements (SLAs) operations to be scheduled must be already configured.
- The frequency of all operations scheduled in a multioperation group must be the same.
- The list of one or more operation ID numbers to be added to a multioperation group must be limited to a maximum of 125 characters in length, including commas (,).

#### **SUMMARY STEPS**

- 1. enable
- 2. configure terminal
- **3.** Enter one of the following commands:
  - ip sla schedule operation-number [life {forever | seconds}] [start-time {[hh:mm:ss] [month day | day month] | pending | now | after hh:mm:ss}] [ageout seconds] [recurring]
  - ip sla group schedule group-operation-number operation-id-numbers {schedule-period schedule-period-range | schedule-together} [ageout seconds] [frequency group-operation-frequency] [life {forever | seconds}] [start-time {h:mm [:ss] [month day | day month] | pending | now | after hh:mm [:ss]}]
- 4. end
- 5. show ip sla group schedule
- 6. show ip sla configuration

#### **DETAILED STEPS**

|        | Command or Action                                                                                                    | Purpose                                                                                                    |
|--------|----------------------------------------------------------------------------------------------------|----------------------------------------------------------------------------------------------------|
| Step 1 | enable                                                                                                    | Enables privileged EXEC mode.                                                                                    |
|        | Example:                                                                                                    | • Enter your password if prompted.                                                                               |
|        | Device> enable                                                                                                    |                                                                                                    |
| Step 2 | configure terminal                                                                                                    | Enters global configuration mode.                                                                                |
|        | Example:                                                                                                    |                                                                                                    |
|        | Device# configure terminal                                                                                                    |                                                                                                    |
| Step 3 | Enter one of the following commands:<br>• ip sla schedule <i>operation-number</i> [life {forever   <i>seconds</i> }]                | • Configures the scheduling parameters for an individual IP SLAs operation.                                      |
|        | [start-time {[ <i>hh:mm:ss</i> ] [month day   day month]   pending  <br>now   after <i>hh:mm:ss</i> }] [ageout seconds] [recurring] | • Specifies an IP SLAs operation group number and the range of operation numbers for a multioperation scheduler. |

|        | Command or Action                                                                                                    | Purpose                                                              |
|--------|----------------------------------------------------------------------------------------------------|----------------------------------------------------------------------|
|        | <ul> <li>ip sla group schedule group-operation-number<br/>operation-id-numbers {schedule-period<br/>schedule-period-range   schedule-together } [ageout seconds]</li> <li>[frequency group-operation-frequency] [life {forever  <br/>seconds }] [start-time {hh:mm [:ss] [month day   day month]</li> <li>  pending   now   after hh:mm [:ss] }]</li> </ul> |                                                                      |
|        | Example:                                                                                                    |                                                                      |
|        | <pre>Device(config)# ip sla schedule 10 life forever start-time     now</pre>                                                                                                    |                                                                      |
|        | Device(config)# ip sla group schedule 1 3,4,6-9 life<br>forever start-time now                                                                                                    |                                                                      |
| Step 4 | end                                                                                                    | Exits global configuration mode and returns to privileged EXEC mode. |
|        | Example:                                                                                                    |                                                                      |
|        | Device(config)# end                                                                                                    |                                                                      |
| Step 5 | show ip sla group schedule                                                                                                    | (Optional) Displays IP SLAs group schedule details.                  |
|        | Example:                                                                                                    |                                                                      |
|        | Device# show ip sla group schedule                                                                                                    |                                                                      |
| Step 6 | show ip sla configuration                                                                                                    | (Optional) Displays IP SLAs configuration details.                   |
|        | Example:                                                                                                    |                                                                      |
|        | Device# show ip sla configuration                                                                                                    |                                                                      |

### **Troubleshooting Tips**

- If the IP Service Level Agreements (SLAs) operation is not running and not generating statistics, add the **verify-data** command to the configuration (while configuring in IP SLA configuration mode) to enable data verification. When data verification is enabled, each operation response is checked for corruption. Use the **verify-data** command with caution during normal operations because it generates unnecessary overhead.
- Use the **debug ip sla trace** and **debug ip sla error** commands to help troubleshoot issues with an IP SLAs operation.

#### What to Do Next

To add proactive threshold conditions and reactive triggering for generating traps (or for starting another operation) to an IP Service Level Agreements (SLAs) operation, see the "Configuring Proactive Threshold Monitoring" section.

## **Configuration Examples for IP SLAs ICMP Echo Operations**

## **Example Configuring an ICMP Echo Operation**

The following example shows how to configure an IP SLAs operation type of ICMP Echo that will start immediately and run indefinitely.

```
ip sla 6
icmp-echo 172.29.139.134 source-ip 172.29.139.132
frequency 300
request-data-size 28
tos 160
timeout 2000
tag SFO-RO
ip sla schedule 6 life forever start-time now
```

## Additional References for IP SLAs ICMP Echo Operations

| Related Topic                   | Document Title                                                                   |
|---------------------------------|----------------------------------------------------------------------------------|
| Cisco IOS commands              | Cisco IOS Master Commands List, All Releases                                     |
| IP SLAs commands                | Cisco IOS IP SLAs Command Reference                                              |
| Information about Cisco IP SLAs | "Cisco IOS IP SLAs Overview" module of the <i>IP</i><br>SLAs Configuration Guide |

#### **Related Documents**

#### **Standards and RFCs**

| Standard/RFC | Title         |
|--------------|---------------|
| RFC 862      | Echo Protocol |

#### MIBs

| MIBs             | MIBs Link                                                                                                    |
|------------------|----------------------------------------------------------------------------------------------------|
| CISCO-RTTMON-MIB | To locate and download MIBs for selected platforms,<br>Cisco IOS releases, and feature sets, use Cisco MIB<br>Locator found at the following URL:<br>http://www.cisco.com/go/mibs |

#### **Technical Assistance**

| Description                                                                                                    | Link |
|----------------------------------------------------------------------------------------------------|------|
| The Cisco Support and Documentation website<br>provides online resources to download documentation,<br>software, and tools. Use these resources to install and<br>configure the software and to troubleshoot and resolve<br>technical issues with Cisco products and technologies.<br>Access to most tools on the Cisco Support and<br>Documentation website requires a Cisco.com user ID<br>and password. |      |

# **Feature Information for IP SLAs ICMP Echo Operations**

The following table provides release information about the feature or features described in this module. This table lists only the software release that introduced support for a given feature in a given software release train. Unless noted otherwise, subsequent releases of that software release train also support that feature.

Use Cisco Feature Navigator to find information about platform support and Cisco software image support. To access Cisco Feature Navigator, go to www.cisco.com/go/cfn. An account on Cisco.com is not required.

| Feature Name                                                     | Releases                   | Feature Information                                                                                                    |
|------------------------------------------------------------------|----------------------------|----------------------------------------------------------------------------------------------------|
| IP SLAs ICMP Echo Operation                                      | Cisco IOS XE Release 3.2SE | The Cisco IOS IP SLAs Internet<br>Control Message Protocol (ICMP)<br>echo operation allows you to<br>measure end-to-end network<br>response time between a Cisco<br>device and other devices using IP. |
| IPv6 - IP SLAs (UDP Jitter, UDP<br>Echo, ICMP Echo, TCP Connect) | Cisco IOS XE Release 3.2SE | Support was added for operability in IPv6 networks.                                                                                                    |

#### Table 15: Feature Information for IP SLAs ICMP Echo Operations

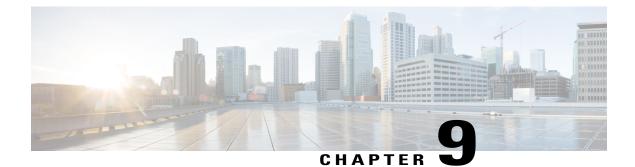

# **Configuring IP SLAs ICMP Path Echo Operations**

This module describes how to configure an IP Service Level Agreements (SLAs) Internet Control Message Protocol (ICMP) Path Echo operation to monitor end-to-end and hop-by-hop response time between a Cisco device and other devices using IP. ICMP Path Echo is useful for determining network availability and for troubleshooting network connectivity issues. The results of the ICMP Path Echo operation can be displayed and analyzed to determine how ICMP is performing.

- Finding Feature Information, page 111
- Restrictions for IP SLAs ICMP Path Echo Operations, page 111
- Information About IP SLAs ICMP Path Echo Operations, page 112
- How to Configure IP SLAs ICMP Path Echo Operations, page 113
- Configuration Examples for IP SLAs ICMP Path Echo Operations, page 121
- Additional References for IP SLAs ICMP Echo Operations, page 121
- Feature Information for IP SLAs ICMP Path Echo Operation, page 122

## **Finding Feature Information**

Your software release may not support all the features documented in this module. For the latest caveats and feature information, see **Bug Search** Tool and the release notes for your platform and software release. To find information about the features documented in this module, and to see a list of the releases in which each feature is supported, see the feature information table at the end of this module.

Use Cisco Feature Navigator to find information about platform support and Cisco software image support. To access Cisco Feature Navigator, go to www.cisco.com/go/cfn. An account on Cisco.com is not required.

# **Restrictions for IP SLAs ICMP Path Echo Operations**

We recommend using a Cisco networking device as the destination device although any networking device that supports RFC 862, Echo protocol, can be used.

## Information About IP SLAs ICMP Path Echo Operations

### **ICMP** Path Echo Operation

To monitor ICMP Path Echo performance on a device, use the IP SLAs ICMP Path Echo operation. An ICMP Path Echo operation measures end-to-end and hop-by-hop response time between a Cisco device and other devices using IP. ICMP Path Echo is useful for determining network availability and for troubleshooting network connectivity issues.

The IP SLAs ICMP Path Echo operation records statistics for each hop along the path that the IP SLAs operation takes to reach its destination. The ICMP Path Echo operation determines this hop-by-hop response time between a Cisco device and any IP device on the network by discovering the path using the traceroute facility.

In the figure below the source IP SLAs device uses traceroute to discover the path to the destination IP device. A ping is then used to measure the response time between the source IP SLAs device and each subsequent hop in the path to the destination IP device.

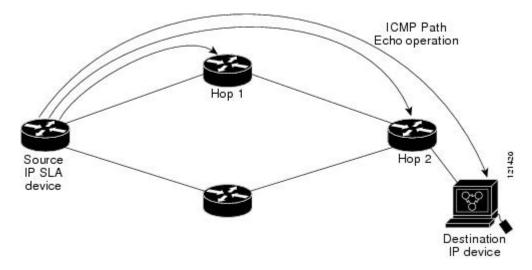

#### Figure 8: ICMP Path Echo Operation

Using the statistics recorded for the response times and availability, the ICMP Path Echo operation can identify a hop in the path that is causing a bottleneck.

## How to Configure IP SLAs ICMP Path Echo Operations

## **Configuring an ICMP Path Echo Operation on the Source Device**

Note

This operation does not require an IP SLAs Responder on the destination device.

Perform only one of the following tasks:

### **Configuring a Basic ICMP Path Echo Operation on the Source Device**

#### **SUMMARY STEPS**

- 1. enable
- 2. configure terminal
- **3.** ip sla operation-id
- **4.** path-echo {destination-ip-address | destination-hostname} [source-ip {ip-address | hostname}]
- 5. frequency seconds
- 6. end

#### **DETAILED STEPS**

|        | Command or Action                                                                                                    | Purpose                                                                                          |
|--------|----------------------------------------------------------------------------------------------------|--------------------------------------------------------------------------------------------------|
| Step 1 | enable                                                                                                    | Enables privileged EXEC mode.                                                                    |
|        | Example:                                                                                                    | • Enter your password if prompted.                                                               |
|        | Device> enable                                                                                                    |                                                                                                  |
| Step 2 | configure terminal                                                                                                    | Enters global configuration mode.                                                                |
|        | Example:                                                                                                    |                                                                                                  |
|        | Device# configure terminal                                                                                                    |                                                                                                  |
| Step 3 | ip sla operation-id                                                                                                    | Specifies an ID number for the operation being configured, and enters IP SLA configuration mode. |
|        | Example:                                                                                                    |                                                                                                  |
|        | Device(config)# ip sla 7                                                                                                    |                                                                                                  |
| Step 4 | <b>path-echo</b> { <i>destination-ip-address</i>  <br><i>destination-hostname</i> } [ <b>source-ip</b> { <i>ip-address</i>  <br><i>hostname</i> }] | Defines a Path Echo operation and enters IP SLA Path Echo configuration mode.                    |

|        | Command or Action                                                       | Purpose                                                                  |
|--------|-------------------------------------------------------------------------|--------------------------------------------------------------------------|
|        | Example:<br>Device(config-ip-sla)# path-echo protocol<br>172.29.139.134 |                                                                          |
| Step 5 | frequency seconds<br>Example:                                           | (Optional) Sets the rate at which a specified IP SLAs operation repeats. |
|        | Device(config-ip-sla-pathEcho)# frequency 30                            |                                                                          |
| Step 6 | end                                                                     | Exits to privileged EXEC mode.                                           |
|        | Example:                                                                |                                                                          |
|        | <pre>Device(config-ip-sla-pathEcho) # end</pre>                         |                                                                          |

#### Example

The following example shows the configuration of the IP SLAs ICMP Path Echo operation number 7 that will start in 30 seconds and run for 5 minutes.

```
ip sla 7
path-echo 172.29.139.134
frequency 30
!
ip sla schedule 7 start-time after 00:00:30 life 300
```

### Configuring an ICMP Path Echo Operation with Optional Parameters on the Source Device

#### **SUMMARY STEPS**

- 1. enable
- 2. configure terminal
- 3. ip sla operation-number
- **4.** path-echo {destination-ip-address | destination-hostname} [source-ip {ip-address | hostname}]
- 5. history buckets-kept size
- 6. history distributions-of-statistics-kept size
- 7. history enhanced [interval seconds] [buckets number-of-buckets]
- 8. history filter {none | all | overThreshold | failures}
- 9. frequency seconds
- 10. history hours-of-statistics-kept hours
- 11. history lives-kept lives
- 12. owner owner-id
- 13. paths-of-statistics-kept size
- 14. request-data-size bytes
- 15. samples-of-history-kept samples
- 16. history statistics-distribution-interval milliseconds
- **17. tag** *text*
- **18. threshold** *milliseconds*
- **19. timeout** *milliseconds*
- **20.** tos number
- **21**. verify-data
- **22.** vrf vrf-name
- 23. end

#### **DETAILED STEPS**

|        | Command or Action          | Purpose                            |
|--------|----------------------------|------------------------------------|
| Step 1 | enable                     | Enables privileged EXEC mode.      |
|        | Example:                   | • Enter your password if prompted. |
|        | Device> enable             |                                    |
| Step 2 | configure terminal         | Enters global configuration mode.  |
|        | Example:                   |                                    |
|        | Device# configure terminal |                                    |

1

|        | Command or Action                                                                                                    | Purpose                                                                                                    |
|--------|----------------------------------------------------------------------------------------------------|----------------------------------------------------------------------------------------------------|
| Step 3 | ip sla operation-number                                                                                                    | Begins configuration for an IP SLAs operation and enters IP SLA configuration mode.                         |
|        | Example:                                                                                                    |                                                                                                    |
|        | Device(config)# ip sla 10                                                                                                    |                                                                                                    |
| Step 4 | <b>path-echo</b> { <i>destination-ip-address</i>  <br><i>destination-hostname</i> } [ <b>source-ip</b> { <i>ip-address</i>  <br><i>hostname</i> }] | Defines a Path Echo operation and enters IP SLA Path<br>Echo configuration mode.                            |
|        | Example:                                                                                                    |                                                                                                    |
|        | Device(config-ip-sla)# path-echo 172.29.139.134                                                                                                    |                                                                                                    |
| Step 5 | history buckets-kept size                                                                                                    | (Optional) Sets the number of history buckets that are kept<br>during the lifetime of an IP SLAs operation. |
|        | Example:                                                                                                    |                                                                                                    |
|        | Device(config-ip-sla-pathEcho)# history<br>buckets-kept 25                                                                                         |                                                                                                    |
| Step 6 | history distributions-of-statistics-kept size                                                                                                    | (Optional) Sets the number of statistics distributions kept<br>per hop during an IP SLAs operation.         |
|        | Example:                                                                                                    |                                                                                                    |
|        | Device(config-ip-sla-pathEcho)# history<br>distributions-of-statistics-kept 5                                                                      |                                                                                                    |
| Step 7 | history enhanced [interval seconds] [buckets<br>number-of-buckets]                                                                                 | (Optional) Enables enhanced history gathering for an IP SLAs operation.                                     |
|        | Example:                                                                                                    |                                                                                                    |
|        | Device(config-ip-sla-pathEcho)# history enhanced<br>interval 900 buckets 100                                                                       |                                                                                                    |
| Step 8 | history filter {none   all   overThreshold   failures}                                                                                             | (Optional) Defines the type of information kept in the history table for an IP SLAs operation.              |
|        | Example:                                                                                                    |                                                                                                    |
|        | <pre>Device(config-ip-sla-pathEcho)# history filter failures</pre>                                                                                 |                                                                                                    |
| Step 9 | frequency seconds                                                                                                    | (Optional) Sets the rate at which a specified IP SLAs operation repeats.                                    |
|        | Example:                                                                                                    |                                                                                                    |
|        | Device(config-ip-sla-pathEcho)# frequency 30                                                                                                    |                                                                                                    |

ſ

|         | Command or Action                                                              | Purpose                                                                                                    |
|---------|--------------------------------------------------------------------------------|----------------------------------------------------------------------------------------------------|
| Step 10 | history hours-of-statistics-kept hours                                         | (Optional) Sets the number of hours for which statistics are maintained for an IP SLAs operation.          |
|         | Example:                                                                       |                                                                                                    |
|         | Device(config-ip-sla-pathEcho)# history<br>hours-of-statistics-kept 4          |                                                                                                    |
| Step 11 | history lives-kept lives                                                       | (Optional) Sets the number of lives maintained in the history table for an IP SLAs operation.              |
|         | Example:                                                                       |                                                                                                    |
|         | Device(config-ip-sla-pathEcho)# history<br>lives-kept 5                        |                                                                                                    |
| Step 12 | owner owner-id                                                                 | (Optional) Configures the Simple Network Management<br>Protocol (SNMP) owner of an IP SLAs operation.      |
|         | Example:                                                                       |                                                                                                    |
|         | <pre>Device(config-ip-sla-pathEcho)# owner admin</pre>                         |                                                                                                    |
| Step 13 | paths-of-statistics-kept size                                                  | (Optional) Sets the number of paths for which statistics are maintained per hour for an IP SLAs operation. |
|         | Example:                                                                       |                                                                                                    |
|         | Device(config-ip-sla-pathEcho)#<br>paths-of-statistics-kept 3                  |                                                                                                    |
| Step 14 | request-data-size bytes                                                        | (Optional) Sets the protocol data size in the payload of ar<br>IP SLAs operation's request packet.         |
|         | Example:                                                                       |                                                                                                    |
|         | Device(config-ip-sla-pathEcho)#<br>request-data-size 64                        |                                                                                                    |
| Step 15 | samples-of-history-kept samples                                                | (Optional) Sets the number of entries kept in the history table per bucket for an IP SLAs operation.       |
|         | Example:                                                                       |                                                                                                    |
|         | Device(config-ip-sla-pathEcho)#<br>samples-of-history-kept 10                  |                                                                                                    |
| Step 16 | history statistics-distribution-interval milliseconds                          | (Optional) Sets the time interval for each statistics distribution kept for an IP SLAs operation.          |
|         | Example:                                                                       |                                                                                                    |
|         | Device(config-ip-sla-pathEcho)# history<br>statistics-distribution-interval 10 |                                                                                                    |
| Step 17 | tag text                                                                       | (Optional) Creates a user-specified identifier for an IP SLAs operation.                                   |
|         | Example:                                                                       |                                                                                                    |
|         | Device(config-ip-sla-pathEcho)# tag<br>TelnetPollServer1                       |                                                                                                    |
|         | 1                                                                              |                                                                                                    |

|         | Command or Action                                      | Purpose                                                                                                    |
|---------|--------------------------------------------------------|----------------------------------------------------------------------------------------------------|
| Step 18 | threshold milliseconds                                 | (Optional) Sets the upper threshold value for calculating<br>network monitoring statistics created by an IP SLAs  |
|         | Example:                                               | operation.                                                                                                    |
|         | Device(config-ip-sla-pathEcho)# threshold 10000        |                                                                                                    |
| Step 19 | timeout milliseconds                                   | (Optional) Sets the amount of time an IP SLAs operation waits for a response from its request packet.             |
|         | Example:                                               |                                                                                                    |
|         | Device(config-ip-sla-pathEcho)# timeout 10000          |                                                                                                    |
| Step 20 | tos number                                             | (Optional) Defines a type of service (ToS) byte in the IP header of an IP SLAs operation.                         |
|         | Example:                                               |                                                                                                    |
|         | <pre>Device(config-ip-sla-pathEcho)# tos 160</pre>     |                                                                                                    |
| Step 21 | verify-data                                            | (Optional) Causes an IP SLAs operation to check each reply packet for data corruption.                            |
|         | Example:                                               |                                                                                                    |
|         | <pre>Device(config-ip-sla-pathEcho)# verify-data</pre> |                                                                                                    |
| Step 22 | vrf vrf-name                                           | (Optional) Allows monitoring within Multiprotocol Label<br>Switching (MPLS) Virtual Private Networks (VPNs) using |
|         | Example:                                               | IP SLAs operations.                                                                                               |
|         | Device(config-ip-sla-pathEcho)# vrf vpn-A              |                                                                                                    |
| Step 23 | end                                                    | Exits to privileged EXEC mode.                                                                                    |
|         | Example:                                               |                                                                                                    |
|         | Device(config-ip-sla-pathEcho)# end                    |                                                                                                    |

## **Scheduling IP SLAs Operations**

#### **Before You Begin**

- All IP Service Level Agreements (SLAs) operations to be scheduled must be already configured.
- The frequency of all operations scheduled in a multioperation group must be the same.
- The list of one or more operation ID numbers to be added to a multioperation group must be limited to a maximum of 125 characters in length, including commas (,).

1

#### **SUMMARY STEPS**

- 1. enable
- 2. configure terminal
- **3.** Enter one of the following commands:
  - ip sla schedule operation-number [life {forever | seconds}] [start-time {[hh:mm:ss] [month day | day month] | pending | now | after hh:mm:ss}] [ageout seconds] [recurring]
  - ip sla group schedule *group-operation-number operation-id-numbers* {schedule-period *schedule-period-range* | schedule-together} [ageout *seconds*] [frequency *group-operation-frequency*] [life {forever | *seconds*}] [start-time {*hh:mm* [:ss] [month day | day month] | pending | now | after *hh:mm* [:ss]}]
- 4. end
- 5. show ip sla group schedule
- 6. show ip sla configuration

#### **DETAILED STEPS**

|        | Command or Action                                                                                                    | Purpose                                                                                                    |
|--------|----------------------------------------------------------------------------------------------------|----------------------------------------------------------------------------------------------------|
| Step 1 | enable                                                                                                    | Enables privileged EXEC mode.                                                                                                    |
|        | Example:                                                                                                    | • Enter your password if prompted.                                                                                                    |
|        | Device> enable                                                                                                    |                                                                                                    |
| Step 2 | configure terminal                                                                                                    | Enters global configuration mode.                                                                                                    |
|        | Example:                                                                                                    |                                                                                                    |
|        | Device# configure terminal                                                                                                    |                                                                                                    |
| Step 3 | <ul> <li>Enter one of the following commands:</li> <li>ip sla schedule operation-number [life {forever   seconds}]<br/>[start-time {[hh:mm:ss] [month day   day month]   pending  <br/>now   after hh:mm:ss}] [ageout seconds] [recurring]</li> <li>ip sla group schedule group-operation-number<br/>operation-id-numbers {schedule-period<br/>schedule-period-range   schedule-together} [ageout seconds]<br/>[frequency group-operation-frequency] [life {forever  <br/>seconds}] [start-time {hh:mm [:ss] [month day   day month]<br/>  pending   now   after hh:mm [:ss]}]</li> </ul> | <ul> <li>Configures the scheduling parameters for<br/>an individual IP SLAs operation.</li> <li>Specifies an IP SLAs operation group<br/>number and the range of operation numbers<br/>for a multioperation scheduler.</li> </ul> |

|        | Command or Action                                                              | Purpose                                                              |
|--------|--------------------------------------------------------------------------------|----------------------------------------------------------------------|
|        | Example:                                                                       |                                                                      |
|        | <pre>Device(config)# ip sla schedule 10 life forever start-time now</pre>      |                                                                      |
|        | Device(config)# ip sla group schedule 1 3,4,6-9 life<br>forever start-time now |                                                                      |
| Step 4 | end                                                                            | Exits global configuration mode and returns to privileged EXEC mode. |
|        | Example:                                                                       |                                                                      |
|        | Device(config) # end                                                           |                                                                      |
| Step 5 | show ip sla group schedule                                                     | (Optional) Displays IP SLAs group schedule details.                  |
|        | Example:                                                                       |                                                                      |
|        | Device# show ip sla group schedule                                             |                                                                      |
| Step 6 | show ip sla configuration                                                      | (Optional) Displays IP SLAs configuration details.                   |
|        | Example:                                                                       |                                                                      |
|        | Device# show ip sla configuration                                              |                                                                      |

### **Troubleshooting Tips**

- If the IP Service Level Agreements (SLAs) operation is not running and not generating statistics, add the **verify-data** command to the configuration (while configuring in IP SLA configuration mode) to enable data verification. When data verification is enabled, each operation response is checked for corruption. Use the **verify-data** command with caution during normal operations because it generates unnecessary overhead.
- Use the **debug ip sla trace** and **debug ip sla error** commands to help troubleshoot issues with an IP SLAs operation.

### What to Do Next

To add proactive threshold conditions and reactive triggering for generating traps (or for starting another operation) to an IP Service Level Agreements (SLAs) operation, see the "Configuring Proactive Threshold Monitoring" section.

## **Configuration Examples for IP SLAs ICMP Path Echo Operations**

## **Example Configuring an ICMP Path Echo Operation**

The following example shows how to configure an IP SLAs operation type of ICMP Path Echo that will start after 30 seconds and run for 5 minutes. The figure below depicts the ICMP Path Echo operation.

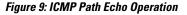

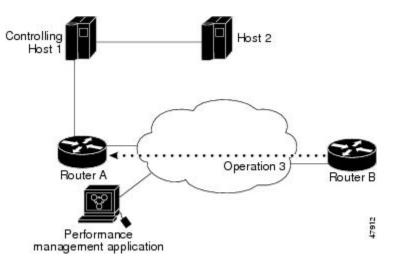

This example sets a Path Echo operation (ip sla 3) from Device B to Device A using IP/ICMP. The operation attempts to execute three times in 25 seconds (first attempt at 0 seconds).

#### **Device B Configuration**

```
ip sla 3
path-echo 172.29.139.134
frequency 10
tag SGN-RO
timeout 1000
ip sla schedule 3 life 25
```

# **Additional References for IP SLAs ICMP Echo Operations**

#### **Related Documents**

| Related Topic      | Document Title                               |
|--------------------|----------------------------------------------|
| Cisco IOS commands | Cisco IOS Master Commands List, All Releases |
| IP SLAs commands   | Cisco IOS IP SLAs Command Reference          |

| Related Topic                   | Document Title                                                                   |
|---------------------------------|----------------------------------------------------------------------------------|
| Information about Cisco IP SLAs | "Cisco IOS IP SLAs Overview" module of the <i>IP</i><br>SLAs Configuration Guide |

#### **Standards and RFCs**

| Standard/RFC | Title         |
|--------------|---------------|
| RFC 862      | Echo Protocol |

#### MIBs

| MIBs             | MIBs Link                                                                                                    |
|------------------|----------------------------------------------------------------------------------------------------|
| CISCO-RTTMON-MIB | To locate and download MIBs for selected platforms,<br>Cisco IOS releases, and feature sets, use Cisco MIB<br>Locator found at the following URL:<br>http://www.cisco.com/go/mibs |

#### **Technical Assistance**

| Description                                                                                                    | Link                                              |
|----------------------------------------------------------------------------------------------------|---------------------------------------------------|
| The Cisco Support and Documentation website<br>provides online resources to download documentation,<br>software, and tools. Use these resources to install and<br>configure the software and to troubleshoot and resolve<br>technical issues with Cisco products and technologies.<br>Access to most tools on the Cisco Support and<br>Documentation website requires a Cisco.com user ID<br>and password. | http://www.cisco.com/cisco/web/support/index.html |

# Feature Information for IP SLAs - ICMP Path Echo Operation

The following table provides release information about the feature or features described in this module. This table lists only the software release that introduced support for a given feature in a given software release train. Unless noted otherwise, subsequent releases of that software release train also support that feature.

Use Cisco Feature Navigator to find information about platform support and Cisco software image support. To access Cisco Feature Navigator, go to www.cisco.com/go/cfn. An account on Cisco.com is not required.

I

| Feature Name                         | Releases                   | Feature Information                                                                                                    |
|--------------------------------------|----------------------------|----------------------------------------------------------------------------------------------------|
| IP SLAs- ICMP Path Echo<br>Operation | Cisco IOS XE Release 3.2SE | The Cisco IOS IP SLAs Internet<br>Control Message Protocol (ICMP)<br>path echo operation allows you to<br>measure end-to-end and<br>hop-by-hop network response time<br>between a Cisco device and other<br>devices using IP. |

#### Table 16: Feature Information for IP SLAs- ICMP Path Echo Operation

٦

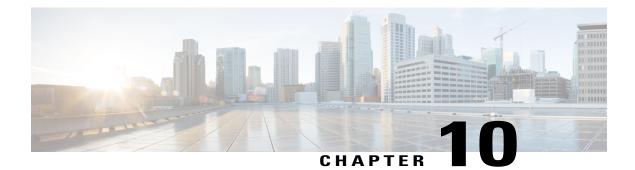

# **Configuring IP SLAs ICMP Path Jitter Operations**

This document describes how to configure an IP Service Level Agreements (SLAs) Internet Control Message Protocol (ICMP) Path Jitter operation to monitor hop-by-hop jitter (inter-packet delay variance). This document also demonstrates how the data gathered using the Path Jitter operations can be displayed and analyzed using Cisco commands.

- Finding Feature Information, page 125
- Prerequisites for ICMP Path Jitter Operations, page 125
- Restrictions for ICMP Path Jitter Operations, page 126
- Information About IP SLAs ICMP Path Jitter Operations, page 127
- How to Configure the IP SLAs ICMP Path Jitter Operation, page 127
- Configuration Examples for IP SLAs ICMP Path Jitter Operations, page 135
- Additional References, page 135
- Feature Information for IP SLAs ICMP Path Jitter Operations, page 136

## **Finding Feature Information**

Your software release may not support all the features documented in this module. For the latest caveats and feature information, see **Bug Search** Tool and the release notes for your platform and software release. To find information about the features documented in this module, and to see a list of the releases in which each feature is supported, see the feature information table at the end of this module.

Use Cisco Feature Navigator to find information about platform support and Cisco software image support. To access Cisco Feature Navigator, go to www.cisco.com/go/cfn. An account on Cisco.com is not required.

# **Prerequisites for ICMP Path Jitter Operations**

• Before configuring any IP SLAs application, you can use the **show ip sla application** command to verify that the operation type is supported on your software image.

 In contrast with other IP SLAs operations, the IP SLAs Responder does not have to be enabled on either the target device or intermediate devices for Path Jitter operations. However, the operational efficiency may improve if you enable the IP SLAs Responder.

## **Restrictions for ICMP Path Jitter Operations**

- IP SLAs ICMP Path Jitter is ICMP-based. ICMP-based operations can compensate for source processing delay but cannot compensate for target processing delay. For more robust monitoring and verifying, we recommend that you use the IP SLAs UDP Jitter operation.
- The jitter values obtained using IP SLAs ICMP Path Jitter are approximates because ICMP does not
  provide the capability to embed processing times on devices in the packet. If the target device does not
  place ICMP packets as the highest priority, then the device will not respond properly. ICMP performance
  also can be affected by the configuration of priority queueing on the device and by ping response.
- A path jitter operation does not support hourly statistics and hop information.
- Unlike other IP SLAs operations, the ICMP Path Jitter operation is not supported in the RTTMON MIB.
   Path jitter operations can only be configured using Cisco commands and statistics can only be returned using the show ip sla commands.
- IP SLAs Path Jitter does not support the IP SLAs History feature (statistics history buckets) because of the large data volume involved with jitter operations.
- The following commands, available in path jitter configuration mode, do not apply to path jitter operations:
  - history buckets-kept
  - history distributions-of-statistics-kept
  - history enhanced
  - history filter
  - history hours-of-statistics-kept
  - history lives-kept
  - history statistics-distribution-interval
  - samples-of-history-kept
  - lsr-path
  - tos
  - threshold
  - verify-data

# Information About IP SLAs ICMP Path Jitter Operations

## **ICMP** Path Jitter Operation

IP SLAs - ICMP Path Jitter provides hop-by-hop jitter, packet loss, and delay measurement statistics in an IP network. Path jitter operations function differently than the standard UDP Jitter operation, which provides total one-way data and total round-trip data.

An ICMP Path Jitter operation can be used a supplement to the standard UDP Jitter operation. For example, results from a UDP Jitter operation may indicate unexpected delays or high jitter values; an ICMP Path Jitter operation could then be used to troubleshoot the network path and determine if traffic is bottlenecking in a particular segment along the transmission path.

The operation first discovers the hop-by-hop IP route from the source to the destination using a traceroute utility, and then uses ICMP echoes to determine the response times, packet loss and approximate jitter values for each hop along the path. The jitter values obtained using IP SLAs - ICMP Path Jitter are approximates because ICMP only provides round trip times.

ICMP Path Jitter operations function by tracing the IP path from a source device to a specified destination device, then sending N number of Echo probes to each hop along the traced path, with a time interval of T milliseconds between each Echo probe. The operation as a whole is repeated at a frequency of once every F seconds. The attributes are user-configurable, as shown here:

| Path Jitter Operation Parameter                            | Default               | Configured Using:                                                                 |
|------------------------------------------------------------|-----------------------|-----------------------------------------------------------------------------------|
| Number of echo probes (N)                                  | 10 echos              | <b>path-jitter</b> command,<br><b>num-packets</b> option                          |
| Time between Echo probes, in milliseconds $(T)$            | 20 ms                 | <b>path-jitter</b> command, <b>interval</b> option                                |
|                                                            |                       | <b>Note</b> The operation's frequency is different than the operation's interval. |
| The frequency of how often the operation is repeated $(F)$ | once every 60 seconds | frequency command                                                                 |

# How to Configure the IP SLAs ICMP Path Jitter Operation

## **Configuring the IP SLAs Responder on a Destination Device**

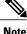

An IP SLAs Responder is not required on either the target device or intermediate devices for path jitter operations. However, operational efficiency may improve if you enable the IP SLAs Responder.

#### **Before You Begin**

The networking device to be used as the responder must be a Cisco device and you must have connectivity to that device through the network.

#### **SUMMARY STEPS**

- 1. enable
- 2. configure terminal
- 3. ip sla responder
- 4. exit

#### **DETAILED STEPS**

|        | Command or Action                | Purpose                                                                                                    |
|--------|----------------------------------|----------------------------------------------------------------------------------------------------|
| Step 1 | enable                           | Enables privileged EXEC mode.                                                                                                    |
|        | Example:                         | • Enter your password if prompted.                                                                                               |
|        | Device> enable                   |                                                                                                    |
| Step 2 | configure terminal               | Enters global configuration mode.                                                                                                |
|        | Example:                         |                                                                                                    |
|        | Device# configure terminal       |                                                                                                    |
| Step 3 | ip sla responder                 | (Optional) Temporarily enables IP SLAs Responder functionality<br>on a Cisco device in response to control messages from source. |
|        | Example:                         | • Control is enabled by default.                                                                                                 |
|        | Example:                         |                                                                                                    |
|        | Device(config)# ip sla responder |                                                                                                    |
| Step 4 | exit                             | (Optional) Exits global configuration mode and returns to privileged EXEC mode.                                                  |
|        | Example:                         |                                                                                                    |
|        | Device(config)# exit             |                                                                                                    |

## **Configuring an ICMP Path Jitter Operation on the Source Device**

Perform only one of the following procedures in this section:

### **Configuring a Basic ICMP Path Jitter Operation**

#### **SUMMARY STEPS**

- 1. enable
- 2. configure terminal
- 3. ip sla operation-number
- **4. path-jitter** {*destination-ip-address* | *destination-hostname*} [**source-ip** {*ip-address* | *hostname*}] [**num-packets** *packet-number*] [**interval** *milliseconds*] [**targetOnly**]
- 5. frequency seconds
- 6. end

#### **DETAILED STEPS**

|        | Command or Action                                                                                                    | Purpose                                                                                     |
|--------|----------------------------------------------------------------------------------------------------|---------------------------------------------------------------------------------------------|
| Step 1 | enable                                                                                                    | Enables privileged EXEC mode.                                                               |
|        | Example:                                                                                                    | • Enter your password if prompted.                                                          |
|        | Device> enable                                                                                                    |                                                                                             |
| Step 2 | configure terminal                                                                                                    | Enters global configuration mode.                                                           |
|        | Example:                                                                                                    |                                                                                             |
|        | Device# configure terminal                                                                                                    |                                                                                             |
| Step 3 | ip sla operation-number                                                                                                    | Begins configuration for an IP SLAs operation and<br>enters IP SLA configuration mode.      |
|        | Example:                                                                                                    |                                                                                             |
|        | Device(config)# ip sla 10                                                                                                    |                                                                                             |
| Step 4 | path-jitter{destination-ip-address   destination-hostname}[source-ip {ip-address   hostname}][num-packetspacket-number][interval milliseconds] | Enters IP SLA Path Jitter configuration mode for configuring an ICMP Path Jitter operation. |
|        | Example:                                                                                                    |                                                                                             |
|        | Device(config-ip-sla)# path-jitter 172.31.1.129<br>source-ip 10.2.30.1 num-packets 12 interval 22                                              |                                                                                             |
| Step 5 | frequency seconds                                                                                                    | (Optional) Sets the rate at which a specified IP SLAs operation repeats.                    |
|        | Example:                                                                                                    |                                                                                             |
|        | <pre>Device(config-ip-sla-pathJitter)# frequency 30</pre>                                                                                      |                                                                                             |
|        |                                                                                                    | 1                                                                                           |

|        | Command or Action                                | Purpose                        |
|--------|--------------------------------------------------|--------------------------------|
| Step 6 | end                                              | Exits to privileged EXEC mode. |
|        | Example:                                         |                                |
|        | <pre>Device(config-ip-sla-pathJitter)# end</pre> |                                |

#### Example

In the following example, the **targetOnly** keyword is used to bypass the hop-by-hop measurements. With this version of the command, echo probes will be sent to the destination only.

```
Device (config) # ip sla 1
Device (config-ip-sla) # path-jitter 172.17.246.20 num-packets 50 interval 30 targetOnly
```

### **Configuring an ICMP Path Jitter Operation with Additional Parameters**

#### **SUMMARY STEPS**

- 1. enable
- 2. configure terminal
- 3. ip sla operation-number
- **4. path-jitter** {*destination-ip-address* | *destination-hostname*} [**source-ip** {*ip-address* | *hostname*}] [**num-packets** *packet-number*] [**interval** *milliseconds*] [**targetOnly**]
- 5. frequency seconds
- 6. owner owner-id
- 7. request-data-size bytes
- 8. tag text
- **9. timeout** *milliseconds*
- 10. vrf vrf-name
- 11. end

#### **DETAILED STEPS**

|        | Command or Action | Purpose                            |
|--------|-------------------|------------------------------------|
| Step 1 | enable            | Enables privileged EXEC mode.      |
|        | Example:          | • Enter your password if prompted. |
|        | Device> enable    |                                    |

I

|        | Command or Action                                                                                                    | Purpose                                                                                               |
|--------|----------------------------------------------------------------------------------------------------|----------------------------------------------------------------------------------------------------|
| Step 2 | configure terminal                                                                                                    | Enters global configuration mode.                                                                     |
|        | Example:                                                                                                    |                                                                                                    |
|        | Device# configure terminal                                                                                                    |                                                                                                    |
| Step 3 | ip sla operation-number                                                                                                    | Begins configuration for an IP SLAs operation and enters<br>IP SLA configuration mode.                |
|        | Example:                                                                                                    |                                                                                                    |
|        | Device(config)# ip sla 10                                                                                                    |                                                                                                    |
| Step 4 | <b>path-jitter</b> { <i>destination-ip-address</i>  <br><i>destination-hostname</i> } [ <b>source-ip</b> { <i>ip-address</i>  <br><i>hostname</i> }] [ <b>num-packets</b> <i>packet-number</i> ] [ <b>interval</b><br><i>milliseconds</i> ] [ <b>targetOnly</b> ] | Enters IP SLA Path Jitter configuration mode for defing<br>an ICMP Path Jitter operation.             |
|        | Example:                                                                                                    |                                                                                                    |
|        | Device(config-ip-sla)# path-jitter 172.31.1.129<br>source-ip 10.2.30.1 num-packets 12 interval 22                                                                                                    |                                                                                                    |
| Step 5 | frequency seconds                                                                                                    | (Optional) Sets the rate at which a specified IP SLAs operation repeats.                              |
|        | Example:                                                                                                    |                                                                                                    |
|        | <pre>Device(config-ip-sla-pathJitter)# frequency 30</pre>                                                                                                    |                                                                                                    |
| Step 6 | owner owner-id                                                                                                    | (Optional) Configures the Simple Network Management<br>Protocol (SNMP) owner of an IP SLAs operation. |
|        | Example:                                                                                                    |                                                                                                    |
|        | <pre>Device(config-ip-sla-pathJitter)# owner admin</pre>                                                                                                    |                                                                                                    |
| Step 7 | request-data-size bytes                                                                                                    | (Optional) Sets the protocol data size in the payload of an IP SLAs operation's request packet.       |
|        | Example:                                                                                                    |                                                                                                    |
|        | Device(config-ip-sla-pathJitter)#<br>request-data-size 64                                                                                                    |                                                                                                    |
| Step 8 | tag text                                                                                                    | (Optional) Creates a user-specified identifier for an IP SLAs operation.                              |
|        | Example:                                                                                                    |                                                                                                    |
|        | Device(config-ip-sla-pathJitter)# tag<br>TelnetPollServer1                                                                                                    |                                                                                                    |

|         | Command or Action                                      | Purpose                                                                                                    |
|---------|--------------------------------------------------------|----------------------------------------------------------------------------------------------------|
| Step 9  | timeout milliseconds                                   | (Optional) Sets the amount of time an IP SLAs operation waits for a response from its request packet.             |
|         | Example:                                               |                                                                                                    |
|         | Device(config-ip-sla-pathJitter)# timeout 10000        |                                                                                                    |
| Step 10 | vrf vrf-name                                           | (Optional) Allows monitoring within Multiprotocol Label<br>Switching (MPLS) Virtual Private Networks (VPNs) using |
|         | Example:                                               | IP SLAs operations.                                                                                               |
|         | <pre>Device(config-ip-sla-pathJitter)# vrf vpn-A</pre> |                                                                                                    |
| Step 11 | end                                                    | Exits to privileged EXEC mode.                                                                                    |
|         | Example:                                               |                                                                                                    |
|         | <pre>Device(config-ip-sla-pathJitter)# end</pre>       |                                                                                                    |

## **Scheduling IP SLAs Operations**

#### **Before You Begin**

- All IP Service Level Agreements (SLAs) operations to be scheduled must be already configured.
- The frequency of all operations scheduled in a multioperation group must be the same.
- The list of one or more operation ID numbers to be added to a multioperation group must be limited to a maximum of 125 characters in length, including commas (,).

#### **SUMMARY STEPS**

- 1. enable
- 2. configure terminal
- **3.** Enter one of the following commands:
  - ip sla schedule operation-number [life {forever | seconds}] [start-time {[hh:mm:ss] [month day | day month] | pending | now | after hh:mm:ss}] [ageout seconds] [recurring]
  - ip sla group schedule group-operation-number operation-id-numbers {schedule-period schedule-period-range | schedule-together} [ageout seconds] [frequency group-operation-frequency] [life {forever | seconds}] [start-time {hh:mm [:ss] [month day | day month] | pending | now | after hh:mm [:ss]}]
- 4. end
- 5. show ip sla group schedule
- 6. show ip sla configuration

#### **DETAILED STEPS**

|        | Command or Action                                                                                                    | Purpose                                                                                                    |
|--------|----------------------------------------------------------------------------------------------------|----------------------------------------------------------------------------------------------------|
| Step 1 | enable                                                                                                    | Enables privileged EXEC mode.                                                                                                    |
|        | Example:                                                                                                    | • Enter your password if prompted.                                                                                                    |
|        | Device> enable                                                                                                    |                                                                                                    |
| Step 2 | configure terminal                                                                                                    | Enters global configuration mode.                                                                                                    |
|        | Example:                                                                                                    |                                                                                                    |
|        | Device# configure terminal                                                                                                    |                                                                                                    |
| Step 3 | <ul> <li>Enter one of the following commands:</li> <li>ip sla schedule operation-number [life {forever   seconds}]<br/>[start-time {[hh:mm:ss] [month day   day month]   pending  <br/>now   after hh:mm:ss}] [ageout seconds] [recurring]</li> <li>ip sla group schedule group-operation-number<br/>operation-id-numbers {schedule-period<br/>schedule-period-range   schedule-together} [ageout seconds]<br/>[frequency group-operation-frequency] [life {forever  <br/>seconds}] [start-time {hh:mm [:ss] [month day   day month]<br/>  pending   now   after hh:mm [:ss]}]</li> </ul> | <ul> <li>Configures the scheduling parameters for<br/>an individual IP SLAs operation.</li> <li>Specifies an IP SLAs operation group<br/>number and the range of operation numbers<br/>for a multioperation scheduler.</li> </ul> |

|        | Command or Action                                                              | Purpose                                                              |
|--------|--------------------------------------------------------------------------------|----------------------------------------------------------------------|
|        | Example:                                                                       |                                                                      |
|        | Device(config)# ip sla schedule 10 life forever start-time<br>now              |                                                                      |
|        | Device(config)# ip sla group schedule 1 3,4,6-9 life<br>forever start-time now |                                                                      |
| Step 4 | end                                                                            | Exits global configuration mode and returns to privileged EXEC mode. |
|        | Example:                                                                       |                                                                      |
|        | Device(config)# end                                                            |                                                                      |
| Step 5 | show ip sla group schedule                                                     | (Optional) Displays IP SLAs group schedule details.                  |
|        | Example:                                                                       |                                                                      |
|        | Device# show ip sla group schedule                                             |                                                                      |
| Step 6 | show ip sla configuration                                                      | (Optional) Displays IP SLAs configuration details.                   |
|        | Example:                                                                       |                                                                      |
|        | Device# show ip sla configuration                                              |                                                                      |

### **Troubleshooting Tips**

- If the IP Service Level Agreements (SLAs) operation is not running and not generating statistics, add the **verify-data** command to the configuration (while configuring in IP SLA configuration mode) to enable data verification. When data verification is enabled, each operation response is checked for corruption. Use the **verify-data** command with caution during normal operations because it generates unnecessary overhead.
- Use the **debug ip sla trace** and **debug ip sla error** commands to help troubleshoot issues with an IP SLAs operation.

### What to Do Next

To add proactive threshold conditions and reactive triggering for generating traps (or for starting another operation) to an IP Service Level Agreements (SLAs) operation, see the "Configuring Proactive Threshold Monitoring" section.

# **Configuration Examples for IP SLAs ICMP Path Jitter Operations**

### **Example Configuring a Path Jitter Operation**

The following example shows the output when the ICMP Path Jitter operation is configured. Because the path jitter operation does not support hourly statistics and hop information, the output for the **show ip sla statistics** command for the path jitter operation displays only the statistics for the first hop.

The following example shows the output when the ICMP Path Jitter operation is configured.

```
Device# configure terminal
Device (config) # ip sla 15011
Device(config-sla-monitor) # path-jitter 10.222.1.100 source-ip 10.222.3.100 num-packets 20
Device(config-sla-monitor-pathJitter)# frequency 30
Device (config-sla-monitor-pathJitter) # exit
Device(config)# ip sla schedule 15011 life forever start-time now
Device(config) # exit
Device# show ip sla statistics 15011
Round Trip Time (RTT) for
                                Index 15011
       Latest RTT: 1 milliseconds
Latest operation start time: 15:37:35.443 EDT Mon Jun 16 2008
Latest operation return code: OK
 --- Path Jitter Statistics
Hop IP 10.222.3.252:
Round Trip Time milliseconds:
       Latest RTT: 1 ms
       Number of RTT: 20
       RTT Min/Avg/Max: 1/1/3 ms
Jitter time milliseconds:
       Number of jitter: 2
       Jitter Min/Avg/Max: 2/2/2 ms
Packet Values:
       Packet Loss (Timeouts): 0
       Out of Sequence: 0
       Discarded Samples: 0
Operation time to live: Forever
```

## **Additional References**

#### **Related Documents**

| Related Topic              | Document Title                               |
|----------------------------|----------------------------------------------|
| Cisco IOS commands         | Cisco IOS Master Commands List, All Releases |
| Cisco IOS IP SLAs commands | Cisco IOS IP SLAs Command Reference          |

#### **Standards and RFCs**

| Standard/RFC          | Title                                                                                                    |
|-----------------------|----------------------------------------------------------------------------------------------------|
| RFC 1889 <sup>4</sup> | <i>RTP: A Transport Protocol for Real-Time</i><br><i>Applications</i> ; see the section "Estimating the<br>Interarrival Jitter" |

<sup>4</sup> Support for the listed RFC is not claimed; listed as a reference only.

#### MIBs

| MIBs                                                       | MIBs Link                                                                                                    |
|------------------------------------------------------------|----------------------------------------------------------------------------------------------------|
| MIB support for the Path Jitter operation is not provided. | To locate and download MIBs for selected platforms,<br>Cisco IOS releases, and feature sets, use Cisco MIB<br>Locator found at the following URL:<br>http://www.cisco.com/go/mibs |

### **Technical Assistance**

| Description                                                                                                    | Link |
|----------------------------------------------------------------------------------------------------|------|
| The Cisco Support and Documentation website<br>provides online resources to download documentation,<br>software, and tools. Use these resources to install and<br>configure the software and to troubleshoot and resolve<br>technical issues with Cisco products and technologies.<br>Access to most tools on the Cisco Support and<br>Documentation website requires a Cisco.com user ID<br>and password. |      |

# Feature Information for IP SLAs ICMP Path Jitter Operations

The following table provides release information about the feature or features described in this module. This table lists only the software release that introduced support for a given feature in a given software release train. Unless noted otherwise, subsequent releases of that software release train also support that feature.

Use Cisco Feature Navigator to find information about platform support and Cisco software image support. To access Cisco Feature Navigator, go to www.cisco.com/go/cfn. An account on Cisco.com is not required.

I

| Feature Name                  | Releases                   | Feature Information                                                                                                    |
|-------------------------------|----------------------------|----------------------------------------------------------------------------------------------------|
| IP SLAs Path Jitter Operation | Cisco IOS XE Release 3.2SE | The Cisco IOS IP SLAs Internet<br>Control Message Protocol (ICMP)<br>path jitter operation allows you to<br>measure hop-by-hop jitter<br>(inter-packet delay variance). |
| IPSLA 4.0 - IP v6 phase2      | Cisco IOS XE Release 3.2SE | Support was added for operability in IPv6 networks.                                                                                                    |
|                               |                            | The following commands are<br>introduced or modified: <b>path-</b><br><b>jitter</b> , <b>show ip sla configuration</b> ,<br><b>show ip sla summary</b> .                |

### Table 17: Feature Information for IP SLAs ICMP Path Jitter Operations

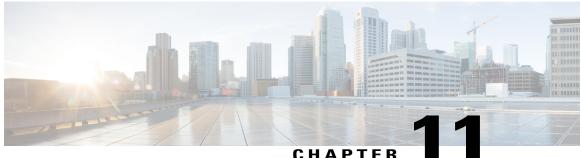

### UNAFILN

# **Configuring IP SLAs FTP Operations**

This module describes how to configure an IP Service Level Agreements (SLAs) File Transfer Protocol (FTP) operation to measure the response time between a Cisco device and an FTP server to retrieve a file. The IP SLAs FTP operation supports an FTP GET request only. This module also demonstrates how the results of the FTP operation can be displayed and analyzed to determine the capacity of your network. The FTP operation can be used also for troubleshooting FTP server performance.

- Finding Feature Information, page 139
- Restrictions for IP SLAs FTP Operations, page 139
- Information About IP SLAs FTP Operations, page 140
- How to Configure IP SLAs FTP Operations, page 141
- Configuration Examples for IP SLAs FTP Operations, page 147
- Additional References, page 147
- Feature Information for IP SLAs FTP Operation, page 148

# **Finding Feature Information**

Your software release may not support all the features documented in this module. For the latest caveats and feature information, see Bug Search Tool and the release notes for your platform and software release. To find information about the features documented in this module, and to see a list of the releases in which each feature is supported, see the feature information table at the end of this module.

Use Cisco Feature Navigator to find information about platform support and Cisco software image support. To access Cisco Feature Navigator, go to www.cisco.com/go/cfn. An account on Cisco.com is not required.

# **Restrictions for IP SLAs FTP Operations**

The IP SLAs FTP operation only supports FTP GET (download) requests.

# **Information About IP SLAs FTP Operations**

### **FTP Operation**

The FTP operation measures the round-trip time (RTT) between a Cisco device and an FTP server to retrieve a file. FTP is an application protocol, part of the Transmission Control Protocol (TCP)/IP protocol stack, used for transferring files between network nodes.

In the figure below Device B is configured as the source IP SLAs device and an FTP operation is configured with the FTP server as the destination device.

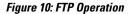

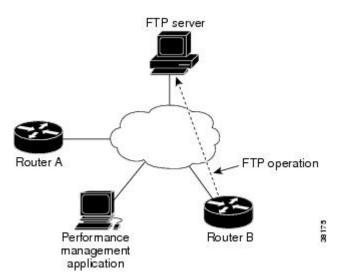

Connection response time is computed by measuring the time taken to download a file to Device B from the remote FTP server using FTP over TCP. This operation does not use the IP SLAs Responder.

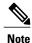

To test the response time to connect to an FTP port (Port 21), use the IP SLAs TCP Connect operation.

Both active and passive FTP transfer modes are supported. The passive mode is enabled by default. Only the FTP GET (download) operation type is supported. The URL specified for the FTP GET operation must be in one of the following formats:

- ftp://username:password@host/filename
- ftp://host/filename

If the username and password are not specified, the defaults are anonymous and test, respectively.

FTP carries a significant amount of data traffic and can affect the performance of your network. The results of an IP SLAs FTP operation to retrieve a large file can be used to determine the capacity of the network but retrieve large files with caution because the FTP operation will consume more bandwidth. The FTP operation also measures your FTP server performance levels by determining the RTT taken to retrieve a file.

# **How to Configure IP SLAs FTP Operations**

### **Configuring an FTP Operation on a Source Device**

# Note

There is no need to configure an IP SLAs responder on the destination device.

Perform one of the following tasks:

### **Configuring a Basic FTP Operation on the Source Device**

### **SUMMARY STEPS**

- 1. enable
- 2. configure terminal
- **3.** ip sla operation-number
- 4. ftp get *url* [source-ip {*ip-address* | *hostname*}] [mode {passive | active}
- **5.** frequency seconds
- 6. end

### **DETAILED STEPS**

I

|        | Command or Action          | Purpose                                                                             |
|--------|----------------------------|-------------------------------------------------------------------------------------|
| Step 1 | enable                     | Enables privileged EXEC mode.                                                       |
|        | Example:                   | • Enter your password if prompted.                                                  |
|        | Device> enable             |                                                                                     |
| Step 2 | configure terminal         | Enters global configuration mode.                                                   |
|        | Example:                   |                                                                                     |
|        | Device# configure terminal |                                                                                     |
| Step 3 | ip sla operation-number    | Begins configuration for an IP SLAs operation and enters IP SLA configuration mode. |
|        | Example:                   |                                                                                     |
|        | Device(config)# ip sla 10  |                                                                                     |

|        | Command or Action                                                                 | Purpose                                                                  |
|--------|-----------------------------------------------------------------------------------|--------------------------------------------------------------------------|
| Step 4 | ftp get url [source-ip {ip-address   hostname}] [mode {passive   active}          | Defines an FTP operation and enters IP SLA FTP configuration mode.       |
|        | Example:                                                                          |                                                                          |
|        | <pre>Device(config-ip-sla)# ftp get ftp://username:password@hostip/test.cap</pre> |                                                                          |
| Step 5 | frequency seconds                                                                 | (Optional) Sets the rate at which a specified IP SLAs operation repeats. |
|        | Example:                                                                          |                                                                          |
|        | <pre>Device(config-ip-sla-ftp)# frequency 30</pre>                                |                                                                          |
| Step 6 | end                                                                               | Exits to privileged EXEC mode.                                           |
|        | Example:                                                                          |                                                                          |
|        | <pre>Device(config-ip-sla-ftp)# exit</pre>                                        |                                                                          |

### **Configuring an FTP Operation with Optional Parameters on the Source Device**

### **SUMMARY STEPS**

- 1. enable
- 2. configure terminal
- 3. ip sla operation-number
- 4. ftp get *url* [source-ip {*ip-address* | *hostname*}] [mode {passive | active}
- 5. history buckets-kept size
- 6. history distributions-of-statistics-kept size
- 7. history enhanced [interval seconds] [buckets number-of-buckets]
- 8. history filter {none | all | overThreshold | failures}
- 9. frequency seconds
- 10. history hours-of-statistics-kept hours
- **11. history lives-kept** *lives*
- **12. owner** owner-id
- 13. history statistics-distribution-interval milliseconds
- 14. tag text
- **15. threshold** *milliseconds*
- **16. timeout** *milliseconds*
- 17. end

### **DETAILED STEPS**

ſ

|        | Command or Action                                                                 | Purpose                                                                                                    |
|--------|-----------------------------------------------------------------------------------|----------------------------------------------------------------------------------------------------|
| Step 1 | enable                                                                            | Enables privileged EXEC mode.                                                                               |
|        | Example:                                                                          | • Enter your password if prompted.                                                                          |
|        | Device> enable                                                                    |                                                                                                    |
| Step 2 | configure terminal                                                                | Enters global configuration mode.                                                                           |
|        | Example:                                                                          |                                                                                                    |
|        | Device# configure terminal                                                        |                                                                                                    |
| Step 3 | ip sla operation-number                                                           | Begins configuration for an IP SLAs operation and enters<br>IP SLA configuration mode.                      |
|        | Example:                                                                          |                                                                                                    |
|        | Device(config)# ip sla 10                                                         |                                                                                                    |
| Step 4 | ftp get url [source-ip {ip-address   hostname}] [mode {passive   active}          | Defines an FTP operation and enters IP SLA FTP configuration mode.                                          |
|        | Example:                                                                          |                                                                                                    |
|        | <pre>Device(config-ip-sla)# ftp get ftp://username:password@hostip/filename</pre> |                                                                                                    |
| Step 5 | history buckets-kept size                                                         | (Optional) Sets the number of history buckets that are kept<br>during the lifetime of an IP SLAs operation. |
|        | Example:                                                                          |                                                                                                    |
|        | Device(config-ip-sla-ftp)# history buckets-kept 25                                |                                                                                                    |
| Step 6 | history distributions-of-statistics-kept size                                     | (Optional) Sets the number of statistics distributions kept<br>per hop during an IP SLAs operation.         |
|        | Example:                                                                          | Lo col and a color of concern                                                                               |
|        | Device(config-ip-sla-ftp)# history<br>distributions-of-statistics-kept 5          |                                                                                                    |
| Step 7 | <b>history enhanced</b> [interval seconds] [buckets<br>number-of-buckets]         | (Optional) Enables enhanced history gathering for an IP SLAs operation.                                     |
|        | Example:                                                                          |                                                                                                    |
|        | Device(config-ip-sla-ftp)# history enhanced<br>interval 900 buckets 100           |                                                                                                    |

|         | Command or Action                                                                 | Purpose                                                                                                    |
|---------|-----------------------------------------------------------------------------------|----------------------------------------------------------------------------------------------------|
| Step 8  | history filter {none   all   overThreshold   failures}                            | (Optional) Defines the type of information kept in the history table for an IP SLAs operation.                   |
|         | Example:                                                                          |                                                                                                    |
|         | <pre>Device(config-ip-sla-ftp)# history filter failures</pre>                     |                                                                                                    |
| Step 9  | frequency seconds                                                                 | (Optional) Sets the rate at which a specified IP SLAs operation repeats.                                         |
|         | Example:                                                                          |                                                                                                    |
|         | <pre>Device(config-ip-sla-ftp)# frequency 30</pre>                                |                                                                                                    |
| Step 10 | history hours-of-statistics-kept hours                                            | (Optional) Sets the number of hours for which statistics are maintained for an IP SLAs operation.                |
|         | Example:                                                                          |                                                                                                    |
|         | <pre>Device(config-ip-sla-ftp)# history hours-of-statistics-kept 4</pre>          |                                                                                                    |
| Step 11 | history lives-kept lives                                                          | (Optional) Sets the number of lives maintained in the history table for an IP SLAs operation.                    |
|         | Example:                                                                          |                                                                                                    |
|         | <pre>Device(config-ip-sla-ftp)# history lives-kept 5</pre>                        |                                                                                                    |
| Step 12 | owner owner-id                                                                    | (Optional) Configures the Simple Network Managemen<br>Protocol (SNMP) owner of an IP SLAs operation.             |
|         | Example:                                                                          |                                                                                                    |
|         | <pre>Device(config-ip-sla-ftp)# owner admin</pre>                                 |                                                                                                    |
| Step 13 | history statistics-distribution-interval milliseconds                             | (Optional) Sets the time interval for each statistics distribution kept for an IP SLAs operation.                |
|         | Example:                                                                          |                                                                                                    |
|         | <pre>Device(config-ip-sla-ftp)# history statistics-distribution-interval 10</pre> |                                                                                                    |
| Step 14 | tag text                                                                          | (Optional) Creates a user-specified identifier for an IP SLAs operation.                                         |
|         | Example:                                                                          |                                                                                                    |
|         | <pre>Device(config-ip-sla-ftp)# tag TelnetPollServer1</pre>                       |                                                                                                    |
| Step 15 | threshold milliseconds                                                            | (Optional) Sets the upper threshold value for calculating<br>network monitoring statistics created by an IP SLAs |
|         | Example:                                                                          | operation.                                                                                                    |
|         | Device(config-ip-sla-ftp)# threshold 10000                                        |                                                                                                    |

|         | Command or Action                        | Purpose                                                                                               |
|---------|------------------------------------------|----------------------------------------------------------------------------------------------------|
| Step 16 | timeout milliseconds                     | (Optional) Sets the amount of time an IP SLAs operation waits for a response from its request packet. |
|         | Example:                                 |                                                                                                    |
|         | Device(config-ip-sla-ftp)# timeout 10000 |                                                                                                    |
| Step 17 | end                                      | Exits to privileged EXEC mode.                                                                        |
|         | Example:                                 |                                                                                                    |
|         | Device(config-ip-sla-ftp)# end           |                                                                                                    |

### **Scheduling IP SLAs Operations**

### **Before You Begin**

- All IP Service Level Agreements (SLAs) operations to be scheduled must be already configured.
- The frequency of all operations scheduled in a multioperation group must be the same.
- The list of one or more operation ID numbers to be added to a multioperation group must be limited to a maximum of 125 characters in length, including commas (,).

#### **SUMMARY STEPS**

- 1. enable
- 2. configure terminal
- **3.** Enter one of the following commands:
  - ip sla schedule operation-number [life {forever | seconds}] [start-time {[hh:mm:ss] [month day | day month] | pending | now | after hh:mm:ss}] [ageout seconds] [recurring]
  - ip sla group schedule *group-operation-number operation-id-numbers* {schedule-period *schedule-period-range* | schedule-together} [ageout *seconds*] [frequency *group-operation-frequency*] [life {forever | *seconds*}] [start-time {*hh:mm* [:ss] [*month day* | *day month*] | pending | now | after *hh:mm* [:ss]}]
- 4. end
- 5. show ip sla group schedule
- 6. show ip sla configuration

1

### **DETAILED STEPS**

|        | Command or Action                                                                                                    | Purpose                                                                                                    |
|--------|----------------------------------------------------------------------------------------------------|----------------------------------------------------------------------------------------------------|
| Step 1 | enable                                                                                                    | Enables privileged EXEC mode.                                                                                                    |
|        | Example:                                                                                                    | • Enter your password if prompted.                                                                                                    |
|        | Device> enable                                                                                                    |                                                                                                    |
| Step 2 | configure terminal                                                                                                    | Enters global configuration mode.                                                                                                    |
|        | Example:                                                                                                    |                                                                                                    |
|        | Device# configure terminal                                                                                                    |                                                                                                    |
| Step 3 | <ul> <li>Enter one of the following commands:</li> <li>ip sla schedule operation-number [life {forever   seconds}]<br/>[start-time {[hh:mm:ss] [month day   day month]   pending  <br/>now   after hh:mm:ss}] [ageout seconds] [recurring]</li> <li>ip sla group schedule group-operation-number<br/>operation-id-numbers {schedule-period<br/>schedule-period-range   schedule-together} [ageout seconds]<br/>[frequency group-operation-frequency] [life {forever  <br/>seconds}] [start-time {hh:mm [:ss] [month day   day month]<br/>  pending   now   after hh:mm [:ss]}]</li> </ul> | <ul> <li>Configures the scheduling parameters for<br/>an individual IP SLAs operation.</li> <li>Specifies an IP SLAs operation group<br/>number and the range of operation numbers<br/>for a multioperation scheduler.</li> </ul> |
|        | <pre>Example:<br/>Device(config)# ip sla schedule 10 life forever start-time<br/>now<br/>Device(config)# ip sla group schedule 1 3,4,6-9 life<br/>forever start-time now</pre>                                                                                                    |                                                                                                    |
| Step 4 | end                                                                                                    | Exits global configuration mode and returns to                                                                                                    |
|        |                                                                                                    | privileged EXEC mode.                                                                                                    |
|        | Example:                                                                                                    |                                                                                                    |
|        | Device (config) # end                                                                                                    |                                                                                                    |
| Step 5 | show ip sla group schedule                                                                                                    | (Optional) Displays IP SLAs group schedule details.                                                                                                    |
|        | Example:                                                                                                    |                                                                                                    |
|        | Device# show ip sla group schedule                                                                                                    |                                                                                                    |
| Step 6 | show ip sla configuration                                                                                                    | (Optional) Displays IP SLAs configuration details.                                                                                                    |
|        | Example:                                                                                                    |                                                                                                    |
|        | Device# show ip sla configuration                                                                                                    |                                                                                                    |

### **Troubleshooting Tips**

- If the IP Service Level Agreements (SLAs) operation is not running and not generating statistics, add the **verify-data** command to the configuration (while configuring in IP SLA configuration mode) to enable data verification. When data verification is enabled, each operation response is checked for corruption. Use the **verify-data** command with caution during normal operations because it generates unnecessary overhead.
- Use the **debug ip sla trace** and **debug ip sla error** commands to help troubleshoot issues with an IP SLAs operation.

### What to Do Next

To add proactive threshold conditions and reactive triggering for generating traps (or for starting another operation) to an IP Service Level Agreements (SLAs) operation, see the "Configuring Proactive Threshold Monitoring" section.

# **Configuration Examples for IP SLAs FTP Operations**

### **Example: Configuring an FTP Operation**

The following example shows how to configure an FTP operation from Device B to the FTP server as shown in the "FTP Operation" figure in the "Information About IP SLAs FTP Operation" section. The operation is scheduled to start every day at 1:30 a.m. In this example, the file named test.cap is to be retrieved from the host, cisco.com, with a password of abc using FTP in active mode.

#### **Device B Configuration**

```
ip sla 10
ftp get ftp://userl:abc@test.cisco.com/test.cap mode active
frequency 20
tos 128
timeout 40000
tag FLL-FTP
ip sla schedule 10 start-time 01:30:00 recurring
```

# **Additional References**

#### **Related Documents**

| Related Topic      | Document Title                               |
|--------------------|----------------------------------------------|
| Cisco IOS commands | Cisco IOS Master Commands List, All Releases |

| Related Topic              | Document Title                      |
|----------------------------|-------------------------------------|
| Cisco IOS IP SLAs commands | Cisco IOS IP SLAs Command Reference |

### MIBs

| MIBs             | MIBs Link                                                                                                    |
|------------------|----------------------------------------------------------------------------------------------------|
| CISCO-RTTMON-MIB | To locate and download MIBs for selected platforms,<br>Cisco IOS releases, and feature sets, use Cisco MIB<br>Locator found at the following URL:<br>http://www.cisco.com/go/mibs |

### **Technical Assistance**

| Description                                                                                                    | Link |
|----------------------------------------------------------------------------------------------------|------|
| The Cisco Support and Documentation website<br>provides online resources to download documentation,<br>software, and tools. Use these resources to install and<br>configure the software and to troubleshoot and resolve<br>technical issues with Cisco products and technologies.<br>Access to most tools on the Cisco Support and<br>Documentation website requires a Cisco.com user ID<br>and password. |      |

# **Feature Information for IP SLAs - FTP Operation**

The following table provides release information about the feature or features described in this module. This table lists only the software release that introduced support for a given feature in a given software release train. Unless noted otherwise, subsequent releases of that software release train also support that feature.

Use Cisco Feature Navigator to find information about platform support and Cisco software image support. To access Cisco Feature Navigator, go to www.cisco.com/go/cfn. An account on Cisco.com is not required.

| Feature Name            | Releases                   | Feature Information                                                                                                    |
|-------------------------|----------------------------|----------------------------------------------------------------------------------------------------|
| IP SLAs - FTP Operation | Cisco IOS XE Release 3.2SE | The IP SLAs File Transfer Protocol<br>(FTP) operation allows you to<br>measure the network response time<br>between a Cisco device and an FTP<br>server to retrieve a file. |

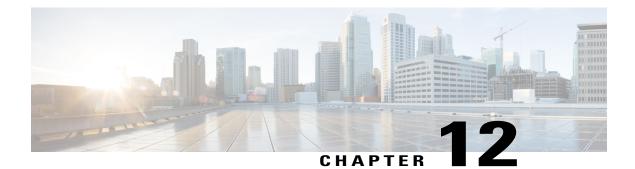

# **Configuring IP SLAs DNS Operations**

This module describes how to configure the IP Service Level Agreements (SLAs) Domain Name System (DNS) operation to measure the difference between the time taken to send a DNS request and receive a reply. This module also demonstrates how the results of the DNS operation can be displayed and analyzed to determine the DNS lookup time which is a critical element for determining the performance of a DNS or web server.

- Finding Feature Information, page 149
- Information About IP SLAs DNS Operations, page 150
- How to Configure IP SLAs DNS Operations, page 150
- Configuration Examples for IP SLAs DNS Operations, page 157
- Additional References, page 157
- Feature Information for IP SLAs DNS Operation, page 158

# **Finding Feature Information**

Your software release may not support all the features documented in this module. For the latest caveats and feature information, see Bug Search Tool and the release notes for your platform and software release. To find information about the features documented in this module, and to see a list of the releases in which each feature is supported, see the feature information table at the end of this module.

Use Cisco Feature Navigator to find information about platform support and Cisco software image support. To access Cisco Feature Navigator, go to www.cisco.com/go/cfn. An account on Cisco.com is not required.

# **Information About IP SLAs DNS Operations**

### **DNS Operation**

The DNS operation measures the difference between the time taken to send a DNS request and receive a reply. DNS is used in the Internet for translating names of network nodes into addresses. The IP SLAs DNS operation queries for an IP address if you specify a host name, or queries for a host name if you specify an IP address.

In the figure below Device B is configured as the source IP SLAs device and a DNS operation is configured with the DNS server as the destination device.

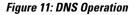

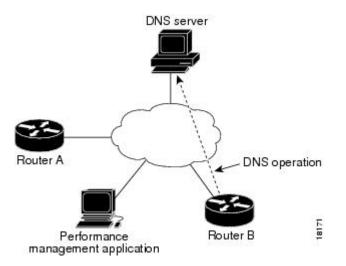

Connection response time is computed by measuring the difference between the time taken to send a request to the DNS server and the time a reply is received by Device B. The resulting DNS lookup time can help you analyze your DNS performance. Faster DNS lookup times translate to a faster web server access experience.

# How to Configure IP SLAs DNS Operations

### **Configuring an IP SLAs DNS Operation on the Source Device**

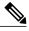

Note

There is no need to configure an IP SLAs responder on the destination device.

Perform one of the following tasks:

### **Configuring a Basic DNS Operation on the Source Device**

### **SUMMARY STEPS**

- 1. enable
- 2. configure terminal
- 3. ip sla operation-number
- **4. dns** {*destination-ip-address* | *destination-hostname*} **name-server** *ip-address* [**source-ip** {*ip-address* | *hostname*} **source-port** *port-number*]
- 5. frequency seconds
- 6. end

### **DETAILED STEPS**

I

|        | Command or Action                                                                                                    | Purpose                                                                             |
|--------|----------------------------------------------------------------------------------------------------|-------------------------------------------------------------------------------------|
| Step 1 | enable                                                                                                    | Enables privileged EXEC mode.                                                       |
|        | Example:                                                                                                    | • Enter your password if prompted.                                                  |
|        | Device> enable                                                                                                    |                                                                                     |
| Step 2 | configure terminal                                                                                                    | Enters global configuration mode.                                                   |
|        | Example:                                                                                                    |                                                                                     |
|        | Device# configure terminal                                                                                                    |                                                                                     |
| Step 3 | ip sla operation-number                                                                                                    | Begins configuration for an IP SLAs operation and enters IP SLA configuration mode. |
|        | Example:                                                                                                    |                                                                                     |
|        | Device(config)# ip sla 10                                                                                                    |                                                                                     |
| Step 4 | dns {destination-ip-address   destination-hostname}<br>name-server ip-address [source-ip {ip-address   hostname}<br>source-port port-number] | Defines a DNS operation and enters IP SLA DNS configuration mode.                   |
|        | Example:                                                                                                    |                                                                                     |
|        | Device(config-ip-sla)# dns host1 name-server 172.20.2.132                                                                                    |                                                                                     |
| Step 5 | frequency seconds                                                                                                    | (Optional) Sets the rate at which a specified IP SLAs operation repeats.            |
|        | Example:                                                                                                    |                                                                                     |
|        | Device(config-ip-sla-dns)# frequency 60                                                                                                    |                                                                                     |

|        | Command or Action              | Purpose                        |
|--------|--------------------------------|--------------------------------|
| Step 6 | end                            | Exits to privileged EXEC mode. |
|        | Example:                       |                                |
|        | Device(config-ip-sla-dns)# end |                                |

### **Configuring a DNS Operation with Optional Parameters on the Source Device**

### **SUMMARY STEPS**

- 1. enable
- 2. configure terminal
- 3. ip sla operation-number
- **4. dns** {*destination-ip-address* | *destination-hostname*} **name-server** *ip-address* [**source-ip** {*ip-address* | *hostname*} **source-port** *port-number*]
- 5. history buckets-kept size
- 6. history distributions-of-statistics-kept size
- 7. history enhanced [interval seconds] [buckets number-of-buckets]
- 8. history filter {none | all | overThreshold | failures}
- **9.** frequency seconds
- **10. history hours-of-statistics-kept** hours
- 11. history lives-kept lives
- **12. owner** owner-id
- 13. history statistics-distribution-interval milliseconds
- 14. tag text
- **15. threshold** *milliseconds*
- **16. timeout** *milliseconds*
- 17. end

### **DETAILED STEPS**

|        | Command or Action | Purpose                            |
|--------|-------------------|------------------------------------|
| Step 1 | enable            | Enables privileged EXEC mode.      |
|        | Example:          | • Enter your password if prompted. |
|        | Device> enable    |                                    |

I

I

|        | Command or Action                                                                                                    | Purpose                                                                                                  |
|--------|----------------------------------------------------------------------------------------------------|----------------------------------------------------------------------------------------------------|
| Step 2 | configure terminal                                                                                                    | Enters global configuration mode.                                                                        |
|        | Example:                                                                                                    |                                                                                                    |
|        | Device# configure terminal                                                                                                    |                                                                                                    |
| Step 3 | ip sla operation-number                                                                                                    | Begins configuration for an IP SLAs operation and enters<br>IP SLA configuration mode.                   |
|        | Example:                                                                                                    |                                                                                                    |
|        | Device(config)# ip sla 10                                                                                                    |                                                                                                    |
| Step 4 | dns {destination-ip-address   destination-hostname}<br>name-server ip-address [source-ip {ip-address  <br>hostname} source-port port-number] | Defines a DNS operation and enters IP SLA DNS configuration mode.                                        |
|        | Example:                                                                                                    |                                                                                                    |
|        | Device(config-ip-sla)# dns host1 name-server 172.20.2.132                                                                                    |                                                                                                    |
| Step 5 | history buckets-kept size                                                                                                    | (Optional) Sets the number of history buckets that are kept during the lifetime of an IP SLAs operation. |
|        | Example:                                                                                                    |                                                                                                    |
|        | Device(config-ip-sla-dns)# history buckets-kept 25                                                                                           |                                                                                                    |
| Step 6 | history distributions-of-statistics-kept size                                                                                                | (Optional) Sets the number of statistics distributions kep<br>per hop during an IP SLAs operation.       |
|        | Example:                                                                                                    |                                                                                                    |
|        | Device(config-ip-sla-dns)# history<br>distributions-of-statistics-kept 5                                                                     |                                                                                                    |
| Step 7 | <b>history enhanced</b> [interval seconds] [buckets<br>number-of-buckets]                                                                    | (Optional) Enables enhanced history gathering for an IF SLAs operation.                                  |
|        | Example:                                                                                                    |                                                                                                    |
|        | Device(config-ip-sla-dns)# history enhanced interval 900 buckets 100                                                                         |                                                                                                    |
| Step 8 | history filter {none   all   overThreshold   failures}                                                                                       | (Optional) Defines the type of information kept in the history table for an IP SLAs operation.           |
|        | Example:                                                                                                    |                                                                                                    |
|        | Device(config-ip-sla-dns)# history filter<br>failures                                                                                        |                                                                                                    |

|         | Command or Action                                                                 | Purpose                                                                                                    |
|---------|-----------------------------------------------------------------------------------|----------------------------------------------------------------------------------------------------|
| Step 9  | frequency seconds                                                                 | (Optional) Sets the rate at which a specified IP SLAs operation repeats.                                      |
|         | Example:                                                                          |                                                                                                    |
|         | <pre>Device(config-ip-sla-dns)# frequency 30</pre>                                |                                                                                                    |
| Step 10 | history hours-of-statistics-kept hours                                            | (Optional) Sets the number of hours for which statistics are maintained for an IP SLAs operation.             |
|         | Example:                                                                          |                                                                                                    |
|         | Device(config-ip-sla-dns)# history<br>hours-of-statistics-kept 4                  |                                                                                                    |
| Step 11 | history lives-kept lives                                                          | (Optional) Sets the number of lives maintained in the history table for an IP SLAs operation.                 |
|         | Example:                                                                          |                                                                                                    |
|         | <pre>Device(config-ip-sla-dns)# history lives-kept 5</pre>                        |                                                                                                    |
| Step 12 | owner owner-id                                                                    | (Optional) Configures the Simple Network Management<br>Protocol (SNMP) owner of an IP SLAs operation.         |
|         | Example:                                                                          |                                                                                                    |
|         | <pre>Device(config-ip-sla-dns)# owner admin</pre>                                 |                                                                                                    |
| Step 13 | history statistics-distribution-interval milliseconds                             | (Optional) Sets the time interval for each statistics distribution kept for an IP SLAs operation.             |
|         | Example:                                                                          |                                                                                                    |
|         | <pre>Device(config-ip-sla-dns)# history statistics-distribution-interval 10</pre> |                                                                                                    |
| Step 14 | tag text                                                                          | (Optional) Creates a user-specified identifier for an IP SLAs operation.                                      |
|         | Example:                                                                          |                                                                                                    |
|         | <pre>Device(config-ip-sla-dns)# tag TelnetPollServer1</pre>                       |                                                                                                    |
| Step 15 | threshold milliseconds                                                            | (Optional) Sets the upper threshold value for calculating network monitoring statistics created by an IP SLAs |
|         | Example:                                                                          | operation.                                                                                                    |
|         | Device(config-ip-sla-dns)# threshold 10000                                        |                                                                                                    |
| Step 16 | timeout milliseconds                                                              | (Optional) Sets the amount of time an IP SLAs operation waits for a response from its request packet.         |
|         | Example:                                                                          |                                                                                                    |
|         | Device(config-ip-sla-dns)# timeout 10000                                          |                                                                                                    |

|         | Command or Action              | Purpose                        |
|---------|--------------------------------|--------------------------------|
| Step 17 | end                            | Exits to privileged EXEC mode. |
|         | Example:                       |                                |
|         | Device(config-ip-sla-dns)# end |                                |

### **Scheduling IP SLAs Operations**

#### **Before You Begin**

- All IP Service Level Agreements (SLAs) operations to be scheduled must be already configured.
- The frequency of all operations scheduled in a multioperation group must be the same.
- The list of one or more operation ID numbers to be added to a multioperation group must be limited to a maximum of 125 characters in length, including commas (,).

#### SUMMARY STEPS

- 1. enable
- 2. configure terminal
- **3.** Enter one of the following commands:
  - ip sla schedule operation-number [life {forever | seconds}] [start-time {[hh:mm:ss] [month day | day month] | pending | now | after hh:mm:ss}] [ageout seconds] [recurring]
  - ip sla group schedule *group-operation-number operation-id-numbers* {schedule-period *schedule-period-range* | schedule-together} [ageout *seconds*] [frequency *group-operation-frequency*] [life {forever | *seconds*}] [start-time {*h:mm* [:ss] [*month day* | *day month*] | pending | now | after *hh:mm* [:ss]}]
- 4. end
- 5. show ip sla group schedule
- 6. show ip sla configuration

### **DETAILED STEPS**

|        | Command or Action | Purpose                            |
|--------|-------------------|------------------------------------|
| Step 1 | enable            | Enables privileged EXEC mode.      |
|        | Example:          | • Enter your password if prompted. |
|        | Device> enable    |                                    |

|                                                                                                    | Command or Action                  | Purpose                                                              |
|----------------------------------------------------------------------------------------------------|------------------------------------|----------------------------------------------------------------------|
| Step 2                                                                                                    | configure terminal                 | Enters global configuration mode.                                    |
|                                                                                                    | Example:                           |                                                                      |
|                                                                                                    | Device# configure terminal         |                                                                      |
| Step 3       Enter one of the following commands:         • ip sla schedule operation-number [life {forever   seconds}]]         [start-time {[hh:mm:ss] [month day   day month]   pending           now   after hh:mm:ss] [ageout seconds] [recurring]         • ip sla group schedule group-operation-number         operation-id-numbers {schedule-period         schedule-period-range   schedule-together} [ageout seconds]         [frequency group-operation-frequency] [life {forever           seconds}] [start-time {hh:mm [:ss] [month day   day month]           pending   now   after hh:mm [:ss] {]         Example:         Device (config) # ip sla schedule 10 life forever start-time now         Device (config) # ip sla group schedule 1 3, 4, 6-9 life forever start-time now |                                    |                                                                      |
| Step 4                                                                                                    | end                                | Exits global configuration mode and returns to privileged EXEC mode. |
|                                                                                                    | Example:                           |                                                                      |
|                                                                                                    | Device(config)# end                |                                                                      |
| Step 5                                                                                                    | show ip sla group schedule         | (Optional) Displays IP SLAs group schedule details.                  |
|                                                                                                    | Example:                           |                                                                      |
|                                                                                                    | Device# show ip sla group schedule |                                                                      |
| Step 6                                                                                                    | show ip sla configuration          | (Optional) Displays IP SLAs configuration details.                   |
|                                                                                                    | Example:                           |                                                                      |
|                                                                                                    | Device# show ip sla configuration  |                                                                      |

### **Troubleshooting Tips**

- If the IP Service Level Agreements (SLAs) operation is not running and not generating statistics, add the **verify-data** command to the configuration (while configuring in IP SLA configuration mode) to enable data verification. When data verification is enabled, each operation response is checked for corruption. Use the **verify-data** command with caution during normal operations because it generates unnecessary overhead.
- Use the **debug ip sla trace** and **debug ip sla error** commands to help troubleshoot issues with an IP SLAs operation.

### What to Do Next

To add proactive threshold conditions and reactive triggering for generating traps (or for starting another operation) to an IP Service Level Agreements (SLAs) operation, see the "Configuring Proactive Threshold Monitoring" section.

# **Configuration Examples for IP SLAs DNS Operations**

### Example Configuring a DNS Operation

The following example shows how to configure a DNS operation from Device B to the DNS server (IP address 172.20.2.132) as shown in the "DNS Operation" figure in the "DNS Operation" section. The operation is scheduled to start immediately. In this example, the target address is a hostname and the DNS operation will query the DNS server for the IP address associated with the hostname host1. No configuration is required at the DNS server.

#### **Device B Configuration**

```
ip sla 11
dns host1 name-server 172.20.2.132
frequency 50
timeout 8000
tag DNS-Test
ip sla schedule 11 start-time now
```

# **Additional References**

### **Related Documents**

| Related Topic              | Document Title                                       |
|----------------------------|------------------------------------------------------|
| Cisco IOS commands         | Cisco IOS Master Commands List, All Releases         |
| Cisco IOS IP SLAs commands | Cisco IOS IP SLAs Command Reference, All<br>Releases |

| Related Topic                              | Document Title                                                                                                    |
|--------------------------------------------|----------------------------------------------------------------------------------------------------|
| Cisco IOS IP SLAs: general information     | "Cisco IOS IP SLAs Overview" module of the <i>Cisco</i><br>IOS IP SLAs Configuration Guide.                                                |
| Multioperation scheduling for IP SLAs      | "Configuring Multioperation Scheduling of IP SLAs<br>Operations" module of the <i>Cisco IOS P SLAs</i><br><i>Configuration Guide</i>       |
| Proactive threshold monitoring for IP SLAs | "Configuring Proactive Threshold Monitoring of IP<br>SLAs Operations" module of the <i>Cisco IOS IP SLAs</i><br><i>Configuration Guide</i> |

#### MIBs

| MIBs             | MIBs Link                                                                                                    |
|------------------|----------------------------------------------------------------------------------------------------|
| CISCO-RTTMON-MIB | To locate and download MIBs for selected platforms,<br>Cisco IOS releases, and feature sets, use Cisco MIB<br>Locator found at the following URL:<br>http://www.cisco.com/go/mibs |

### **Technical Assistance**

| Description                                                                                                    | Link |
|----------------------------------------------------------------------------------------------------|------|
| The Cisco Support and Documentation website<br>provides online resources to download documentation,<br>software, and tools. Use these resources to install and<br>configure the software and to troubleshoot and resolve<br>technical issues with Cisco products and technologies.<br>Access to most tools on the Cisco Support and<br>Documentation website requires a Cisco.com user ID<br>and password. |      |

# **Feature Information for IP SLAs - DNS Operation**

The following table provides release information about the feature or features described in this module. This table lists only the software release that introduced support for a given feature in a given software release train. Unless noted otherwise, subsequent releases of that software release train also support that feature.

Use Cisco Feature Navigator to find information about platform support and Cisco software image support. To access Cisco Feature Navigator, go to www.cisco.com/go/cfn. An account on Cisco.com is not required.

ſ

| Feature Name            | Releases                   | Feature Information                                                                                                    |
|-------------------------|----------------------------|----------------------------------------------------------------------------------------------------|
| IP SLAs - DNS Operation | Cisco IOS XE Release 3.2SE | The IP SLAs Domain Name<br>System (DNS) Operation feature<br>allows you to measure the<br>difference between the time taken<br>to send a DNS request and receive<br>a reply. |

### Table 19: Feature Information for the IP SLAs - DNS Operation

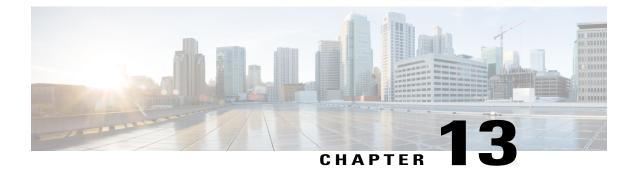

# **Configuring IP SLAs DHCP Operations**

This module describes how to configure an IP Service Level Agreements (SLAs) Dynamic Host Control Protocol (DHCP) probe to measure the response time between a Cisco device and a DHCP server to obtain an IP address.

- Finding Feature Information, page 161
- Information About IP SLAs DHCP Operations, page 161
- How to Configure IP SLAs DHCP Operations, page 162
- Configuration Examples for IP SLAs DHCP Operations, page 169
- Additional References, page 169
- Feature Information for IP SLAs DHCP Probe, page 170

# **Finding Feature Information**

Your software release may not support all the features documented in this module. For the latest caveats and feature information, see Bug Search Tool and the release notes for your platform and software release. To find information about the features documented in this module, and to see a list of the releases in which each feature is supported, see the feature information table at the end of this module.

Use Cisco Feature Navigator to find information about platform support and Cisco software image support. To access Cisco Feature Navigator, go to www.cisco.com/go/cfn. An account on Cisco.com is not required.

# Information About IP SLAs DHCP Operations

### **DHCP** Operation

DHCP provides a mechanism for allocating IP addresses dynamically so that addresses can be reused when hosts no longer need them. The DHCP operation measures the round-trip time (RTT) taken to discover a DHCP server and obtain a leased IP address from it. IP SLAs releases the leased IP address after the operation.

You can use the RTT information to determine DHCP performance levels.

There are two modes for the DHCP operation. By default, the DHCP operation sends discovery packets on every available IP interface on the device. If a specific server is configured on the device, discovery packets are sent only to the specified DHCP server.

### **IP SLAs DHCP Relay Agent Options**

A DHCP relay agent is any host that forwards DHCP packets between clients and servers. Relay agents are used to forward requests and replies between clients and servers when they are not on the same physical subnet. Relay agent forwarding is distinct from the normal forwarding of an IP device, where IP packets are switched between networks somewhat transparently. Relay agents receive DHCP messages and then generate a new DHCP message to send out on another interface.

The IP SLAs DHCP operation contains a relay agent information option--Option 82, which is inserted by the DHCP relay agent when forwarding client-originated DHCP packets to a DHCP server. Servers recognizing the relay agent information option may use the information to implement IP address or other parameter assignment policies. The DHCP server echoes the option back verbatim to the relay agent in server-to-client replies, and the relay agent strips the option before forwarding the reply to the client.

Option 82 includes three suboptions that convey information known by the relay agent:

- · Circuit-id --identifies the incoming circuit.
- Remote-id --provides a trusted identifier for a remote high-speed modem.
- Subnet-mask --identifies the mask of the logical IP subnet from which the relay agent received the client DHCP packet.

# How to Configure IP SLAs DHCP Operations

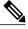

Note

There is no need to configure an IP SLAs responder on the destination device.

### **Configuring a DHCP Operation on the Source Device**

Perform one of the following tasks:

### **Configuring a Basic DHCP Operation**

### **SUMMARY STEPS**

- 1. enable
- 2. configure terminal
- 3. ip sla operation-number
- **4. dhcp** {*destination-ip-address* | *destination-hostname*} [**source-ip** {*ip-address* | *hostname*}] [**option-82** [**circuit-id** *circuit-id*] [**remote-id** *remote-id*] [**subnet-mask** *subnet-mask*]]
- 5. frequency seconds
- 6. end

### **DETAILED STEPS**

|        | Command or Action                                                                                                    | Purpose                                                                                |
|--------|----------------------------------------------------------------------------------------------------|----------------------------------------------------------------------------------------|
| Step 1 | enable                                                                                                    | Enables privileged EXEC mode.                                                          |
|        | Example:                                                                                                    | • Enter your password if prompted.                                                     |
|        | Device> enable                                                                                                    |                                                                                        |
| Step 2 | configure terminal                                                                                                    | Enters global configuration mode.                                                      |
|        | Example:                                                                                                    |                                                                                        |
|        | Device# configure terminal                                                                                                    |                                                                                        |
| Step 3 | ip sla operation-number                                                                                                    | Begins configuration for an IP SLAs operation and<br>enters IP SLA configuration mode. |
|        | Example:                                                                                                    |                                                                                        |
|        | Device(config)# ip sla 10                                                                                                    |                                                                                        |
| Step 4 | dhcp {destination-ip-address   destination-hostname}<br>[source-ip {ip-address   hostname}] [option-82 [circuit-id<br>circuit-id] [remote-id remote-id] [subnet-mask<br>subnet-mask]] | Defines a DHCP operation and enters IP SLA DHCP configuration mode.                    |
|        | Example:                                                                                                    |                                                                                        |
|        | Device(config-ip-sla)# dhcp 10.10.10.3                                                                                                    |                                                                                        |
| Step 5 | frequency seconds                                                                                                    | (Optional) Sets the rate at which a specified IP SLAs operation repeats.               |
|        | Example:                                                                                                    |                                                                                        |
|        | <pre>Device(config-ip-sla-dhcp)# frequency 30</pre>                                                                                                    |                                                                                        |
|        |                                                                                                    |                                                                                        |

|        | Command or Action                          | Purpose                        |
|--------|--------------------------------------------|--------------------------------|
| Step 6 | end                                        | Exits to privileged EXEC mode. |
|        | Example:                                   |                                |
|        | <pre>Device(config-ip-sla-dhcp)# end</pre> |                                |

### **Configuring a DHCP Operation with Optional Parameters**

### **SUMMARY STEPS**

- 1. enable
- 2. configure terminal
- 3. ip sla operation-number
- **4. dhcp** {*destination-ip-address* | *destination-hostname*} [**source-ip** {*ip-address* | *hostname*}] [**option-82** [**circuit-id** [**remote-id** *remote-id*] [**subnet-mask** *subnet-mask*]]
- 5. history buckets-kept size
- 6. history distributions-of-statistics-kept size
- 7. history enhanced [interval seconds] [buckets number-of-buckets]
- 8. history filter {none | all | overThreshold | failures}
- 9. frequency seconds
- 10. history hours-of-statistics-kept hours
- 11. history lives-kept lives
- **12. owner** owner-id
- 13. history statistics-distribution-interval milliseconds
- 14. tag text
- **15. threshold** *milliseconds*
- **16. timeout** *milliseconds*
- 17. end

### **DETAILED STEPS**

|        | Command or Action | Purpose                            |
|--------|-------------------|------------------------------------|
| Step 1 | enable            | Enables privileged EXEC mode.      |
|        | Example:          | • Enter your password if prompted. |
|        | Device> enable    |                                    |

ſ

|        | Command or Action                                                                                                    | Purpose                                                                                                  |
|--------|----------------------------------------------------------------------------------------------------|----------------------------------------------------------------------------------------------------|
| Step 2 | configure terminal                                                                                                    | Enters global configuration mode.                                                                        |
|        | Example:                                                                                                    |                                                                                                    |
|        | Device# configure terminal                                                                                                    |                                                                                                    |
| Step 3 | ip sla operation-number                                                                                                    | Begins configuration for an IP SLAs operation and enters<br>IP SLA configuration mode.                   |
|        | Example:                                                                                                    |                                                                                                    |
|        | Device(config)# ip sla 10                                                                                                    |                                                                                                    |
| Step 4 | dhcp {destination-ip-address   destination-hostname}<br>[source-ip {ip-address   hostname}] [option-82 [circuit-id<br>circuit-id] [remote-id remote-id] [subnet-mask<br>subnet-mask]] | Defines a DHCP operation and enters IP SLA DHCP configuration mode.                                      |
|        | Example:                                                                                                    |                                                                                                    |
|        | Device(config-ip-sla)# dhcp 10.10.10.3 option-82<br>circuit-id 10005A6F1234                                                                                                    |                                                                                                    |
| Step 5 | history buckets-kept size                                                                                                    | (Optional) Sets the number of history buckets that are kept during the lifetime of an IP SLAs operation. |
|        | Example:                                                                                                    |                                                                                                    |
|        | Device(config-ip-sla-dhcp)# history buckets-kept 25                                                                                                    |                                                                                                    |
| Step 6 | history distributions-of-statistics-kept size                                                                                                    | (Optional) Sets the number of statistics distributions kept<br>per hop during an IP SLAs operation.      |
|        | Example:                                                                                                    |                                                                                                    |
|        | Device(config-ip-sla-dhcp)# history<br>distributions-of-statistics-kept 5                                                                                                    |                                                                                                    |
| Step 7 | history enhanced [interval seconds] [buckets<br>number-of-buckets]                                                                                                    | (Optional) Enables enhanced history gathering for an IF SLAs operation.                                  |
|        | Example:                                                                                                    |                                                                                                    |
|        | Device(config-ip-sla-dhcp)# history enhanced<br>interval 900 buckets 100                                                                                                    |                                                                                                    |
| Step 8 | history filter {none   all   overThreshold   failures}                                                                                                    | (Optional) Defines the type of information kept in the history table for an IP SLAs operation.           |
|        | Example:                                                                                                    |                                                                                                    |
|        | Device(config-ip-sla-dhcp)# history filter<br>failures                                                                                                    |                                                                                                    |
|        |                                                                                                    | l                                                                                                    |

|         | Command or Action                                                                  | Purpose                                                                                                    |
|---------|------------------------------------------------------------------------------------|----------------------------------------------------------------------------------------------------|
| Step 9  | frequency seconds                                                                  | (Optional) Sets the rate at which a specified IP SLAs operation repeats.                                      |
|         | Example:                                                                           |                                                                                                    |
|         | <pre>Device(config-ip-sla-dhcp)# frequency 30</pre>                                |                                                                                                    |
| Step 10 | history hours-of-statistics-kept hours                                             | (Optional) Sets the number of hours for which statistics are maintained for an IP SLAs operation.             |
|         | Example:                                                                           |                                                                                                    |
|         | Device(config-ip-sla-dhcp)# history<br>hours-of-statistics-kept 4                  |                                                                                                    |
| Step 11 | history lives-kept lives                                                           | (Optional) Sets the number of lives maintained in the history table for an IP SLAs operation.                 |
|         | Example:                                                                           |                                                                                                    |
|         | Device(config-ip-sla-dhcp)# history lives-kept 5                                   |                                                                                                    |
| Step 12 | owner owner-id                                                                     | (Optional) Configures the Simple Network Management<br>Protocol (SNMP) owner of an IP SLAs operation.         |
|         | Example:                                                                           |                                                                                                    |
|         | <pre>Device(config-ip-sla-dhcp)# owner admin</pre>                                 |                                                                                                    |
| Step 13 | history statistics-distribution-interval milliseconds                              | (Optional) Sets the time interval for each statistics distribution kept for an IP SLAs operation.             |
|         | Example:                                                                           |                                                                                                    |
|         | <pre>Device(config-ip-sla-dhcp)# history statistics-distribution-interval 10</pre> |                                                                                                    |
| Step 14 | tag text                                                                           | (Optional) Creates a user-specified identifier for an IP SLAs operation.                                      |
|         | Example:                                                                           |                                                                                                    |
|         | Device(config-ip-sla-dhcp)# tag TelnetPollServer1                                  |                                                                                                    |
| Step 15 | threshold milliseconds                                                             | (Optional) Sets the upper threshold value for calculating network monitoring statistics created by an IP SLAs |
|         | Example:                                                                           | operation.                                                                                                    |
|         | Device(config-ip-sla-dhcp)# threshold 10000                                        |                                                                                                    |
| Step 16 | timeout milliseconds                                                               | (Optional) Sets the amount of time an IP SLAs operation waits for a response from its request packet.         |
|         | Example:                                                                           |                                                                                                    |
|         | Device(config-ip-sla-dhcp)# timeout 10000                                          |                                                                                                    |

|         | Command or Action               | Purpose                        |
|---------|---------------------------------|--------------------------------|
| Step 17 | end                             | Exits to privileged EXEC mode. |
|         | Example:                        |                                |
|         | Device(config-ip-sla-dhcp)# end |                                |

### **Scheduling IP SLAs Operations**

#### **Before You Begin**

- All IP Service Level Agreements (SLAs) operations to be scheduled must be already configured.
- The frequency of all operations scheduled in a multioperation group must be the same.
- The list of one or more operation ID numbers to be added to a multioperation group must be limited to a maximum of 125 characters in length, including commas (,).

#### SUMMARY STEPS

- 1. enable
- 2. configure terminal
- **3.** Enter one of the following commands:
  - ip sla schedule operation-number [life {forever | seconds}] [start-time {[hh:mm:ss] [month day | day month] | pending | now | after hh:mm:ss}] [ageout seconds] [recurring]
  - ip sla group schedule group-operation-number operation-id-numbers {schedule-period schedule-period-range | schedule-together} [ageout seconds] [frequency group-operation-frequency] [life {forever | seconds}] [start-time {hh:mm [:ss] [month day | day month] | pending | now | after hh:mm [:ss]}]
- 4. end
- 5. show ip sla group schedule
- 6. show ip sla configuration

### **DETAILED STEPS**

|        | Command or Action | Purpose                            |
|--------|-------------------|------------------------------------|
| Step 1 | enable            | Enables privileged EXEC mode.      |
|        | Example:          | • Enter your password if prompted. |
|        | Device> enable    |                                    |

|        | Command or Action                                                                                                    | Purpose                                                                     |  |
|--------|----------------------------------------------------------------------------------------------------|-----------------------------------------------------------------------------|--|
| Step 2 | configure terminal                                                                                                    | Enters global configuration mode.                                           |  |
|        | Example:                                                                                                    |                                                                             |  |
|        | Device# configure terminal                                                                                                    |                                                                             |  |
| Step 3 | <ul> <li>Enter one of the following commands:</li> <li>ip sla schedule operation-number [life {forever   seconds}]<br/>[start-time {[hh:mm:ss] [month day   day month]   pending  <br/>now   after hh:mm:ss}] [ageout seconds] [recurring]</li> <li>ip sla group schedule group-operation-number<br/>operation-id-numbers {schedule-period<br/>schedule-period-range   schedule-together} [ageout seconds]<br/>[frequency group-operation-frequency] [life {forever  <br/>seconds}] [start-time {hh:mm [:ss] [month day   day month]<br/>  pending   now   after hh:mm [:ss]}]</li> </ul> | number and the range of operation number<br>for a multioperation scheduler. |  |
|        | <pre>Example:<br/>Device(config)# ip sla schedule 10 life forever start-time<br/>now</pre>                                                                                                    |                                                                             |  |
|        | Device(config)# ip sla group schedule 1 3,4,6-9 life<br>forever start-time now                                                                                                    |                                                                             |  |
| Step 4 | end                                                                                                    | Exits global configuration mode and returns to privileged EXEC mode.        |  |
|        | Example:                                                                                                    |                                                                             |  |
|        | Device(config)# end                                                                                                    |                                                                             |  |
| Step 5 | show ip sla group schedule                                                                                                    | (Optional) Displays IP SLAs group schedule details.                         |  |
|        | Example:                                                                                                    |                                                                             |  |
|        | Device# show ip sla group schedule                                                                                                    |                                                                             |  |
| Step 6 | show ip sla configuration                                                                                                    | (Optional) Displays IP SLAs configuration details.                          |  |
|        | Example:                                                                                                    |                                                                             |  |
|        | Device# show ip sla configuration                                                                                                    |                                                                             |  |

### **Troubleshooting Tips**

- If the IP Service Level Agreements (SLAs) operation is not running and not generating statistics, add the **verify-data** command to the configuration (while configuring in IP SLA configuration mode) to enable data verification. When data verification is enabled, each operation response is checked for corruption. Use the **verify-data** command with caution during normal operations because it generates unnecessary overhead.
- Use the **debug ip sla trace** and **debug ip sla error** commands to help troubleshoot issues with an IP SLAs operation.

### What to Do Next

To add proactive threshold conditions and reactive triggering for generating traps (or for starting another operation) to an IP Service Level Agreements (SLAs) operation, see the "Configuring Proactive Threshold Monitoring" section.

# **Configuration Examples for IP SLAs DHCP Operations**

### Example Configuration for an IP SLAs DHCP Operation

In the following example, IP SLAs operation number 12 is configured as a DHCP operation enabled for DHCP server 172.16.20.3. Note that DHCP option 82 is used to specify the circuit ID.

### **Device B Configuration**

```
ip dhcp-server 172.16.20.3
!
ip sla 12
dhcp 10.10.10.3 option-82 circuit-id 10005A6F1234
frequency 30
timeout 5000
tag DHCP_Test
!
ip sla schedule 12 start-time now
```

# **Additional References**

#### **Related Documents**

| Related Topic              | Document Title                                       |
|----------------------------|------------------------------------------------------|
| Cisco IOS commands         | Cisco IOS Master Commands List, All Releases         |
| Cisco IOS IP SLAs commands | Cisco IOS IP SLAs Command Reference, All<br>Releases |

| Related Topic                              | Document Title                                                                                                    |
|--------------------------------------------|----------------------------------------------------------------------------------------------------|
| Cisco IOS IP SLAs: general information     | "Cisco IOS IP SLAs Overview" module of the <i>Cisco</i><br>IOS IP SLAs Configuration Guide.                                                |
| Multioperation scheduling for IP SLAs      | "Configuring Multioperation Scheduling of IP SLAs<br>Operations" module of the <i>Cisco IOS P SLAs</i><br><i>Configuration Guide</i>       |
| Proactive threshold monitoring for IP SLAs | "Configuring Proactive Threshold Monitoring of IP<br>SLAs Operations" module of the <i>Cisco IOS IP SLAs</i><br><i>Configuration Guide</i> |

#### MIBs

| MIBs             | MIBs Link                                                                                                    |
|------------------|----------------------------------------------------------------------------------------------------|
| CISCO-RTTMON-MIB | To locate and download MIBs for selected platforms,<br>Cisco IOS releases, and feature sets, use Cisco MIB<br>Locator found at the following URL:<br>http://www.cisco.com/go/mibs |

### **Technical Assistance**

| Description                                                                                                    | Link                                              |
|----------------------------------------------------------------------------------------------------|---------------------------------------------------|
| The Cisco Support and Documentation website<br>provides online resources to download documentation,<br>software, and tools. Use these resources to install and<br>configure the software and to troubleshoot and resolve<br>technical issues with Cisco products and technologies.<br>Access to most tools on the Cisco Support and<br>Documentation website requires a Cisco.com user ID<br>and password. | http://www.cisco.com/cisco/web/support/index.html |

# **Feature Information for IP SLAs DHCP Probe**

The following table provides release information about the feature or features described in this module. This table lists only the software release that introduced support for a given feature in a given software release train. Unless noted otherwise, subsequent releases of that software release train also support that feature.

Use Cisco Feature Navigator to find information about platform support and Cisco software image support. To access Cisco Feature Navigator, go to www.cisco.com/go/cfn. An account on Cisco.com is not required.

ſ

#### Table 20: Feature Information for IP SLAs DHCP Probe

| Feature Name       | Releases Feature Information |                                                                                                    |  |  |
|--------------------|------------------------------|----------------------------------------------------------------------------------------------------|--|--|
| IP SLAs DHCP Probe | Cisco IOS XE Release 3.2SE   | The IP SLAs Dynamic Host<br>Control Protocol (DHCP) Probe<br>feature allows you to schedule and<br>measure the network response time<br>between a Cisco device and a<br>DHCP server to obtain an IP<br>address. |  |  |

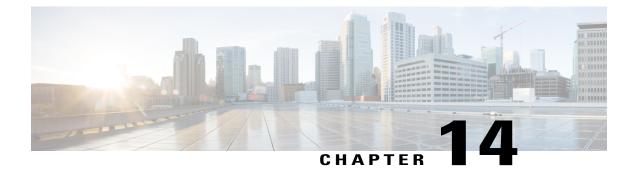

# Configuring an IP SLAs Multioperation Scheduler

This document describes how to schedule multiple operations at once using the IP Service Level Agreements (SLAs) Multioperations Scheduler feature.

- Finding Feature Information, page 173
- Prerequisites for an IP SLAs Multioperation Scheduler, page 173
- Information About an IP SLAs Multioperation Scheduler, page 174
- How to Configure an IP SLAs Multioperation Scheduler, page 181
- Configuration Examples for an IP SLAs Multioperation Scheduler, page 185
- Additional References, page 186
- Feature Information for a IP SLAs Multioperation Scheduler, page 187

# **Finding Feature Information**

Your software release may not support all the features documented in this module. For the latest caveats and feature information, see **Bug Search** Tool and the release notes for your platform and software release. To find information about the features documented in this module, and to see a list of the releases in which each feature is supported, see the feature information table at the end of this module.

Use Cisco Feature Navigator to find information about platform support and Cisco software image support. To access Cisco Feature Navigator, go to www.cisco.com/go/cfn. An account on Cisco.com is not required.

# **Prerequisites for an IP SLAs Multioperation Scheduler**

- Configure the IP SLAs operations to be included in a group before scheduling the group.
- Determine the IP SLAs operations you want to schedule as a single group.
- Identify the network traffic type and the location of your network management station.
- Identify the topology and the types of devices in your network.
- Decide on the frequency of testing for each operation.

# Information About an IP SLAs Multioperation Scheduler

### **IP SLAs Multioperations Scheduler**

Normal scheduling of IP SLAs operations allows you to schedule one operation at a time. If you have large networks with thousands of IP SLAs operations to monitor network performance, normal scheduling (scheduling each operation individually) will be inefficient and time-consuming.

Multiple operations scheduling allows you to schedule multiple IP SLAs operations using a single command through the command line interface (CLI) or the CISCO-RTTMON-MIB. This feature allows you to control the amount of IP SLAs monitoring traffic by scheduling the operations to run at evenly distributed times. You must specify the operation ID numbers to be scheduled and the time range over which all the IP SLAs operations should start. This feature automatically distributes the IP SLAs operations at equal intervals over a specified time frame. The spacing between the operations (start interval) is calculated and the operations are started. This distribution of IP SLAs operations helps minimize the CPU utilization and thereby enhances the scalability of the network.

The IP SLAs multiple operations scheduling functionality allows you to schedule multiple IP SLAs operations as a group, using the following configuration parameters:

- Group operation number--Group configuration or group schedule number of the IP SLAs operation to be scheduled.
- Operation ID numbers--A list of IP SLAs operation ID numbers in the scheduled operation group.
- Schedule period--Amount of time for which the IP SLAs operation group is scheduled.
- Ageout--Amount of time to keep the operation in memory when it is not actively collecting information. By default, the operation remains in memory indefinitely.
- Frequency--Amount of time after which each IP SLAs operation is restarted. When the frequency option is specified, it overwrites the operation frequency of all operations belonging to the group. Note that when the frequency option is not specified, the frequency for each operation is set to the value of the schedule period.
- Life--Amount of time the operation actively collects information. The operation can be configured to run indefinitely. By default, the lifetime of an operation is one hour.
- Start time--Time when the operation starts collecting information. You can specify an operation to start immediately or at an absolute start time using hours, minutes, seconds, day, and month.

The IP SLAs multiple operations scheduling functionality schedules the maximum number of operations possible without aborting. However, this functionality skips those IP SLAs operations that are already running or those that are not configured and hence do not exist. The total number of operations will be calculated based on the number of operations specified in the command, irrespective of the number of operations that are missing or already running. The IP SLAs multiple operations scheduling functionality displays a message showing the number of active and missing operations. However, these messages are displayed only if you schedule operations that are not configured or are already running.

A main benefit for scheduling multiple IP SLAs operations is that the load on the network is reduced by distributing the operations equally over a scheduled period. This distribution helps you to achieve more consistent monitoring coverage. To illustrate this scenario, consider configuring 60 operations to start during the same 1-second interval over a 60-second schedule period. If a network failure occurs 30 seconds after all

60 operations have started and the network is restored before the operations are due to start again (in another 30 seconds), then this failure would never be detected by any of the 60 operations. However, if the 60 operations are distributed equally at 1-second intervals over a 60-second schedule period, then some of the operations would detect the network failure. Conversely, if a network failure occurs when all 60 operations are active, then all 60 operations would fail, indicating that the failure is possibly more severe than it really is.

Operations of the same type and same frequency should be used for IP SLAs multiple operations scheduling. If you do not specify a frequency, the default frequency will be the same as that of the schedule period. The schedule period is the period of time in which all the specified operations should run.

The following sections focus on the interaction of the schedule period and frequency values, additional values, such as start time and lifetime values, are not included in the illustrations.

### Default Behavior of IP SLAs Multiple Operations Scheduling

The IP SLAs Multiple Operations Scheduling feature allows you to schedule multiple IP SLAs operations as a group.

The figure below illustrates the scheduling of operation group 1 that includes operation 1 to operation 10. Operation group 1 has a schedule period of 20 seconds, which means that all operations in the group will be started at equal intervals within a 20-second period. By default, the frequency is set to the same value as the configured schedule period. As shown in the figure below, configuring the frequency optional because 20 is the default.

#### Figure 12: Schedule Period Equals Frequency--Default Behavior

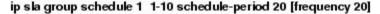

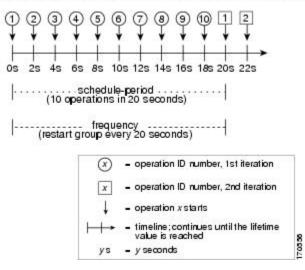

In this example, the first operation (operation 1) in operation group 1 will start at 0 seconds. All 10 operations in operation group 1 (operation 1 to operation 10) must be started in the schedule period of 20 seconds. The start time of each IP SLAs operation is evenly distributed over the schedule period by dividing the schedule period by the number of operations (20 seconds divided by 10 operations). Therefore, each operation will start 2 seconds after the previous operation.

The frequency is the period of time that passes before the operation group is started again (repeated). If the frequency is not specified, the frequency is set to the value of the schedule period. In the example shown

above, operation group 1 will start again every 20 seconds. This configuration provides optimal division (spacing) of operations over the specified schedule period.

### IP SLAs Multiple Operations Scheduling with Scheduling Period Less Than Frequency

The frequency value is the amount of time that passes before the schedule group is restarted, if the schedule period is less than the frequency, there will be a period of time in which no operations are started.

The figure below illustrates the scheduling of operation 1 to operation 10 within operation group 2. Operation group 2 has a schedule period of 20 seconds and a frequency of 30 seconds.

#### Figure 13: Schedule Period Is Less Than Frequency

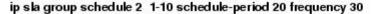

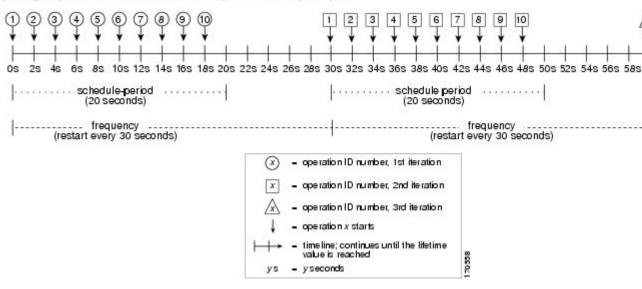

In this example, the first operation (operation 1) in operation group 2 will start at 0 seconds. All 10 operations in operation group 2 (operation 1 to operation 10) must be started in the schedule period of 20 seconds. The start time of each IP SLAs operation is evenly distributed over the schedule period by dividing the schedule period by the number of operations (20 seconds divided by 10 operations). Therefore, each operation will start 2 seconds after the previous operation.

In the first iteration of operation group 2, operation 1 starts at 0 seconds, and the last operation (operation 10) starts at 18 seconds. However, because the group frequency has been configured to 30 seconds each operation in the operation group is restarted every 30 seconds. So, after 18 seconds, there is a gap of 10 seconds as no operations are started in the time from 19 seconds to 29 seconds. Hence, at 30 seconds, the second iteration of operation group 2 starts. As all ten operations in the operation group 2 must start at an evenly distributed interval in the configured schedule period of 20 seconds, the last operation (operation 10) in the operation group 2 will always start 18 seconds after the first operation (operation 1).

As illustrated in the figure above, the following events occur:

- At 0 seconds, the first operation (operation 1) in operation group 2 is started.
- At 18 seconds, the last operation (operation 10) in operation group 2 is started. This means that the first iteration (schedule period) of operation group 1 ends here.

- From 19 to 29 seconds, no operations are started.
- At 30 seconds, the first operation (operation 1) in operation group 2 is started again. The second iteration of operation group 2 starts here.
- At 48 seconds (18 seconds after the second iteration started) the last operation (operation 10) in operation group 2 is started, and the second iteration of operation group 2 ends.
- At 60 seconds, the third iteration of operation group 2 starts.

This process continues until the lifetime of operation group 2 ends. The lifetime value is configurable. The default lifetime for an operation group is forever.

# Multiple Operations Scheduling When the Number of IP SLAs Operations Are Greater Than the Schedule Period

The minimum time interval between the start of IP SLAs operations in a group operation is 1 second. Therefore, if the number of operations to be multiple scheduled is greater than the schedule period, the IP SLAs multiple operations scheduling functionality will schedule more than one operation to start within the same 1-second interval. If the number of operations getting scheduled does not equally divide into 1-second intervals, then the operations are equally divided at the start of the schedule period with the remaining operations to start at the last 1-second interval.

The figure below illustrates the scheduling of operation 1 to operation 10 within operation group 3. Operation group 3 has a schedule period of 5 seconds and a frequency of 10 seconds.

#### Figure 14: Number of IP SLAs Operations Is Greater Than the Schedule Period--Even Distribution

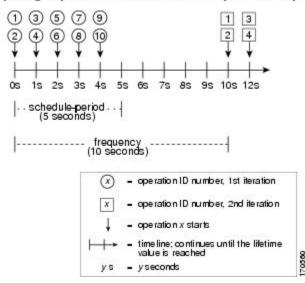

ip sla group schedule 3 1-10 schedule-period 5 frequency 10

In this example, when dividing the schedule period by the number of operations (5 seconds divided by 10 operations, which equals one operation every 0.5 seconds) the start time of each IP SLAs operation is less than 1 second. Since the minimum time interval between the start of IP SLAs operations in a group operation is 1 second, the IP SLAs multiple operations scheduling functionality instead calculates how many operations it should start in each 1-second interval by dividing the number of operations by the schedule period (10

operations divided by 5 seconds). Therefore, as shown in the figure above, two operations will be started every 1 second.

As the frequency is set to 10 in this example, each iteration of operation group 3 will start 10 seconds after the start of the previous iteration. However, this distribution is not optimal as there is a gap of 5 seconds (frequency minus schedule period) between the cycles.

If the number of operations getting scheduled does not equally divide into 1-second intervals, then the operations are equally divided at the start of the schedule period with the remaining operations to start at the last 1-second interval.

The figure below illustrates the scheduling of operation 1 to operation 10 within operation group 4. Operation group 4 has a schedule period of 4 seconds and a frequency of 5 seconds.

#### Figure 15: Number of IP SLAs Operations Is Greater Than the Schedule Period--Uneven Distribution

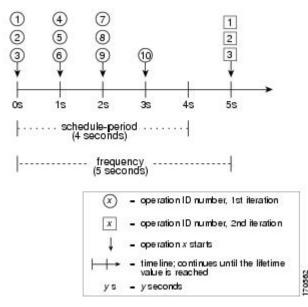

ip sla group schedule 4 1-10 schedule-period 4 frequency 5

In this example, the IP SLAs multiple operations scheduling functionality calculates how many operations it should start in each 1-second interval by dividing the number of operations by the schedule period (10 operations divided by 4 seconds, which equals 2.5 operations every 1 second). Since the number of operations does not equally divide into 1-second intervals, this number will be rounded off to the next whole number (see the figure above) with the remaining operations to start at the last 1-second interval.

### IP SLAs Multiple Operations Scheduling with Scheduling Period Greater Than Frequency

The value of frequency is the amount of time that passes before the schedule group is restarted. If the schedule period is greater than the frequency, there will be a period of time in which the operations in one iteration of an operation group overlap with the operations of the following iteration.

The figure below illustrates the scheduling of operation 1 to operation 10 within operation group 5. Operation group 5 has a schedule period of 20 seconds and a frequency of 10 seconds.

#### Figure 16: IP SLAs Group Scheduling with Schedule Period Greater Than Frequency

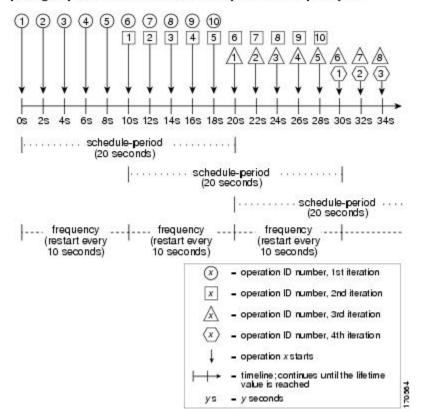

ip sla group schedule 5 1-10 schedule-period 20 frequency 10

In this example, the first operation (operation 1) in operation group 5 will start at 0 seconds. All 10 operations in operation group 5 (operation 1 to operation 10) must be started in the schedule period of 20 seconds. The start time of each IP SLAs operation is evenly distributed over the schedule period by dividing the schedule period by the number of operations (20 seconds divided by 10 operations). Therefore, each operation will start 2 seconds after the previous operation.

In the first iteration of operation group 5, operation 1 starts at 0 seconds, and operation 10, the last operation in the operation group, starts at 18 seconds. Because the operation group is configured to restart every 10 seconds (**frequency 10**), the second iteration of operation group 5 starts again at 10 seconds, before the first iteration is completed. Therefore, an overlap of operations 6 to 10 of the first iteration occurs with operations 1 to 5 of the second iteration during the time period of 10 to 18 seconds (see the figure above). Similarly, there is an overlap of operations 6 to 10 of the second iteration 11 to 5 of the third iteration during the time period of 20 to 28 seconds.

In this example, the start time of operation 1 and operation 6 need not be at exactly the same time, but will be within the same 2-second interval.

The configuration described in this section is not recommended as you can configure multiple operations to start within the same 1-second interval by configuring the number of operations greater than the schedule

period. For information, see the "Multiple Operations Scheduling When the Number of IP SLAs Operations Are Greater Than the Schedule Period" section.

### **IP SLAs Random Scheduler**

The IP SLAs Random Scheduler feature is an enhancement to the existing IP SLAs Multioperation Scheduling feature. The IP SLAs Multioperation Scheduling feature provides the capability to easily schedule multiple IP SLAs operations to begin at intervals equally distributed over a specified duration of time and to restart at a specified frequency. With the IP SLAs Random Scheduler feature, you can now schedule multiple IP SLAs operations to begin at random intervals uniformly distributed over a specified duration of time and to restart at uniformly distributed random frequencies within a specified frequency range. Random scheduling improves the statistical metrics for assessing network performance.

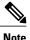

The IP SLAs Random Scheduler feature is not in compliance with RFC2330 because it does not account for inter-packet randomness.

The IP SLAs random scheduler option is disabled by default. To enable the random scheduler option, you must set a frequency range when configuring a group schedule in global configuration mode. The group of operations restarts at uniformly distributed random frequencies within the specified frequency range. The following guidelines apply for setting the frequency range:

- The starting value of the frequency range should be greater than the timeout values of all the operations in the group operation.
- The starting value of the frequency range should be greater than the schedule period (amount of time for which the group operation is scheduled). This guideline ensures that the same operation does not get scheduled more than once within the schedule period.

The following guidelines apply if the random scheduler option is enabled:

- The individual operations in a group operation will be uniformly distributed to begin at random intervals over the schedule period.
- The group of operations restarts at uniformly distributed random frequencies within the specified frequency range.
- The minimum time interval between the start of each operation in a group operation is 100 milliseconds (0.1 seconds). If the random scheduler option is disabled, the minimum time interval is 1 second.
- Only one operation can be scheduled to begin at any given time. If the random scheduler option is disabled, multiple operations can begin at the same time.
- The first operation will always begin at 0 milliseconds of the schedule period.
- The order in which each operation in a group operation begins is random.

# How to Configure an IP SLAs Multioperation Scheduler

## **Scheduling Multiple IP SLAs Operations**

## Note

#### • All IP SLAs operations to be scheduled must be already configured.

- The frequency of all operations scheduled in a multioperation group should be the same.
- List of one or more operation ID numbers to be added to a multioperation group is limited to a maximum of 125 characters, including commas (,).

#### **SUMMARY STEPS**

- 1. enable
- 2. configure terminal
- **3.** ip sla group schedule group-operation-number operation-id-numbers schedule-period schedule-period-range [ageout seconds] [frequency group-operation-frequency] [life{forever | seconds}] [start-time{h:mm[:ss] [month day | day month] | pending | now | after hh:mm:ss}]
- 4. exit
- 5. show ip sla group schedule
- 6. show ip sla configuration

#### **DETAILED STEPS**

|        | Command or Action                                                                                                    | Purpose                                                                                                    |  |  |  |
|--------|----------------------------------------------------------------------------------------------------|----------------------------------------------------------------------------------------------------|--|--|--|
| Step 1 | enable                                                                                                    | Enables privileged EXEC mode.                                                                                                    |  |  |  |
|        | Example:                                                                                                    | • Enter your password if prompted.                                                                                                 |  |  |  |
|        | Device> enable                                                                                                    |                                                                                                    |  |  |  |
| Step 2 | configure terminal                                                                                                    | Enters global configuration mode.                                                                                                  |  |  |  |
|        | Example:                                                                                                    |                                                                                                    |  |  |  |
|        | Device# configure terminal                                                                                                    |                                                                                                    |  |  |  |
| Step 3 | <pre>ip sla group schedule group-operation-number<br/>operation-id-numbers schedule-period schedule-period-range<br/>[ageout seconds] [frequency group-operation-frequency]<br/>[life{forever   seconds}] [start-time{hh:mm[:ss] [month day  <br/>day month]   pending   now   after hh:mm:ss}]</pre> | Specifies an IP SLAs operation group number and<br>the range of operation numbers to be scheduled in<br>global configuration mode. |  |  |  |

| Command or Action                               | Purpose                                                                                                    |
|-------------------------------------------------|----------------------------------------------------------------------------------------------------|
| <b>F</b>                                        |                                                                                                    |
| Example:                                        |                                                                                                    |
| Device(config)# ip sla group schedule 1 3,4,6-9 |                                                                                                    |
| exit                                            | Returns to the privileged EXEC mode.                                                                                                    |
| Example:                                        |                                                                                                    |
| Device(config)# exit                            |                                                                                                    |
| show ip sla group schedule                      | (Optional) Displays the IP SLAs group schedule details.                                                                                                    |
| Example:                                        |                                                                                                    |
| Device# show ip sla group schedule              |                                                                                                    |
| show ip sla configuration                       | (Optional) Displays the IP SLAs configuration details.                                                                                                    |
| Example:                                        |                                                                                                    |
| Device# show ip sla configuration               |                                                                                                    |
|                                                 | Example:         Device (config) # ip sla group schedule 1 3,4,6-9         exit         Example:         Device (config) # exit         show ip sla group schedule         Example:         Device # show ip sla group schedule         show ip sla configuration         Example: |

## **Enabling the IP SLAs Random Scheduler**

### **SUMMARY STEPS**

- 1. enable
- 2. configure terminal
- **3.** ip sla group schedule group-operation-number operation-id-numbers schedule-period seconds [ageout seconds] [frequency [seconds| range random-frequency-range]] [life{forever | seconds}] [start-time{hh:mm[:ss] [month day | day month] | pending | now | after hh:mm:ss}]
- 4. exit

### **DETAILED STEPS**

|        | Command or Action | Purpose                            |
|--------|-------------------|------------------------------------|
| Step 1 | enable            | Enables privileged EXEC mode.      |
|        | Example:          | • Enter your password if prompted. |
|        | Device> enable    |                                    |

|        | Command or Action                                                                                                    | Purpose                                                                                                    |
|--------|----------------------------------------------------------------------------------------------------|----------------------------------------------------------------------------------------------------|
| Step 2 | configure terminal                                                                                                    | Enters global configuration mode.                                                                                                    |
|        | Example:                                                                                                    |                                                                                                    |
|        | Device# configure terminal                                                                                                    |                                                                                                    |
| Step 3 | <pre>ip sla group schedule group-operation-number<br/>operation-id-numbers schedule-period seconds [ageout<br/>seconds] [frequency [seconds  range<br/>random-frequency-range]] [life{forever   seconds}]<br/>[start-time{hh:mm[:ss] [month day   day month]   pending  <br/>now   after hh:mm:ss}]</pre> | <ul> <li>Specifies the scheduling parameters of a group of IP SLAs operations.</li> <li>To enable the IP SLAs random scheduler option, you must configure the <b>frequency range</b> <i>random-frequency-range</i> keywords and argument.</li> </ul> |
|        | <b>Example:</b><br>Device(config)# ip sla group schedule 2 1-3<br>schedule-period 50 frequency range 80-100                                                                                                    |                                                                                                    |
| Step 4 | exit                                                                                                    | Exits global configuration mode and returns to privileged EXEC mode.                                                                                                    |
|        | Example:                                                                                                    |                                                                                                    |
|        | Device(config)# exit                                                                                                    |                                                                                                    |

# Verifying IP SLAs Multiple Operations Scheduling

### **SUMMARY STEPS**

- 1. show ip sla statistics
- 2. show ip sla group schedule
- 3. show ip sla configuration

### **DETAILED STEPS**

I

|        | Command or Action              | Purpose                                            |
|--------|--------------------------------|----------------------------------------------------|
| Step 1 | show ip sla statistics         | (Optional) Displays the IP SLAs operation details. |
|        | Example:                       |                                                    |
|        | Device# show ip sla statistics |                                                    |

|        | Command or Action                  | Purpose                                                 |
|--------|------------------------------------|---------------------------------------------------------|
| Step 2 | show ip sla group schedule         | (Optional) Displays the IP SLAs group schedule details. |
|        | Example:                           |                                                         |
|        | Device# show ip sla group schedule |                                                         |
| Step 3 | show ip sla configuration          | (Optional) Displays the IP SLAs configuration details.  |
|        | Example:                           |                                                         |
|        | Device# show ip sla configuration  |                                                         |

#### **Examples**

After you have scheduled the multiple IP SLAs operations, you can verify the latest operation details using the appropriate **show** commands.

The following example schedules IP SLAs operations 1 through 20 in the operation group 1 with a schedule period of 60 seconds and a life value of 1200 seconds. By default, the frequency is equivalent to the schedule period. In this example, the start interval is 3 seconds (schedule period divided by number of operations).

```
Device# ip sla group schedule 1 1-20 schedule-period 60 life 1200
The following example shows the details of the scheduled multiple IP SLAs operation using the show ip sla
group schedule command.
```

```
Device# show ip sla group schedule
Group Entry Number: 1
Probes to be scheduled: 1-20
Total number of probes: 20
Schedule period: 60
Group operation frequency: Equals schedule period
Status of entry (SNMP RowStatus): Active
Next Scheduled Start Time: Start Time already passed
Life (seconds): 1200
Entry Ageout (seconds): never
```

The following example shows the details of the scheduled multiple IP SLAs operation using the **show ip sla configuration** command. The last line in the example indicates that the IP SLAs operations are multiple scheduled (TRUE).

```
Device# show ip sla configuration 1
Entry number: 1
Owner:
Tag:
Type of operation to perform: udpEcho
Target address: 10.2.31.121
Source address: 0.0.0.0
Target port: 9001
Source port: 0
Request size (ARR data portion): 16
Operation timeout (milliseconds): 5000
Type Of Service parameters: 0x0
Verify data: No
Data pattern:
Vrf Name:
Control Packets: enabled
```

```
Operation frequency (seconds): 60
Next Scheduled Start Time: Start Time already passed
Life (seconds): 1200
Entry Ageout (seconds): never
Recurring (Starting Everyday): FALSE
Status of entry (SNMP RowStatus): Active
Threshold (milliseconds): 5000
Number of statistic hours kept: 2
Number of statistic distribution buckets kept: 1
Statistic distribution interval (milliseconds): 20
Enhanced History:
Number of history Lives kept: 0
Number of history Buckets kept: 15
History Filter Type: None
Group Scheduled : TRUE
The following example shows the latest operation start time of
```

The following example shows the latest operation start time of the scheduled multiple IP SLAs operation, when the operations are scheduled at equal intervals, using the **show ip sla statistics** command:

```
Device# show ip sla statistics | include Latest operation start time
Latest operation start time: *03:06:21.760 UTC Tue Oct 21 2003
Latest operation start time: *03:06:24.754 UTC Tue Oct 21 2003
Latest operation start time: *03:06:27.751 UTC Tue Oct 21 2003
Latest operation start time: *03:06:30.752 UTC Tue Oct 21 2003
Latest operation start time: *03:06:33.754 UTC Tue Oct 21 2003
Latest operation start time: *03:06:36.755 UTC Tue Oct 21 2003
Latest operation start time: *03:06:39.752 UTC Tue Oct 21 2003
Latest operation start time: *03:06:42.753 UTC Tue Oct 21
                                                          2003
Latest operation start time: *03:06:45.755 UTC Tue Oct 21 2003
Latest operation start time: *03:06:48.752 UTC Tue Oct 21 2003
Latest operation start time: *03:06:51.753 UTC Tue Oct 21 2003
Latest operation start time: *03:06:54.755 UTC Tue Oct 21 2003
Latest operation start time: *03:06:57.752 UTC Tue Oct 21
                                                          2003
Latest operation start time: *03:07:00.753 UTC Tue Oct 21 2003
Latest operation start time: *03:07:03.754 UTC Tue Oct 21 2003
Latest operation start time: *03:07:06.752 UTC Tue Oct 21 2003
Latest operation start time: *03:07:09.752 UTC Tue Oct 21 2003
Latest operation start time: *03:07:12.753 UTC Tue Oct 21 2003
Latest operation start time: *03:07:15.755 UTC Tue Oct 21 2003
Latest operation start time: *03:07:18.752 UTC Tue Oct 21 2003
```

## Configuration Examples for an IPSLAs Multioperation Scheduler

### Example Scheduling Multiple IP SLAs Operations

The following example shows how to scheduls IP SLAs operations 1 to 10 in the operation group 1 with a schedule period of 20 seconds. By default, the frequency is equivalent to the schedule period.

Device# ip sla group schedule 1 1-10 schedule-period 20

The following example shows the details of the scheduled multiple IP SLAs operation using the **show ip sla group schedule** command. The last line in the example indicates that the IP SLAs operations are multiple scheduled (TRUE).

```
Device# show ip sla group schedule
Multi-Scheduling Configuration:
Group Entry Number: 1
Probes to be scheduled: 1-10
Schedule period :20
Group operation frequency: 20
Multi-scheduled: TRUE
```

## **Example Enabling the IP SLAs Random Scheduler**

The following example shows how to schedule IP SLAs operations 1 to 3 as a group (identified as group 2). In this example, the operations are scheduled to begin at uniformly distributed random intervals over a schedule period of 50 seconds. The first operation is scheduled to start immediately. The interval is chosen from the specified range upon every invocation of the probe. The random scheduler option is enabled and the uniformly distributed random frequencies at which the group of operations will restart is chosen within the range of 80-100 seconds.

ip sla group schedule 2 1-3 schedule-period 50 frequency range 80-100 start-time now

# **Additional References**

## Related Documents

| Related Topic                              | Document Title                                                                                                    |
|--------------------------------------------|----------------------------------------------------------------------------------------------------|
| Cisco IOS commands                         | Cisco IOS Master Commands List, All Releases                                                                                               |
| Cisco IOS IP SLAs commands                 | Cisco IOS IP SLAs Command Reference, All<br>Releases                                                                                       |
| Cisco IOS IP SLAs: general information     | "Cisco IOS IP SLAs Overview" module of the Cisco<br>IOS IP SLAs Configuration Guide.                                                       |
| Multioperation scheduling for IP SLAs      | "Configuring Multioperation Scheduling of IP SLAs<br>Operations" module of the <i>Cisco IOS P SLAs</i><br><i>Configuration Guide</i>       |
| Proactive threshold monitoring for IP SLAs | "Configuring Proactive Threshold Monitoring of IP<br>SLAs Operations" module of the <i>Cisco IOS IP SLAs</i><br><i>Configuration Guide</i> |

#### MIBs

| MIBs             | MIBs Link                                                                                                    |
|------------------|----------------------------------------------------------------------------------------------------|
| CISCO-RTTMON-MIB | To locate and download MIBs for selected platforms,<br>Cisco IOS releases, and feature sets, use Cisco MIB<br>Locator found at the following URL:<br>http://www.cisco.com/go/mibs |

#### **Technical Assistance**

| Description                                                                                                    | Link |
|----------------------------------------------------------------------------------------------------|------|
| The Cisco Support and Documentation website<br>provides online resources to download documentation,<br>software, and tools. Use these resources to install and<br>configure the software and to troubleshoot and resolve<br>technical issues with Cisco products and technologies.<br>Access to most tools on the Cisco Support and<br>Documentation website requires a Cisco.com user ID<br>and password. |      |

# Feature Information for a IP SLAs Multioperation Scheduler

The following table provides release information about the feature or features described in this module. This table lists only the software release that introduced support for a given feature in a given software release train. Unless noted otherwise, subsequent releases of that software release train also support that feature.

Use Cisco Feature Navigator to find information about platform support and Cisco software image support. To access Cisco Feature Navigator, go to www.cisco.com/go/cfn. An account on Cisco.com is not required.

| Feature Name                     | Releases                   | Feature Information                                                                                                    |
|----------------------------------|----------------------------|----------------------------------------------------------------------------------------------------|
| IP SLAs Multioperation Scheduler | Cisco IOS XE Release 3.2SE | The IP SLAs Multioperation<br>Scheduler feature provides a highly<br>scalable infrastructure for IP SLAs<br>by allowing you to schedule<br>multiple IP SLAs operations using<br>a single command.                                                                                                    |
| IP SLAs Random Scheduler         | Cisco IOS XE Release 3.2SE | The IP SLAs Random Scheduler<br>feature provides the capability to<br>schedule multiple IP SLAs<br>operations to begin at random<br>intervals uniformly distributed over<br>a specified duration of time and to<br>restart at uniformly distributed<br>random frequencies within a<br>specified frequency range. |
|                                  |                            | In Cisco IOS XE Release 3.5S,<br>support was added for the Cisco<br>ASR 903 Router.                                                                                                    |

Table 21: Feature Information for IP SLAs Multioperation Scheduling

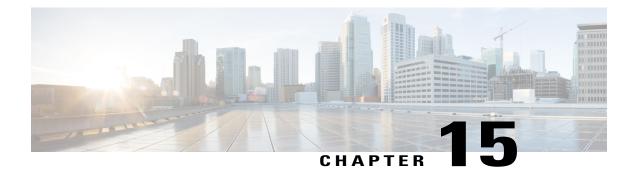

# **Configuring Proactive Threshold Monitoring for IP SLAs Operations**

This document describes the proactive monitoring capabilities of IP Service Level Agreements (SLAs) using thresholds and reaction triggering.

- Finding Feature Information, page 189
- Information About Proactive Threshold Monitoring, page 189
- How to Configure Proactive Threshold Monitoring, page 195
- Configuration Examples for Proactive Threshold Monitoring, page 198
- Additional References, page 200
- Feature Information for IP SLAs Proactive Threshold Monitoring, page 200

## **Finding Feature Information**

Your software release may not support all the features documented in this module. For the latest caveats and feature information, see Bug Search Tool and the release notes for your platform and software release. To find information about the features documented in this module, and to see a list of the releases in which each feature is supported, see the feature information table at the end of this module.

Use Cisco Feature Navigator to find information about platform support and Cisco software image support. To access Cisco Feature Navigator, go to www.cisco.com/go/cfn. An account on Cisco.com is not required.

# Information About Proactive Threshold Monitoring

## **IP SLAs Reaction Configuration**

IP SLAs reactions are configured to trigger when a monitored value exceeds or falls below a specified level or when a monitored event, such as a timeout or connection loss, occurs. If IP SLAs measures too high or too

low of any configured reaction, IP SLAs can generate a notification to a network management application or trigger another IP SLA operation to gather more data.

When an IP SLA operation is triggered, the (triggered) target operation starts and continues to run independently and without knowledge of the condition of the triggering operation. The target operation continues to run until its life expires, as specified by the target operation's configured lifetime value. The target operation must finish its life before it can be triggered again.

In Cisco IOS Release 15.2(3) and later releases, the (triggered) target operation runs until the condition-cleared event. After which the target operation gracefully stops and the state of the target operation changes from Active to Pending so it can be triggered again.

## Supported Reactions by IP SLAs Operation

The tables below list which reactions are supported for each IP SLA operation.

Table 22: Supported Reaction Configuration, by IP SLA Operation

| Reaction         | ICMP<br>Echo | Path Echo | UDP Jitter | UDP Echo | TCP<br>Connect | DHCP | DLSW | ICMP<br>Jitter | DNS | Frame<br>Relay |
|------------------|--------------|-----------|------------|----------|----------------|------|------|----------------|-----|----------------|
| Failure          | Y            |           | Y          | Y        | Y              | Y    |      | Y              | Y   |                |
| RTT              | Y            | Y         |            | Y        | Y              | Y    | Y    |                | Y   | Y              |
| RTTAvg           |              |           | Y          |          |                |      |      | Y              |     |                |
| timeout          | Y            | Y         | Y          | Y        | Y              | Y    | Y    | Y              | Y   | Y              |
| connectionLoss   |              |           | Y          | Y        | Y              |      |      |                |     |                |
| verifyError      |              |           | Y          | Y        |                |      |      | Y              |     | Y              |
| jitterSDAvg      |              |           | Y          |          |                |      |      | Y              |     |                |
| jitterAvg        |              |           | Y          |          |                |      |      | Y              |     |                |
| packel at Anival |              |           | Y          |          |                |      |      | Y              |     |                |
| pake0.0Seque     |              |           | Y          |          |                |      |      | Y              |     |                |
| MacORosiceD      |              |           | Y          |          |                |      |      | Y              |     |                |
| MaCNgicD         |              |           | Y          |          |                |      |      | Y              |     |                |
| MaxORoixeDS      |              |           | Y          |          |                |      |      | Y              |     |                |
| MacNegidDS       |              |           | Y          |          |                |      |      | Y              |     |                |
| MOS              |              |           | Y          |          |                |      |      |                |     |                |

| Reaction      | ICMP<br>Echo | Path Echo | UDP Jitter | UDP Echo | TCP<br>Connect | DHCP | DLSW | ICMP<br>Jitter | DNS | Frame<br>Relay |
|---------------|--------------|-----------|------------|----------|----------------|------|------|----------------|-----|----------------|
| ICPIF         |              |           | Y          |          |                |      |      |                |     |                |
| PacketLossDS  |              |           | Y          |          |                |      |      |                |     |                |
| PacketLossSD  |              |           | Y          |          |                |      |      |                |     |                |
| PacketMIA     |              |           | Y          |          |                |      |      |                |     |                |
| iaJitterDS    |              |           |            |          |                |      |      |                |     |                |
| fiameLossDS   |              |           |            |          |                |      |      |                |     |                |
| mosLQDSS      |              |           |            |          |                |      |      |                |     |                |
| mosCQDS       |              |           |            |          |                |      |      |                |     |                |
| rfactorDS     |              |           |            |          |                |      |      |                |     |                |
| iaJitterSD    |              |           |            |          |                |      |      |                |     |                |
| sæsiePaleLos  |              |           |            |          |                |      |      | Y              |     |                |
| MaxOL atroyDS |              |           |            |          |                |      |      | Y              |     |                |
| MaxOf atruySD |              |           |            |          |                |      |      | Y              |     |                |
| LatencyDS     |              |           |            |          |                |      |      | Y              |     |                |
| LatencySD     |              |           |            |          |                |      |      | Y              |     |                |
| packetLoss    |              |           |            |          |                |      |      | Y              |     |                |

#### Table 23: Supported Reaction Configuration, by IP SLA Operation

ſ

| Reaction       | HTTP | SLM | RTP | FTP | Lsp Trace | Post delay | Path Jitter | LSP Ping | Gatekeeper<br>Registration |
|----------------|------|-----|-----|-----|-----------|------------|-------------|----------|----------------------------|
| Failure        |      |     |     |     |           |            |             |          |                            |
| RTT            | Y    | Y   | Y   | Y   | Y         | Y          | Y           | Y        | Y                          |
| RTTAvg         |      |     |     |     |           |            |             |          |                            |
| timeout        | Y    | Y   | Y   | Y   |           | Y          | Y           | Y        | Y                          |
| connectionLoss | Y    |     | Y   | Y   | Y         |            |             | Y        |                            |

| Reaction         | НТТР | SLM | RTP | FTP | Lsp Trace | Post delay | Path Jitter | LSP Ping | Gatekeeper<br>Registration |
|------------------|------|-----|-----|-----|-----------|------------|-------------|----------|----------------------------|
| verifyError      |      |     |     |     |           |            |             |          |                            |
| jitterSDAvg      |      |     |     |     |           |            | Y           |          |                            |
| jitterAvg        |      |     |     |     |           |            | Y           |          |                            |
| packetLateAnival |      |     |     |     |           |            | Y           |          |                            |
| pde0.0Separe     |      |     |     |     |           |            | Y           |          |                            |
| MaxOfPoriveSD    |      |     |     |     |           |            | Y           |          |                            |
| MaciNgitesD      |      |     |     |     |           |            | Y           |          |                            |
| MaxOfPosiveDS    |      |     |     |     |           |            | Y           |          |                            |
| MacONgateDS      |      |     |     |     |           |            | Y           |          |                            |
| MOS              |      |     |     |     |           |            |             |          |                            |
| ICPIF            |      |     |     |     |           |            |             |          |                            |
| PacketLossDS     |      |     | Y   |     |           |            |             |          |                            |
| PacketLossSD     |      |     | Y   |     |           |            |             |          |                            |
| PacketMIA        |      |     | Y   |     |           |            |             |          |                            |
| iaJitterDS       |      |     | Y   |     |           |            |             |          |                            |
| frameLossDS      |      |     | Y   |     |           |            |             |          |                            |
| mosLQDSS         |      |     | Y   |     |           |            |             |          |                            |
| mosCQDS          |      |     | Y   |     |           |            |             |          |                            |
| rfactorDS        |      |     | Y   |     |           |            |             |          |                            |
| iaJitterSD       |      |     | Y   |     |           |            |             |          |                            |
| sucesid Paled os |      |     |     |     |           |            |             |          |                            |
| MaxOfLatmyDS     |      |     |     |     |           |            |             |          |                            |
| MaxOLatrySD      |      |     |     |     |           |            |             |          |                            |
| LatencyDS        |      |     |     |     |           |            |             |          |                            |

| Reaction   | HTTP | SLM | RTP | FTP | Lsp Trace | Post delay | Path Jitter | LSP Ping | Gatekeeper<br>Registration |
|------------|------|-----|-----|-----|-----------|------------|-------------|----------|----------------------------|
| LatencySD  |      |     |     |     |           |            |             |          |                            |
| packetLoss |      |     |     |     |           |            |             |          |                            |

### **IP SLAs Threshold Monitoring and Notifications**

IP SLAs supports proactive threshold monitoring and notifications for performance parameters such as average jitter, unidirectional latency, bidirectional round-trip time (RTT), and connectivity for most IP SLAs operations. The proactive monitoring capability also provides options for configuring reaction thresholds for important VoIP related parameters including unidirectional jitter, unidirectional packet loss, and unidirectional VoIP voice quality scoring.

Notifications for IP SLAs are configured as a triggered reaction. Packet loss, jitter, and Mean Operation Score (MOS) statistics are specific to IP SLAs jitter operations. Notifications can be generated for violations in either direction (source-to-destination and destination-to-source) or for out-of-range RTT values for packet loss and jitter. Events, such as traps, are triggered when the RTT value rises above or falls below a specified threshold.

IP SLAs can generate system logging (syslog) messages when a reaction condition occurs. System logging messages can be sent as Simple Network Management Protocol (SNMP) traps (notifications) using the CISCO-RTTMON-MIB. SNMP traps for IP SLAs are supported by the CISCO-RTTMON-MIB and CISCO-SYSLOG-MIB.

Severity levels in the CISCO-SYSLOG-MIB are defined as follows: SyslogSeverity INTEGER {emergency(1), alert(2), critical(3), error(4), warning(5), notice(6), info(7), debug(8)}

The values for severity levels are defined differently for the system logging process in software. Severity levels for the system logging process in Cisco software are defined as follows: {emergency (0), alert (1), critical (2), error (3), warning (4), notice (5), informational (6), debugging (7)}.

IP SLAs Threshold violations are logged as level 6 (informational) within the Cisco system logging process but are sent as level 7 (info) traps from the CISCO-SYSLOG-MIB.

Notifications are not issued for every occurrence of a threshold violation. The figure below illustrates the sequence for a triggered reaction that occurs when the monitored element exceeds the upper threshold. An event is sent and a notification is issued when the rising threshold is exceeded for the first time. Subsequent

threshold-exceeded notifications are issued only after the monitored value falls below the falling threshold before exceeding the rising threshold ag ain .

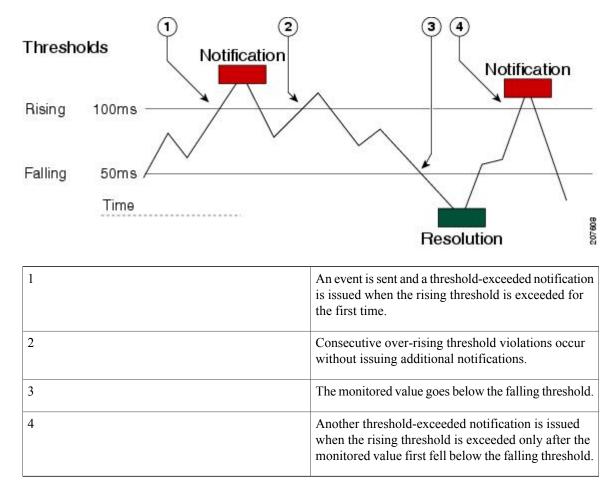

Figure 17: IP SLAs Triggered Reaction Condition and Notifications for Threshold Exceeded

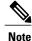

A lower-threshold notification is also issued the first time that the monitored element falls below the falling threshold (3). As described, subsequent notifications for lower-threshold violations will be issued only after the rising threshold is exceeded before the monitored value falls below the falling threshold again.

## **RTT Reactions for Jitter Operations**

RTT reactions for jitter operations are triggered only at the end of the operation and use the latest value for the return-trip time (LatestRTT), which matches the value of the average return-trip time (RTTAvg).

SNMP traps for RTT for jitter operations are based on the value of the average return-trip time (RTTAvg) for the whole operation and do not include RTT values for each individual packet sent during the operation.

For example, if the average is below the threshold, up to half of the packets can actually be above threshold but this detail is not included in the notification because the value is for the whole operation only.

Only syslog messages are supported for RTTAvg threshold violations. Syslog nmessages are sent from the CISCO-RTTMON-MIB.

# How to Configure Proactive Threshold Monitoring

## **Configuring Proactive Threshold Monitoring**

Perform this task to configure thresholds and reactive triggering for generating traps or starting another operation.

#### **Before You Begin**

• IP SLAs operations to be started when violation conditions are met must be configured.

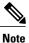

• RTT reactions for jitter operations are triggered only at the end of the operation and use the latest value for the return-trip time (LatestRTT).

- SNMP traps for RTT for jitter operations are based on the average value for the return-trip time (RTTAvg) for the whole operation only and do not include return-trip time values for individual packets sent during the operation. Only syslog messages are supported for RTTAvg threshold violations.
- Only syslog messages are supported for RTT violations during Jitter operations.
- Only SNMP traps are supported for RTT violations during non-Jitter operations.
- Only syslog messages are supported for non-RTT violations other than timeout, connectionLoss, or verifyError.
- Both SNMP traps and syslog messages are supported for timeout, connectionLoss, or verifyError violations only.

#### **SUMMARY STEPS**

- 1. enable
- 2. configure terminal
- **3.** ip sla reaction-configuration operation-number react monitored-element [action-type option] [threshold-type {average [number-of-measurements] | consecutive [occurrences] | immediate | never | xofy [x-value y-value]}] [threshold-value upper-threshold lower-threshold]
- 4. ip sla reaction-trigger operation-number target-operation
- 5. ip sla logging traps
- **6.** Do one of the following:
  - snmp-server enable traps rtr
  - snmp-server enable traps syslog
- 7. snmp-server host {hostname | ip-address} [vrf vrf-name] [traps | informs] [version {1 | 2c | 3 [auth | noauth | priv]}] community-string [udp-port port] [notification-type]
- 8. exit
- **9.** show ip sla reaction configuration [operation-number]
- **10. show ip sla reaction trigger** [operation-number]

|        | Command or Action                                                                                                    | Purpose                                                                                                    |
|--------|----------------------------------------------------------------------------------------------------|----------------------------------------------------------------------------------------------------|
| Step 1 | enable                                                                                                    | Enables privileged EXEC mode.                                                                                      |
|        | Example:                                                                                                    | • Enter your password if prompted.                                                                                 |
|        | Device> enable                                                                                                    |                                                                                                    |
| Step 2 | configure terminal                                                                                                    | Enters global configuration mode.                                                                                  |
|        | Example:                                                                                                    |                                                                                                    |
|        | Device# configure terminal                                                                                                    |                                                                                                    |
| Step 3 | <b>ip sla reaction-configuration</b> operation-number <b>react</b><br>monitored-element [ <b>action-type</b> option] [ <b>threshold-type</b><br>{ <b>average</b> [number-of-measurements]   <b>consecutive</b><br>[occurrences]   <b>immediate</b>   <b>never</b>   <b>xofy</b> [x-value y-value]}]<br>[ <b>threshold-value</b> upper-threshold lower-threshold] | Configures the action (SNMP trap or IP SLAs trigger) that is to occur based on violations of specified thresholds. |
|        | Example:                                                                                                    |                                                                                                    |
|        | Device(config)# ip sla reaction-configuration 10<br>react jitterAvg threshold-type immediate<br>threshold-value 5000 3000 action-type trapAndTrigger                                                                                                    |                                                                                                    |

### **DETAILED STEPS**

I

ſ

|        | Command or Action                                                                                                    | Purpose                                                                                                    |  |  |
|--------|----------------------------------------------------------------------------------------------------|----------------------------------------------------------------------------------------------------|--|--|
| Step 4 | <b>ip sla reaction-trigger</b> operation-number target-operation<br><b>Example</b> :                                    | <ul> <li>(Optional) Starts another IP SLAs operation when the violation conditions are met.</li> <li>Required only if the ip sla reaction-configuration</li> </ul> |  |  |
|        | Device(config)# ip sla reaction-trigger 10 2                                                                            | command is configured with either the<br>trapAndTriggeror triggerOnlykeyword.                                                                                      |  |  |
| Step 5 | ip sla logging traps                                                                                                    | (Optional) Enables IP SLAs syslog messages from CISCO-RTTMON-MIB.                                                                                                  |  |  |
|        | Example:                                                                                                    |                                                                                                    |  |  |
|        | <pre>Device(config)# ip sla logging traps</pre>                                                                         |                                                                                                    |  |  |
| Step 6 | Do one of the following:                                                                                                | • (Optional) The first example shows how to enable                                                                                                    |  |  |
|        | • snmp-server enable traps rtr                                                                                          | the system to generate CISCO-RTTMON-MIB traps.                                                                                                    |  |  |
|        | • snmp-server enable traps syslog                                                                                       | • (Optional) The second example shows how to enable the system to generate                                                                                         |  |  |
|        |                                                                                                    | CISCO-SYSLOG-MIB traps.                                                                                                    |  |  |
|        | Example:                                                                                                    |                                                                                                    |  |  |
|        | <pre>Device(config)# snmp-server enable traps rtr</pre>                                                                 |                                                                                                    |  |  |
|        | Example:                                                                                                    |                                                                                                    |  |  |
|        | <pre>Device(config)# snmp-server enable traps syslog</pre>                                                              |                                                                                                    |  |  |
| Step 7 | snmp-server host {hostname   ip-address} [vrf vrf-name]                                                                 | (Optional) Sends traps to a remote host.                                                                                                    |  |  |
|        | [traps   informs] [version {1   2c   3 [auth   noauth   priv]}]<br>community-string [udp-port port] [notification-type] | <ul> <li>Required if the snmp-server enable traps<br/>command is configured.</li> </ul>                                                                            |  |  |
|        | Example:                                                                                                    |                                                                                                    |  |  |
|        | Device(config)# snmp-server host 10.1.1.1 public syslog                                                                 |                                                                                                    |  |  |
| Step 8 | exit                                                                                                    | Exits global configuration mode and returns to privileged EXEC mode.                                                                                               |  |  |
|        | Example:                                                                                                    |                                                                                                    |  |  |
|        | Device(config)# exit                                                                                                    |                                                                                                    |  |  |
| Step 9 | show ip sla reaction configuration [operation-number]                                                                   | (Optional) Displays the configuration of proactive threshold monitoring.                                                                                           |  |  |
|        | Example:                                                                                                    |                                                                                                    |  |  |
|        |                                                                                                    |                                                                                                    |  |  |

|         | Command or Action                               | Purpose                                                                                                  |
|---------|-------------------------------------------------|----------------------------------------------------------------------------------------------------|
| Step 10 | show ip sla reaction trigger [operation-number] | (Optional) Displays the configuration status and operational state of target operations to be triggered. |
|         | Example:                                        |                                                                                                    |
|         | Device# show ip sla reaction trigger 2          |                                                                                                    |

# **Configuration Examples for Proactive Threshold Monitoring**

### **Example Configuring an IP SLAs Reaction Configuration**

In the following example, IP SLAs operation 10 is configured to send an SNMP logging trap when the MOS value either exceeds 4.9 (best quality) or falls below 2.5 (poor quality):

Device (config) # ip sla reaction-configuration 10 react mos threshold-type immediate threshold-value 490 250 action-type trapOnly The following example shows the default configuration for the ip sla reaction-configuration command:

```
Device# show ip sla reaction-configuration 1
Entry number: 1
Reaction Configuration not configured
Router# configuration not configured
Router (config)# ip sla reaction-configuration 1
Router (config)# do show ip sla reaction-configuration 1
Entry number: 1
Reaction: rtt
Threshold Type: Never
Rising (milliseconds): 5000
Falling (milliseconds): 3000
Threshold Count: 5
Threshold Count: 5
Action Type: None
```

## **Example Verifying an IP SLAs Reaction Configuration**

The following example shows that multiple monitored elements are configured for the IP SLAs operation (1), as indicated by the values of Reaction: in the output:

Device# show ip sla reaction-configuration

Entry Number: 1 Reaction: RTT Threshold type: Never Rising (milliseconds): 5000 Falling (milliseconds): 3000 Threshold Count: 5 Threshold Count2: 5 Action Type: None Reaction: jitterDSAvg Threshold type: average

```
Rising (milliseconds): 5
Falling (milliseconds): 3
Threshold Count: 5
Threshold Count2: 5
Action Type: triggerOnly
Reaction: jitterDSAvg
Threshold type: immediate
Rising (milliseconds): 5
Falling (milliseconds): 3
Threshold Count: 5
Threshold Count2: 5
Action Type: trapOnly
Reaction: PacketLossSD
Threshold type: immediate
Rising (milliseconds): 5
Threshold Falling (milliseconds): 3
Threshold Count: 5
Threshold Count2: 5
Action Type: trapOnly
```

### Example Triggering SNMP Notifications

The following example shows how to configure proactive threshold monitoring so that CISCO-SYSLOG-MIB traps are sent to the remote host at 10.1.1.1 if the threshold values for RTT or VoIP MOS are violated:

```
! Configure the operation on source.
Device(config)# ip sla 1
Device(config-ip-sla)# udp-jitter 10.1.1.1 3000 codec g711alaw
Device(config-ip-sla-jitter)# exit
Device(config)# ip sla schedule 1 start now life forever
! Configure thresholds and reactions.
Device(config)# ip sla reaction-configuration 1 react rtt threshold-type immediate
threshold-value 3000 2000 action-type trapOnly
Device(config)# ip sla reaction-configuration 1 react MOS threshold-type consecutive 4
threshold-value 300 220 action-type trapOnly
Device(config)# ip sla logging traps
! The following command sends traps to the specified remote host.
Device(config)# snmp-server host 10.1.1.1 version 2c public syslog
! The following command is needed for the system to generate CISCO-SYSLOG-MIB traps.
Device(config)# snmp-server enable traps syslog
```

The following sample system logging messages shows that IP SLAs threshold violation notifications are generated as level 6 (informational) in the Cisco system logging process:

3d18h:%RTT-6-SAATHRESHOLD:RTR(11):Threshold exceeded for MOS

This following sample SNMP notification from the CISCO-SYSLOG-MIB for the same violation is a level 7 (info) notification:

```
3d18h:SNMP:V2 Trap, reqid 2, errstat 0, erridx 0
sysUpTime.0 = 32613038
snmpTrapOID.0 = ciscoSyslogMIB.2.0.1
clogHistoryEntry.2.71 = RTT
clogHistoryEntry.3.71 = 7
clogHistoryEntry.4.71 = SAATHRESHOLD
```

```
clogHistoryEntry.5.71 = RTR(11):Threshold exceeded for MOS
clogHistoryEntry.6.71 = 32613037
```

## **Additional References**

#### **Related Documents**

| Related Topic              | Document Title                               |
|----------------------------|----------------------------------------------|
| Cisco IOS commands         | Cisco IOS Master Commands List, All Releases |
| Cisco IOS IP SLAs commands | Cisco IOS IP SLAs Command Reference          |

#### MIBs

| MIBs                                     | MIBs Link                                                                                                    |
|------------------------------------------|----------------------------------------------------------------------------------------------------|
| • CISCO-RTTMON-MIB<br>• CISCO-SYSLOG-MIB | To locate and download MIBs for selected platforms,<br>Cisco IOS releases, and feature sets, use Cisco MIB<br>Locator found at the following URL:<br>http://www.cisco.com/go/mibs |

#### **Technical Assistance**

| Description                                                                                                    | Link                                              |
|----------------------------------------------------------------------------------------------------|---------------------------------------------------|
| The Cisco Support and Documentation website<br>provides online resources to download documentation,<br>software, and tools. Use these resources to install and<br>configure the software and to troubleshoot and resolve<br>technical issues with Cisco products and technologies.<br>Access to most tools on the Cisco Support and<br>Documentation website requires a Cisco.com user ID<br>and password. | http://www.cisco.com/cisco/web/support/index.html |

# Feature Information for IP SLAs Proactive Threshold Monitoring

The following table provides release information about the feature or features described in this module. This table lists only the software release that introduced support for a given feature in a given software release train. Unless noted otherwise, subsequent releases of that software release train also support that feature.

Use Cisco Feature Navigator to find information about platform support and Cisco software image support. To access Cisco Feature Navigator, go to www.cisco.com/go/cfn. An account on Cisco.com is not required.

I

| Feature Name                          | Releases                   | Feature Information                                                                                                    |
|---------------------------------------|----------------------------|----------------------------------------------------------------------------------------------------|
| IP SLAs - Reaction Threshold          | Cisco IOS XE Release 3.2SE | Cisco IOS IP SLAs proactive<br>threshold monitoring capability<br>allows you to configure an IP SLAs<br>operation to react to certain<br>measured network conditions.                                                                                                    |
| IP SLAs - VoIP Traps                  | Cisco IOS XE Release 3.2SE | The IP SLA - VoIP Traps feature<br>includes new capabilities for<br>configuring reaction thresholds for<br>important VoIP related parameters<br>such as unidirectional jitter,<br>unidirectional packet loss, and<br>unidirectional VoIP voice quality<br>scoring (MOS scores).                                                                                                    |
| IP SLAs Additional Threshold<br>Traps | Cisco IOS XE Release 3.2SE | This enhancement for IP SLAs<br>reaction threshold monitoring<br>includes per direction average<br>jitter, per direction packet loss,<br>maximum positive and negative<br>jitter, and Mean Opinion Score<br>(MOS) traps. The feature also<br>enables one-way latency jitter,<br>packet loss and latency traps within<br>IP SLAs and includes traps for<br>packet loss due to missing in action<br>and late arrivals. |

#### Table 24: Feature Information for IP SLAs Proactive Threshold Monitoring